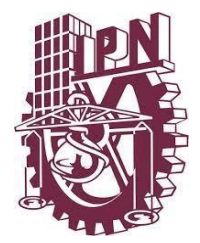

# **INSTITUTO POLITÉCNICO NACIONAL**

**ESCUELA SUPERIOR DE INGENIERÍA Y ARQUITECTURA UNIDAD TICOMÁN**

# **"ANÁLISIS DE LA CALIDAD DE PRODUCTOS FOTOGRAMÉTRICOS OBTENIDOS A PARTIR DE LOS SOFTWARES ERDAS Y METASHAPE DE LA PRESA ING. LUIS L. LEÓN, CHIHUAHUA"**

T E S I N A

PARA OBTENER EL TÍTULO DE:

INGENIERO GEÓLOGO

PRESENTA:

NOHEMÍ VILLANUEVA GUERRERO RAÚL SÁNCHEZ MÁRQUEZ

ASESOR

ING. PAOLA DOLORES ORTEGA FLORES, CÉDULA 5270964

ING. JULIÁN MARES VALVERDE, CÉDULA 4369717

ING. JOSÉ OZIEL GUZMÁN HERNÁNDEZ, CÉDULA 5815484

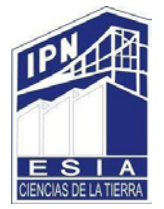

Octubre 2020

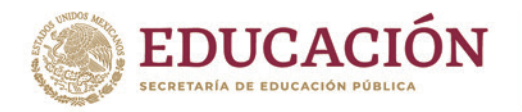

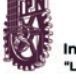

Instituto Politécnico Nacional 'La Técnica al Servicio de la Patria''

**SECRETARÍA ACADÉMICA DIRECCIÓN DE EDUCACIÓN SUPERIOR**

**Folio** DES/xxxx/2020

**Asunto** Impartición del Seminario

"2020, Año de Leona Vicario, Benemérita Madre de la Patria" 175 Aniversario de la Escuela Superior de Comercio y Administración 125 Aniversario de la Escuela Nacional de Medicina y Homeopatía 80 Aniversario del CECyT 6 "Miguel Othón de Mendizábal" 75 Aniversario de la Escuela Nacional de Biblioteconomía y Archivonomía

CDMX, 3 de junio de 2020

#### **DR. ARTURO OZTIZ UBILLA DIRECTOR DE LA ESCUELA SUPERIOR DE INGENIERIA Y ARQUTECTURA (ESIA), UNIDAD TICOMÁN P R E S E N T E**

Con fundamento en el Artículo 44, Fracción VII del Reglamento Orgánico; Artículo 5, Fracción III del Reglamento General de Estudios; Artículo 12 del Reglamento de Titulación Profesional del Instituto Politécnico Nacional; en atención a su oficio D/1048/2020, le comunico que se autoriza la impartición del Seminario de Actualización con Opción a Titulación:

#### **"GEOMÁTICA"**

Folio de Autorización: DES/ESIA-TIC/S/010 - 10/2011- 2020 Vigencia del Seminario: 01 de junio de 2020 al 01 de junio de 2022 Duración: 172 horas. Periodo de impartición: Del 2 de junio al 01 de octubre de 2020 Horario: martes y jueves de 18:00 a 22:00 horas y sábados de 10:00 a 14:00 horas.(Se imparte a distancia) Sede: ESIA TIC Expositores: Ing. José Oziel Guzmán Hernández, Ing. Julián Mares Valverde e Ing. Paola Dolores Ortega Flores.

Debiendo observar lo siguiente:

**ASSAMING PERSONAL PROPERTY** 

- Enviar la lista inicial oficial de participantes, firmada y sellada por el Coordinador del Seminario y el Subdirector Académico dentro de los primeros diez días hábiles posteriores a la fecha del inicio del seminario.
- En la lista inicial se debe anexar el expediente digitalizado de cada participante, será enviado en un disco anexo, cada archivo deberá contener: Carta de pasante, Carta de cumplimento del servicio social, Constancia de liberación del inglés e Inscripción del seminario.
- Dar a conocer a los participantes el folio de autorización correspondiente, para trámites de titulación ante la Dirección de Administración Escolar.
- Al concluir el programa del seminario enviar la relación de asistencia, de evaluación final y de trabajos finales, en un plazo no mayor a 20 días hábiles, para la emisión de las constancias a los participantes.

**有账数 小学生 医心脏学** 

**Página 1 de 2**

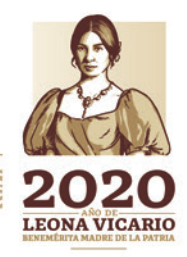

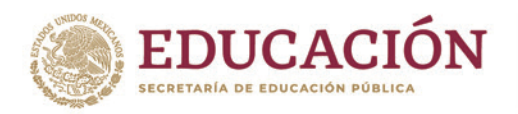

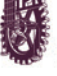

Instituto Politécnico Nacional La Técnica al Servicio de la Patria"

**SECRETARÍA ACADÉMICA DIRECCIÓN DE EDUCACIÓN SUPERIOR**

"2020, Año de Leona Vicario, Benemérita Madre de la Patria" 175 Aniversario de la Escuela Superior de Comercio y Administración 125 Aniversario de la Escuela Nacional de Medicina y Homeopatía 80 Aniversario del CECyT 6 "Miguel Othón de Mendizábal" 75 Aniversario de la Escuela Nacional de Biblioteconomía y Archivonomía

- Debido a la contingencia y por única ocasión el recibo de pago del dictamen técnico académico podrá ser entregado una vez que se hayan normalizado las actividades.
- Una vez reanudada las actividades se deberá enviar la información correspondiente en físico y firmada por el Coordinador del Seminario, Subdirector Académico y el Director de la Unidad Académica.

Cabe señalar que tanto la información emitida para la autorización de vigencia, como los datos de los participantes utilizados en la emisión de constancias, está sustentada en los anexos adjuntos al oficio enviado por usted, por lo que solicito verificarla a detalle previamente a su trámite.

Sin otro particular, le envío un cordial saludo.

**ATENTAMENTE "La Técnica al Servicio de la Patria"**

**ING. JUAN MANUEL VELÁZQUEZ PETO DIRECTOR**

c.c.p. Dr. Jorge Toro González. Secretario Académico del IPN. Lic. Marisela Cabrera Rojas – Directora de Administración Escolar DAE.

**T. s/t**

**JMVP/EGCV/ymvn Página 2 de 2** 

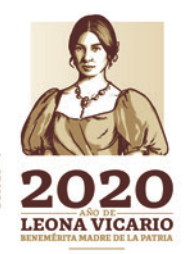

**Unidad Profesional Adolfo López Mateos, Edificio de la Secretaría Académica Av. Luis Enrique Erro s/n, col. Zacatenco, Alcaldía Gustavo A. Madero, C.P. 07738, Ciudad de México Conmutador 01 (55) 57296000 ext. 50520 www.ipn.mx, www.des.ipn.mx**

 $\sum_{n}$   $\sum_{n}$ 

**RANDA FEE** 

#### **INSTITUTO POLITÉCNICO NACIONAL**

#### P R E S E N T E

Bajo protesta de decir verdad los que suscribimos: Raúl Sánchez Márquez, Nohemí Villanueva Guerrero, manifestamos ser autores titulares de los derechos morales y patrimoniales de la obra titulada **"ANÁLISIS DE LA CALIDAD DE PRODUCTOS FOTOGRAMÉTRICOS OBTENIDOS A PARTIR DE LOS SOFTWARES ERDAS Y METASHAPE DE LA PRESA ING. LUIS L. LEÓN, CHIHUAHUA"**, en adelante "la Tesina" y de la cual se adjunta copia, por lo que por medio del presente y con fundamento en el **artículo 27 fracción II inciso b) de la Ley Federal del derecho de autor**, otorgo al **INSTITUTO POLITÉCNICO NACIONAL**, en adelante, **"EL IPN"** autorización no exclusiva para comunicar y exhibir Públicamente total o parcialmente en medios digitales (Publicación en línea) "la Tesina" por un periodo de **TIEMPO INDEFINIDO** contando a partir de la fecha de la presente autorización, dicho periodo se renovará automáticamente en caso de no dar aviso expreso a " EL IPN" de su terminación.

En virtud de lo anterior **"EL IPN**" deberá reconocer en todo momento nuestra calidad de autores de "La Tesina".

Adicionalmente, y en nuestra calidad de autores titulares de los derechos morales y patrimoniales de "La tesina" manifestamos que la misma es original y que la presente autorización no contraviene ninguna otorgada por el suscrito prospecto de "La tesina", por lo que deslindamos de toda responsabilidad "Al IPN" en caso de que el contenido de "la Tesina" o la autorización concedida afecte o viole derechos autorales, industriales, secretos industriales, convenios o contratos de confidencialidad o en general cualquier derecho de propiedad intelectual de terceros y asumimos las consecuencias legales y económica de cualquier demanda o reclamación que puedan derivarse del caso.

Ciudad de México, a 01 de Octubre de 2020

**Atentamente** 

\_\_\_\_\_\_\_\_\_\_\_\_\_\_\_\_\_\_\_\_\_\_\_\_\_\_\_\_\_\_\_\_\_\_\_\_ Raúl Sánchez Márquez

\_\_\_\_\_\_\_\_\_\_\_\_\_\_\_\_\_\_\_\_\_\_\_\_\_\_\_\_\_\_\_\_\_\_ Nohemí Villanueva Guerrero

# **AGRADECIMIENTOS**

<span id="page-4-0"></span>*Primeramente, agradecemos al INSTITUTO POLITÉCNICO NACIONAL por darnos la oportunidad de formarnos académicamente.*

*A los asesores Ing. Paola Ortega, Ing. Julián Mares e Ing. Oziel Guzmán por facilitarnos los medios para concretar esta tesina.*

*Al Ing. Jaime Montesinos por su apoyo al brindarnos los insumos para llevar a cabo este proyecto y al M. en C. Carlos Alberto Sara por orientarnos en el rumbo de la investigación, así como compartirnos parte de su experiencia en el ámbito de la Fotogrametría.*

*Agradezco con todo mi corazón a mi madre por la paciencia y el gran esfuerzo que hizo al darme todos los elementos para llegar hasta donde ahora estoy, por las palabras de aliento y consuelo en cada etapa de mi vida, por la fuerza que me da para ser mejor cada día.*

*A mi hermana por siempre escucharme y darme su apoyo incondicional.*

*A Raúl Sánchez por ser mi gran compañero en este camino, por su amor, apoyo y comprensión en cada momento, por compartir nuestros sueños y metas, ayudarme a lograrlas y no dejarme caer ante las adversidades.*

*A mis amigos y familia por acompañarme en todo momento.*

*Nohemí Villanueva*

*Agradezco con todo el corazón a mi madre Ma. de los Ángeles Márquez por brindarme su incondicional apoyo para mi superación personal.*

*A Nohemí Villanueva por dotarme de motivación e inspiración para salir adelante, dando lo mejor cada día y, junto con mis hermanos, amigos y todas las personas que me rodean, por acompañarme y hacer este viaje de conocimientos más emocionante y ameno.*

*Raúl Sánchez*

# **ÍNDICE**

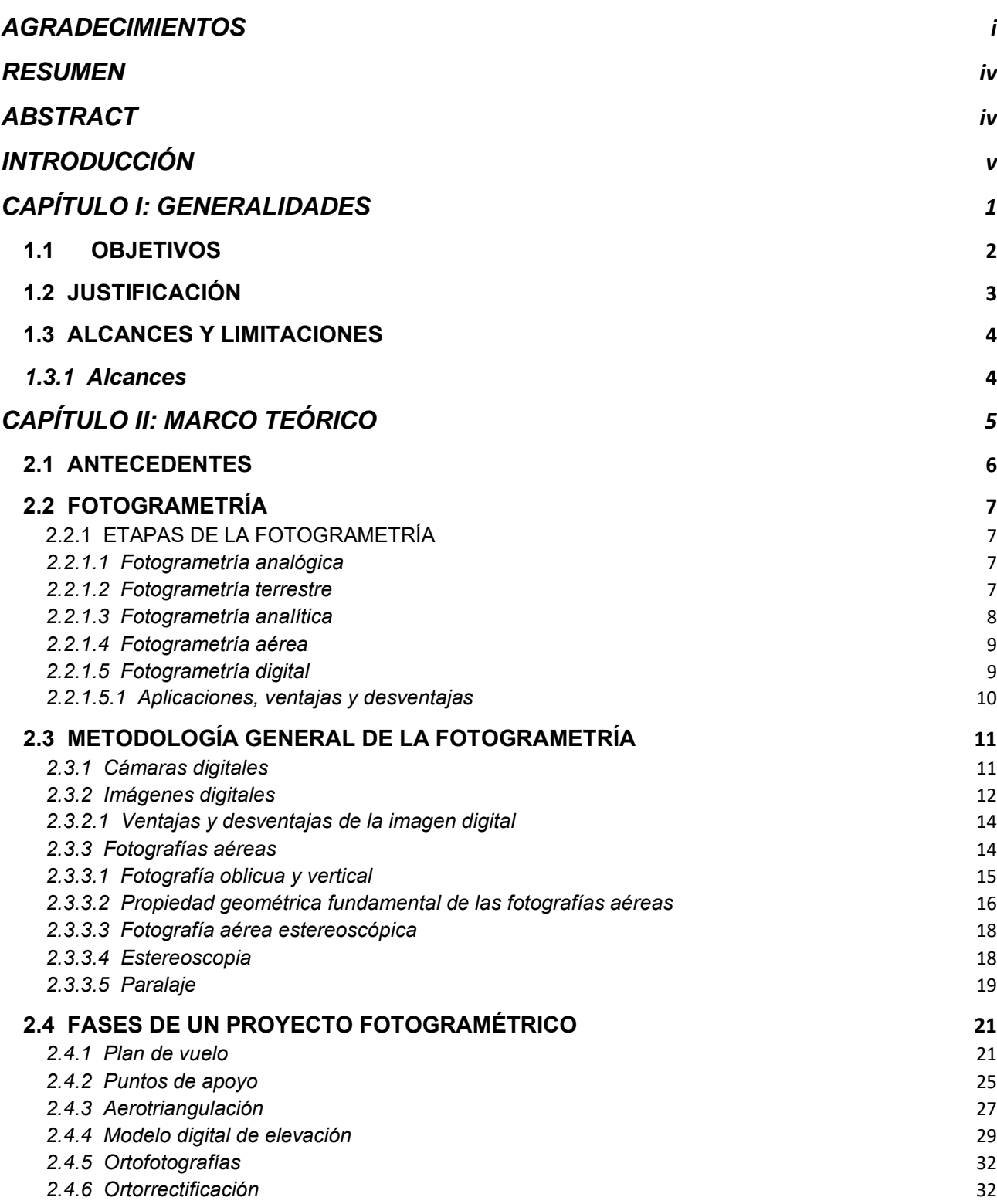

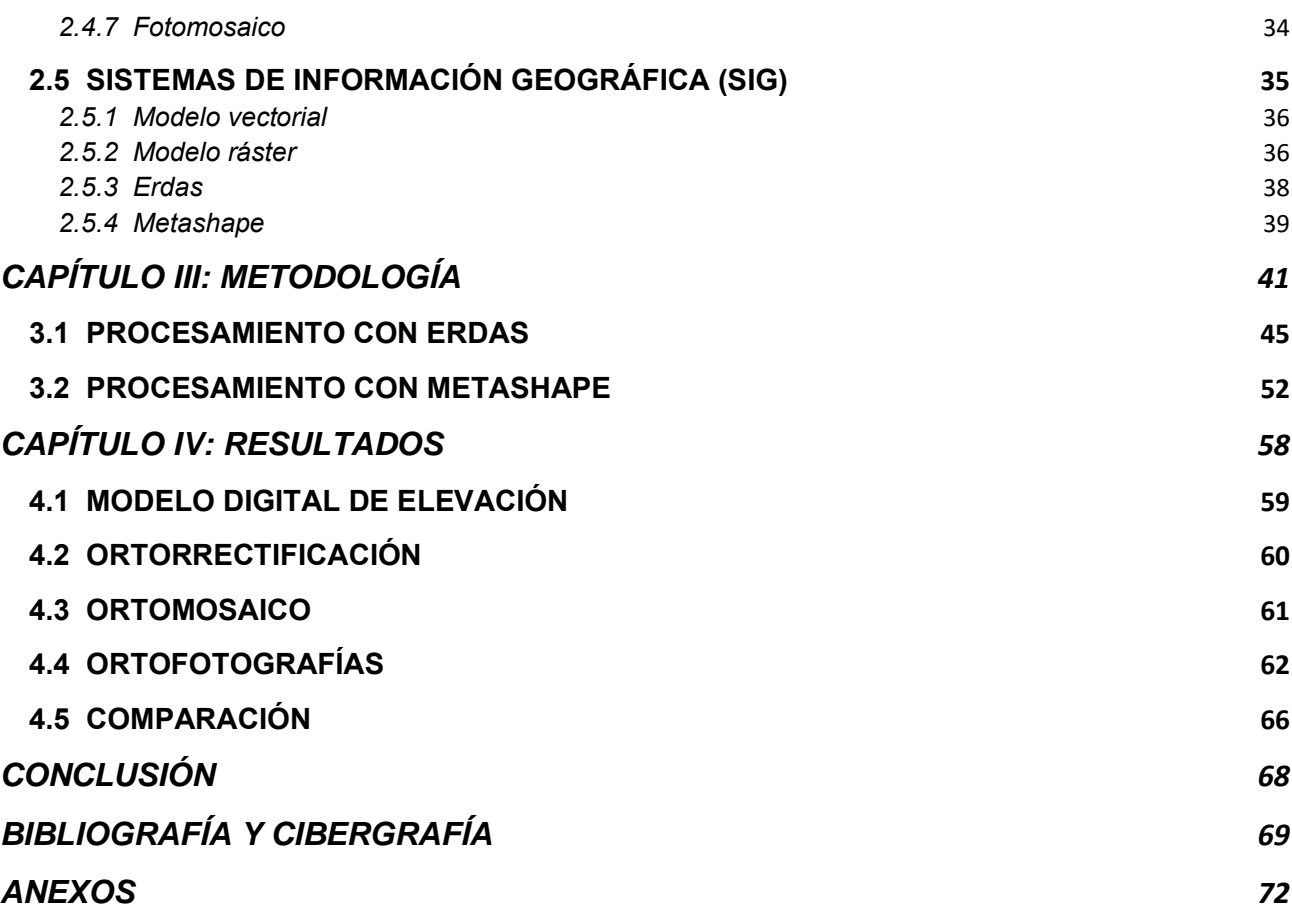

# **RESUMEN**

<span id="page-7-0"></span> El presente trabajo pretende dar una visión actual de la Fotogrametría Digital, así como de algunos Sistemas de Información Geográfica y a la versatilidad de dichos softwares. En primer lugar, se pretende dar un recorrido por la historia y evolución de la fotogrametría la cual, gracias a los avances que ha tenido con el paso del tiempo busca la automatización y la correlación automática de múltiples imágenes.

Una vez logrado el objetivo teórico, el resto del proyecto se centra en un caso práctico, el cual pretende realizar Ortofotografías, para dicho procesamiento se utilizaron dos softwares por separado, Erdas y Metashape. De manera que se explica la metodología aplicada en el proyecto de la presa Ing. Luis L. León también conocida como "El Granero" en el estado de Chihuahua. Finalmente se discute qué software es la mejor opción para este tipo de proyecto fotogramétrico, en relación con la calidad del producto.

# **ABSTRACT**

<span id="page-7-1"></span> The present work aims to give a current vision of Digital Photogrammetry, as well as some Geographic Information Systems and the versatility of these softwares. First of all, it is intended to give a journey through the history and evolution of photogrammetry which, thanks to the advances it has had over time, seeks the automation and automatic correlation of multiple images.

Once the theoretical objective has been achieved, the rest of the project focuses on a practical case, which aims to make Orthophotographs, for this processing two separate softwares were used, Erdas and Metashape. Thus, the methodology applied in the project for the Ing. Luis L. León dam, also known as "El Granero" in the state of Chihuahua, is explained. Finally, it is discussed which software is the best option for this type of photogrammetric project, in relation to the quality of the product.

# **INTRODUCCIÓN**

<span id="page-8-0"></span> Antes de llevar a cabo cualquier proyecto fotogramétrico, es importante la planificación de la toma de datos tomando en cuenta los objetivos que se desean alcanzar y los problemas que pudieran surgir. Por lo tanto, es necesario retomar elementos conceptuales, así como conocimiento amplio de la Fotogrametría actual y Sistemas de Información Geográfica, y cómo a partir de su interacción se define una metodología para analizar la calidad de los productos obtenidos por medio de dos softwares.

Para comprender el desarrollo de una ortofotografía es necesario conocer acerca de sus orígenes, principios básicos y avance tecnológico tanto en instrumentos de captura y medición, como en softwares. En este documento se aborda un breve antecedente histórico de la fotogrametría, su relación con el invento de la fotografía, la evolución que ha tenido con el paso del tiempo, sus principales ramas e importancia que tiene en el mundo de la medición por medio de fotografías aéreas, que en principio se realizaban de manera analógica y, gracias al salto tecnológico en los tiempos recientes, se optaría por dar paso a la captura digital, optimizando el trabajo y reduciendo errores.

Aclarado el objeto teórico, se recopiló la información necesaria que consta de imágenes aéreas, puntos de control, así como la aerotriangulación, restitución y edición de curvas de nivel en un caso práctico en el que se generaron ortofotografías como producto de la fotogrametría, ya que estas nos brindan la posibilidad de hacer mediciones precisas de elementos a la misma escala libre de errores y deformaciones, con la misma validez de un plano cartográfico, pero para llegar a ello es necesario seguir una serie de procesos.

Por ello, el presente trabajo describe lo realizado en dos softwares fotogramétricos, Erdas y Metashape. Aunque el proceso puede llevarse a cabo en cualquiera de los dos programas, lo que se pretende es observar sus similitudes y diferencias, optando por analizar y comparar la calidad de los resultados en ambos. Finalmente, se establecen los resultados y las conclusiones de este estudio.

# <span id="page-9-0"></span>**CAPÍTULO I: GENERALIDADES**

## <span id="page-10-0"></span>**1.1 OBJETIVOS**

### *1.1.1 Objetivo general*

 Evaluar la calidad de ortografías producidas mediante los softwares Erdas y Metashape con base en sus diferentes procesos.

#### *1.1.2 Objetivos específicos*

a) Identificar los procesos fotogramétricos necesarios para la elaboración de ortofotografías.

b) Comparar la calidad de las ortofotografías obtenidas a partir de las deformaciones producidas en la imagen fotográfica y la rectificación diferencial de la fotografía original.

### <span id="page-11-0"></span>**1.2 JUSTIFICACIÓN**

 Los modernos avances en los procesos fotogramétricos digitales, el desarrollo de potentes software y hardware, la evolución de técnicas de procesamiento digital de imágenes y el análisis de los actuales sistemas de información geográfica, aunado a la necesidad de conocer el espacio geográfico ha llevado al hombre tanto a descubrir, investigar e inventar formas de representar la superficie de la Tierra como a implementar técnicas que permitan disponer de cartografía cada vez más precisa, rápida, económica y actualizada (Gutiérrez Palacios, s.f.).

Uno de estos métodos se basa en el uso de cubiertas fotográficas obtenidas a través de líneas de vuelo mediante aviones fotogramétricos equipados con cámaras aéreas especiales.

La Ortofotografía Aérea es un producto cartográfico georreferenciado y corregir deformaciones que afectan a las fotografías, en la que se pasa de la representación en perspectiva cónica del territorio a una perspectiva ortogonal, corrigiendo las deformaciones por los aspectos mencionados. Este proceso se denomina Ortoproyección que aplicado a fotografías o imágenes (digitales) aéreas, mediante las herramientas adecuadas permite la obtención de la Ortofotografía digital. El resultado mantiene toda la información de la fotografía aérea, permitiendo además medir a escala, tanto distancias como superficies, garantizando el ajuste con mapas existentes en la misma (Junta de Andalucía Consejería de Agricultura, Ganadería, Pesca y Desarrollo Sostenible, s.f.).

Es de gran importancia prever las dificultades que puedan presentarse, pues no se debe confiar la obtención de resultados exclusivamente a un software fotogramétrico, tanto es así que en muchos casos no se consigue el objetivo esperado. Así pues, se requiere un conocimiento científico amplio de la fotogrametría actual, además de la necesidad de estudiar y comparar los sistemas de hardware y software existentes para los fines del proyecto en cuestión.

La principal aplicación de la ortofotogrametría es la cartografía y topografía, aunque se está ampliando su ámbito de actuación. Por ejemplo, a estudios agroforestales, arquitectura, arqueología, minería, entre otros. Gracias a esta técnica se puede mostrar el espacio físico real para ayudar a resolver problemas desde el gabinete cuando las regiones son extensas y distantes, acortando procesos y mejorando la seguridad debido a su precisión.

## <span id="page-12-0"></span>**1.3 ALCANCES Y LIMITACIONES**

#### <span id="page-12-1"></span>*1.3.1 Alcances*

- El presente proyecto se enfocará en analizar la complejidad para realizar una ortofotografía y la calidad obtenida.
- Se realizará una descripción de los procesos y la relación de los softwares utilizados.
- Los softwares que se utilizarán son: Erdas y Metashape.

#### *1.3.2 Limitaciones*

- El periodo de tiempo de recolección de información comprende aproximadamente de 4 meses debido a los inconvenientes políticos y sociales.
- El procesamiento de imágenes en este proyecto se llevará a cabo únicamente para la parte norte de la presa.
- La información base para la obtención de los insumos (plan de vuelo, puntos de apoyo, aerotriangulación y restitución) proporcionada por la empresa ARGEOMÁTICA® no será descrita en este documento.

# <span id="page-13-0"></span>**CAPÍTULO II: MARCO TEÓRICO**

### <span id="page-14-0"></span>**2.1 ANTECEDENTES**

 Según Cheli (2011), indica en su obra "Introducción a la Fotogrametría y su Evolución" el siguiente panorama histórico:

El desarrollo de la fotogrametría se encuentra asociado al invento de la fotografía; mediante el uso de la cámara oscura, Joseph Nicéphore Niepce (1765-1833) obtiene una primera imagen permanente en una placa de estaño, mientras que Louis Jacques Mandé Daguerre (1787-1851) declaró el proceso de "daguerrotopía".

Posteriormente entre los años 1849 y 1851 Aime Laussedat (1819-1907), desarrolló los principios básicos y aplicó estos a las fotos para la confección de planos. Estas fotos fueron capturadas desde los extremos de una base conocida y, por medio de la intersección hacia adelante, se consiguió la posición de los objetos retratados. La dedicación al tema lo llevó a ser reconocido como el padre de la fotogrametría, conocida anteriormente como metrografía.

Durante 1901 Pulfrich inventó el estereocomparador, resolviendo la identificación de puntos homólogos por medio de la utilización de la visión estereoscópica. A partir de este descubrimiento, Von Orel fabrica el primer instrumento de restitución, el cual permitía el trazo de curvas de nivel continuas.

En 1909 se realizaron las primeras fotos aéreas, permitiendo su desarrollo a partir de 1920. Dado que la fotografía aérea tiene una mayor complejidad que la terrestre debido a que se desconocía la posición y orientación de la cámara al momento del disparo, Von Gruber en 1924 fue pionero en resolver esta problemática, desarrollando la fotografía analógica (Sánchez, 2007).

Cuando Lacmann enunció los principios del desarrollo de la ortofotogrametría en 1931, mismos que fueron ampliados por Ferber en 1933, surgió la ortoproyección. Sin embargo, su aplicación no sería efectiva hasta veinte años después, en la década de los cincuenta, gracias a la construcción del ortofotoscopio, instrumento que produce ortofotografías (Portal Global Mediterránea).

Gracias a los aparatos restituidores fabricados por el finlandés Helava y el surgimiento de la computación, aparece la fotogrametría analítica en 1957 como un desarrollo natural de esta interrelación (Cheli, 2011).

### <span id="page-15-0"></span>**2.2 FOTOGRAMETRÍA**

 Empleando las palabras de Bonneval citado por Quirós, la fotogrametría se define como: "la técnica cuyo objeto es estudiar y definir con precisión la forma, dimensiones y posición en el espacio de un objeto cualquiera, utilizando esencialmente medidas hechas sobre una o varias fotografías de ese objeto" (2014, p. 46).

Esta disciplina tiene por objetivo estudiar y definir con exactitud la forma, dimensiones y posición en el espacio de un objeto cualquiera a partir de medidas realizadas sobre una o varias fotografías. Desde sus inicios hasta el presente, la fotogrametría ha atravesado por una serie de etapas que le han permitido adaptarse de manera proporcional a la constante evolución de la tecnología (Quirós, 2014).

## <span id="page-15-1"></span>**2.2.1 ETAPAS DE LA FOTOGRAMETRÍA**

#### <span id="page-15-2"></span>*2.2.1.1 Fotogrametría analógica*

 La fotogrametría primigenia comienza con dos inventos: la estereoscopía como base de la estereofotogrametría y la incorporación de plataformas idóneas para la ubicación de sensores (Zeppelín en 1900 y aeroplanos motorizados en 1903) (Santos, 2014).

Dicho con palabras de Santos, la fotogrametría analógica es la "determinación precisa de un objeto en el espacio, a partir de la utilización directa de fotografías aéreas formando modelos estereoscópicos, reconstruyendo el modelo espacial con sistemas ópticos o mecánicos" (2014, p. 6).

#### <span id="page-15-3"></span>*2.2.1.2 Fotogrametría terrestre*

 La fotogrametría terrestre se caracteriza por utilizar fotografías capturadas sobre un soporte terrestre. Mediante el uso de representaciones perspectivas de ciertos objetos desde diferentes puntos de observación, por este motivo, la posición y los elementos de orientación extrema de la cámara son identificados. El procedimiento empleado se basa en la fotogrametría de intersección, por medio del cual se establece la posición de un punto sobre el terreno, por intersección de dos puntos correlados (Figura 2.1). Dichos puntos son los centros de estación y las direcciones se consiguen por medio de las fotografías (Luna, 2009).

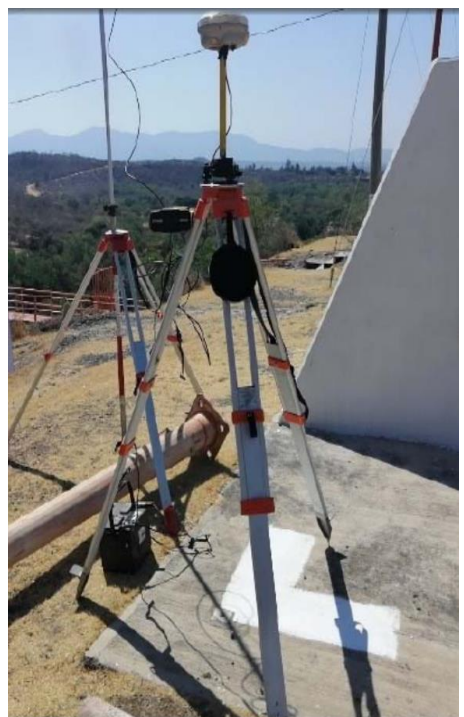

**Figura 2.1** Fotogrametría terrestre, origen horizontal y vertical del levantamiento. (Argeomática, 2020).

#### <span id="page-16-0"></span>*2.2.1.3 Fotogrametría analítica*

 Esta nos permite, a partir de medidas hechas en fotografías de un objeto por medio del uso de un estereocomparador integrado en el restituidor y la aplicación de modelos matemáticos, conseguir coordenadas u otra información métrica del mismo. Por lo que se miden coordenadas X, Y de los puntos referentes de las fotografías que son desarrolladas por programas de la computadora, llevando a cabo el procesamiento de la orientación interior y exterior levantando la información de modelos, con el fin de ponerla en su posición ortogonal correcta y, finalmente, almacenarla en una base de datos tipo CAD (Figura 2.2) (Jauregui, 2010).

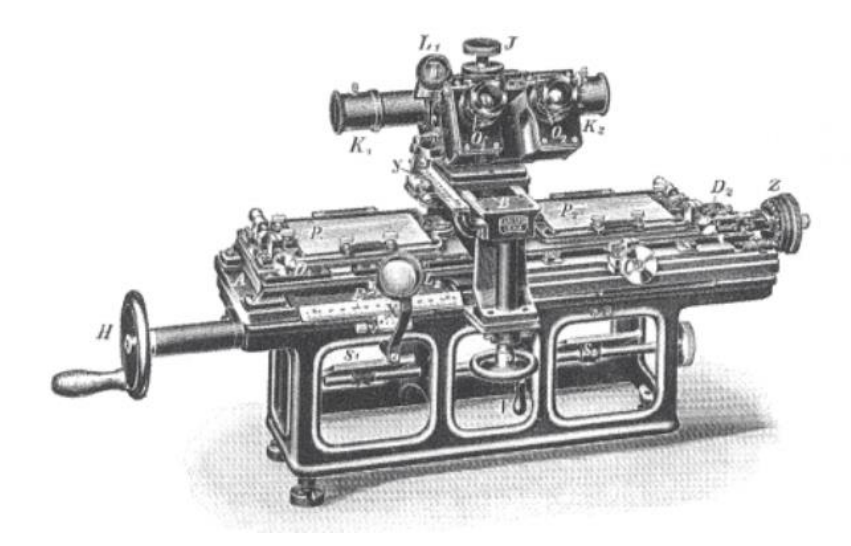

**Figura 2.2** Estereocomparador de Dr. Carl Pulfrich (Zeiss Jena, 1901) (Tomado de Fritsch, 2005).

Los dispositivos básicos de esta disciplina deben dotarse de:

- Un dispositivo para medir en fotogramas (restituidor analógico e incorporación de computadoras).
- Modelos matemáticos que transformen estas medidas en otras pertenecientes al objeto fotografiado.

#### <span id="page-17-0"></span>*2.2.1.4 Fotogrametría aérea*

 En esta rama de la fotogrametría se utilizan fotografías capturadas desde una cámara aerotransportada. Esto conlleva a que en la mayoría del tiempo el eje óptico de la cámara esté en posición vertical, y que su posición en el espacio no sea determinada. Se obtiene una gran ventaja con este tipo de fotografía en tareas de reconocimiento, extracción, análisis de información contenida en las fotografías y generación de cartografía a gran escala (Ramírez, 2013).

#### <span id="page-17-1"></span>*2.2.1.5 Fotogrametría digital*

 La fotogrametría digital emana a consecuencia de la evolución y desarrollo de la computación. Gracias a ella, incrementa la posibilidad de explotación de imágenes y simplificación de tecnologías, permitiendo automatizar la generación de modelos de elevación de terreno, ortoimágenes, modelado tridimensional, entre otros. Con el progreso de la tecnología se pueden utilizar cámaras digitales aerotransportadas, multiespectrales y fotografías satelitales cada vez con mejor desempeño y calidad. Por otra parte, la restitución

puede ser por un proceso iterativo con el operador o llevarse a cabo de manera automática por correlación de imágenes. La fotogrametría digital tiene una salida en formato ráster o vectorial (Santos, 2014).

#### <span id="page-18-0"></span>*2.2.1.5.1 Aplicaciones, ventajas y desventajas*

 En sus primeros estadios, la fotogrametría digital se realizó con mucho éxito en la producción de mapas con curvas de nivel. En el ámbito de la ingeniería es utilizada esta técnica para el estudio de proyectos de relevantamientos catastrales, geológicos, rutas, autopistas, presas, canales, uso de suelo, obra de arquitectura, etc., (Universidad Nacional del Nordeste [UNNE], 2011).

Está basada en la reconstrucción tridimensional de la realidad a partir de imágenes bidimensionales, por esta razón sus ventajas y desventajas se encuentran estrechamente ligadas a las formas de registro (por lo regular fotografías aéreas), y a los métodos y equipos de restitución (Jauregui, 2010).

Ventajas (UNNE, 2011):

- Disminución de costos de proyecto, dado que la rentabilidad está ligada de manera proporcional a su tamaño.
- Registro multitemporal, en el cual se utilizan fotografías de una zona en un momento determinado, es posible hacer una comparación con otras épocas de tal manera que es posible definir los cambios en el uso de suelo.
- Es una alternativa en relevantamientos de regiones agrestes, donde el acceso es complicado.

Desventajas:

- El levantamiento de planos o mapas se ven afectados por ocultamiento de elementos por la vegetación. En caso de requerirse un registro de coordenadas de dichos elementos, se tendría que hacer una medición en campo de dichos elementos por topografía clásica. (Quirós Rosado, 2014).
- Localización de curvas de nivel sobre superficies planas. Debido a la imprecisión existente en la colocación de una marca flotante, el hecho de determinar la trayectoria de una curva de nivel sobre un terreno plano trae consigo un alto grado de dificultad. Por consiguiente, se deben colocar puntos acotados en la restitución, o bien, se complementa con trabajo de campo (Jauregui, 2010).
- Es preciso hacer un control de campo.

## <span id="page-19-0"></span>**2.3 METODOLOGÍA GENERAL DE LA FOTOGRAMETRÍA**

 El principio de la fotogrametría se encuentra en la obtención de dos fotografías aéreas verticales sucesivas, las cuales tienen un punto de terreno en común. Por medio de la restitución es posible obtener las coordenadas de ese punto en las dos fotografías a partir de un eje de referencia relativo y con ello conseguir semejanzas geométricas entre ambas imágenes (UNNE, 2011).

#### <span id="page-19-1"></span>*2.3.1 Cámaras digitales*

 Como la fotogrametría es la ciencia de realizar mediciones precisas con base en fotografías aéreas, es necesario hablar primeramente de la cámara con la que se obtienen.

La cámara que se utiliza es la métrica aérea, también conocida como cámara de gran formato o fotogramétrica. Esta se caracteriza por contener elementos de orientación interior que son conocidos y tener una calidad geométrica tal que se considera como una proyección central ideal. A consecuencia de la calidad, este tipo de cámaras tiene un foco fijo debido a que cualquier variación en el enfoque produce a su vez una variación en el ángulo de apertura (Sifuentes y Vázquez, 1997).

En los últimos años ha venido incrementando el uso de cámaras digitales empleadas en el mapeo aéreo. En el pasado, la mayoría de las fotografías se producían de manera analógica, por medio de un rollo de película fotosensible con formato de 23x23. En cuanto al desempeño y precisión de este tipo de cámaras, se desarrolló con la evolución y refinamiento en la óptica, en la película empleada y en su mecánica (McGlone *et al.*, 2004 *apud* Ramírez, 2013).

Menciona Ramírez (2013), que este tipo de cámaras se compone de las siguientes partes:

- Cuerpo. Dispositivo que contiene mecanismos de control y de motor, conexiones eléctricas, sujetadores, palancas, entre otros componentes que dependen de las necesidades y requerimientos de la cámara.
- Cono de montaje. Se encarga de mantener firme todo el ensamble de la lente (incluyendo filtro). Actúa como sello, evitando el ingreso de rayos luminiscentes ajenos a los capturados por la lente.
- Lente. Es el componente más importante e indispensable de la cámara. Todo trabajo fotogramétrico de calidad depende directamente de la lente.
- Disparador. Se encarga de controlar el intervalo de tiempo en el que se permite el paso de luz a través de la lente.

Definitivamente, las cámaras métricas digitales no difieren de las analógicas en cuanto a procesos de captura se trata; la tecnología en ambas es distinta, siendo el sensor el componente fundamental de la cámara digital, llevándolo a ser el sucesor de la película fotosensible (Figura 2.3) (Ramírez, 2013).

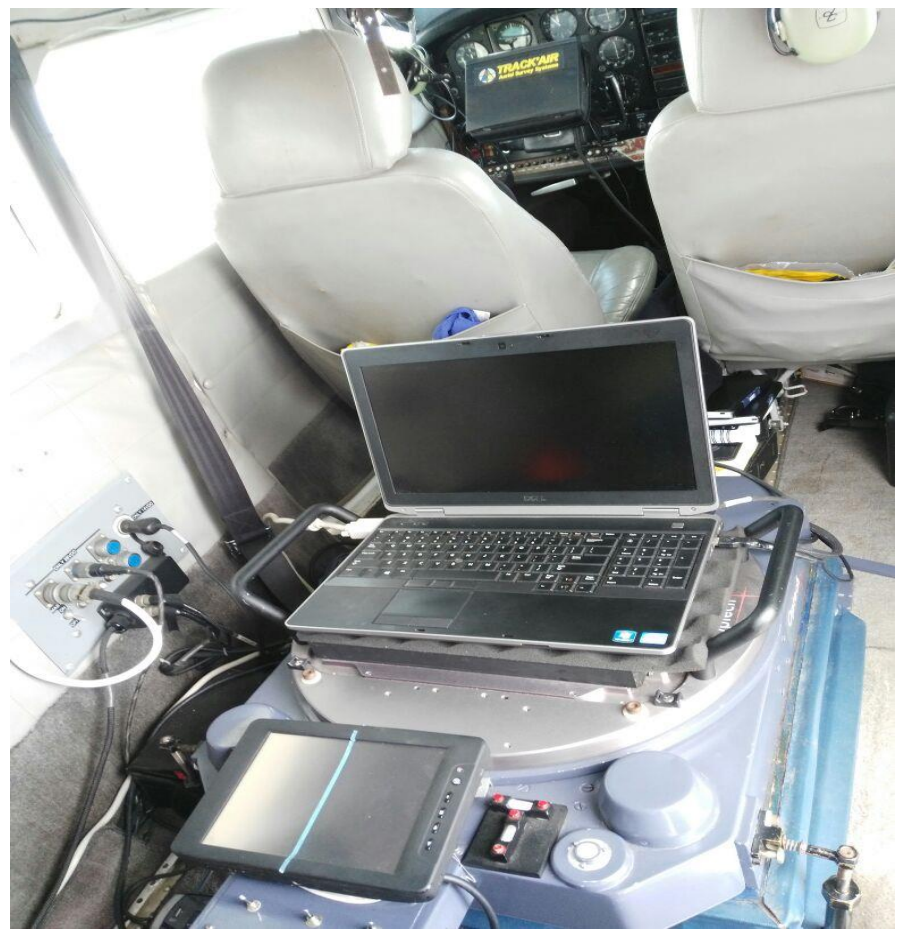

**Figura 2.3** Cámara aérea marca Optech CM-10000 para la adquisición de imágenes digitales (Argeomática, 2020).

#### <span id="page-20-0"></span>*2.3.2 Imágenes digitales*

 Se caracterizan por poseer una estructura ráster bidimensional dada por una malla rectangular de celdas cuadradas. Dichas celdas, llamadas también píxeles, forman la unidad básica de información de toda imagen; su posición se encuentra definida de acuerdo a la fila y la columna en que se encuentren. También, cada celda se caracteriza por la intensidad de tonos de gris que posea conforme a un valor cuantificable de 0 a 255 (es decir, de negro a blanco). Por otra parte, si la imagen se encuentra en color natural entonces será definida por la mezcla de tres bandas del espectro visible (rojo, verde y azul, o bien, RGB) y a su vez también con una intensidad para cada una con valores entre 0 y 255 (Figura 2.4) (Vozmediano, 2006).

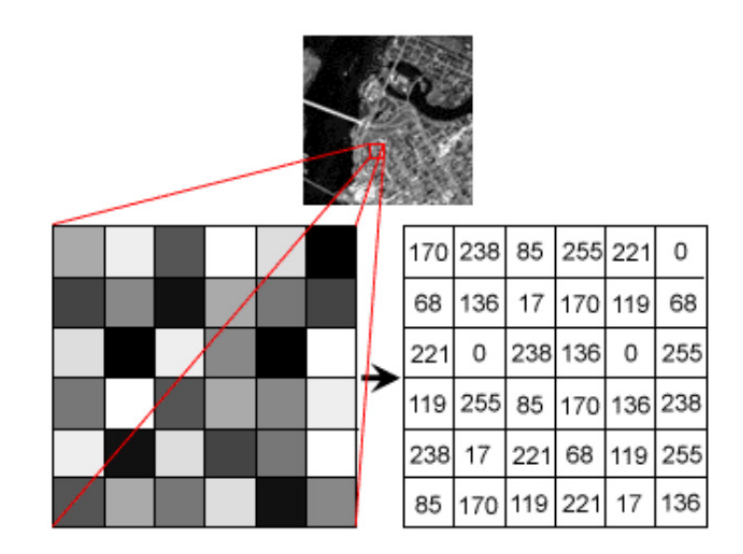

**Figura 2.4** Arreglo de píxeles de una imagen ordenado en filas y columnas con su respectivo número digital (Tomado de [http://hosting.soonet.ca/eliris/remotesensing/bl130lec10.html\)](http://hosting.soonet.ca/eliris/remotesensing/bl130lec10.html).

Como se puede apreciar en la figura anterior, cada celda es considerada como homogénea, y cualquier lugar en el espacio estudiado se encuentra asociado a una con su respectivo valor. Además, la calidad de la imagen digital depende directamente de la resolución que posea, es decir, a mayor resolución será mejor la calidad obtenida (Vozmediano, 2006).

El efecto de la energía que se codifica en cada uno de los píxeles de una fotografía se materializa por medio de un rayo perspectivo que viaja desde el exterior de la cámara, en cada punto de la superficie del terreno, pasando a través del centro del objetivo, continuando su camino por el interior de la cámara hasta registrarse en la imagen.

Sánchez y García (2014) describen los siguientes elementos fundamentales que constituyen un haz perspectivo:

- Vértice del haz (V). Es el centro ideal de un objetivo fotográfico, a través de él se concentra toda la información capturada por este y es proyectada en el plano de la fotografía. Ello puede ser un punto físico o incluso no existir, como es el caso de algunas cámaras digitales modernas.
- Punto principal (P). Se denomina así a la proyección del vértice del haz sobre el plano de la fotografía. Su posición es clave en la Fotogrametría.
- Focal o focal equivalente. Es la distancia a la que se ubica el vértice del haz del punto principal (P). Suele expresarse en milímetros.

#### <span id="page-22-0"></span>*2.3.2.1 Ventajas y desventajas de la imagen digital*

 A juicio de Vozmediano (2006), se enlistan las ventajas y desventajas de las imágenes digitales:

Ventajas:

- No se deforman cuando existe una variación de las condiciones medioambientales del entorno, debido a que se encuentran almacenadas en formatos digitales.
- Dado que no requiere una manipulación directa, el uso continuado y el tiempo no perjudican la imagen original.
- Se pueden modificar para facilitar su interpretación (como ajustes de nivel, brillo y contraste) sin variar su geometría.
- Pueden transmitirse y reproducirse de manera rápida, sencilla y segura mediante sistemas informáticos.
- Desde ellas se pueden obtener productos que no se consiguen con los fotogramas analógicos e incorporarlos directamente en entornos SIG o CAD.
- Facilitan la automatización de tareas.

Desventajas:

● Su resolución suele ser menor que la analógica, debido a que una resolución igual conlleva a un tamaño mucho mayor, dificultando su manipulación.

#### <span id="page-22-1"></span>*2.3.3 Fotografías aéreas*

 Las fotografías aéreas ofrecen simplificadamente ciertas informaciones de objetos aislados o que pertenecen a determinados conjuntos, como es la superficie topográfica. Esta información adquirida por medio de una cámara fotográfica sirve de sustento para un examen que permite alcanzar datos relativos a su disposición en el espacio a partir de la observación estereoscópica (Neira, 2005).

Como expresa Aparicio (2008), las imágenes fotográficas se pueden clasificar de diversas maneras:

- De acuerdo a la posición espacial de la toma (aérea, terrestre, vertical, oblicua, horizontal. inclinada, desviada).
- Con base en la calidad métrica de la cámara y del tipo de sensor (analógico, digital, rectangular, lineal, puntual).
- En función del soporte (analógico, tales como son: película, papel, vidrio o digital).

#### <span id="page-23-0"></span>*2.3.3.1 Fotografía oblicua y vertical*

 La fotografía aérea se puede clasificar en dos: oblicua y vertical. Su clasificación se realiza de acuerdo a la inclinación del eje óptico con base en la vertical (Ramírez, 2013).

En palabras de Gutiérrez (s.f.), la fotografía oblicua "es aquel fotograma que se toma con el eje de la cámara con un determinado ángulo respecto a la vertical en relación con el terreno" (Figura 2.5 y Tabla 2.1) (p. 134).

En cuanto a la fotografía vertical, esta se captura con la película paralela al terreno y el eje de la cámara perpendicular al mismo. La toma fotográfica se ejecuta en una sucesión y orden determinado en un plan de vuelo fotogramétrico y con un traslape. Son idóneos para las ediciones de mapeo ya que es posible calcular su geometría con mayor precisión (Figura 2.5 y Tabla 2.1) (Gutiérrez, s.f.).

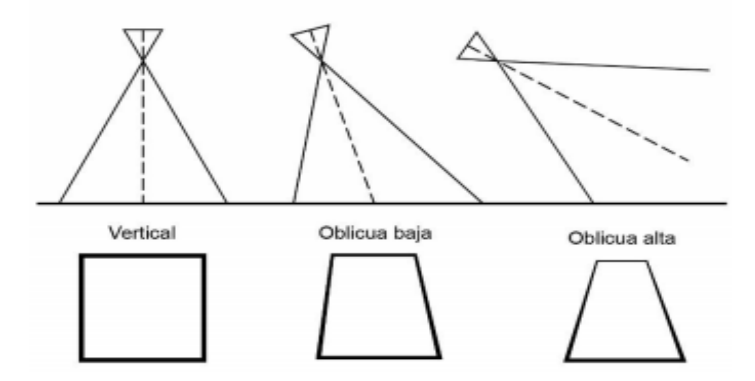

**Figura 2.5**: Clasificación de fotografías según el eje de la cámara; Las verticales son aquellas donde el eje óptico de la cámara concuerda con la vertical hacia el terreno. Por otra parte, las oblicuas se toman describiendo el ángulo del terreno (Tomado de Ramírez, 2013).

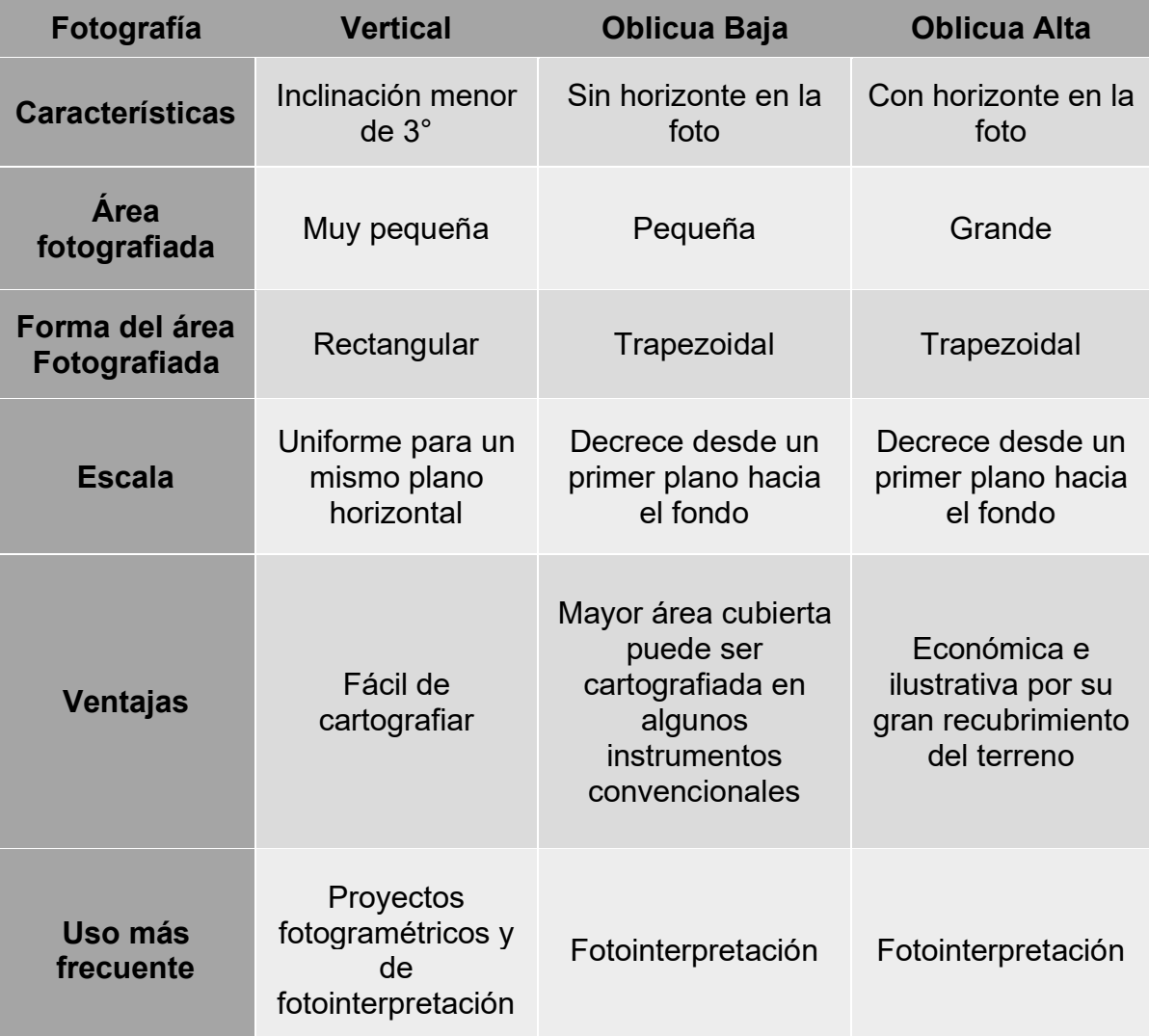

**Tabla 2.1** Características de las fotografías verticales y oblicuas (Tomado de Gutiérrez Palacios, s.f.)

#### <span id="page-24-0"></span>*2.3.3.2 Propiedad geométrica fundamental de las fotografías aéreas*

 En la actualidad, la fotogrametría analógica y analítica ha dado la estafeta a la digital, en la cual las operaciones se llevan a cabo analíticamente sobre imágenes digitales en estaciones fotogramétricas por ordenador, es decir, son una proyección geométrica central, en la que los rayos reflejados de los puntos del objeto al atravesar un objetivo, inciden sobre un plano, formando así la imagen digital (Braulio, 2005; Sánchez Sobrino, 2007).

Martín (1993), indica que la mayoría de los tratados de fotografía comienzan enunciando las analogías entre la cámara y el ojo humano, resultado del hecho de que estos dos instrumentos son capaces de percibir la realidad exterior, convirtiéndola en información interna a base de imágenes colectadas por medio de una proyección cónica.

Las propiedades de la proyección cónica han permitido realizar una cadena de resoluciones que desde una imagen fotográfica pueden dar información métrica de los objetos en ella representados. Dependiendo de la posición que ocupan los objetos y de la del observador respecto a ellos, la perspectiva cónica o lineal permite reproducirlos tal y como son (Junta de Andalucía, s.f.).

A través del vértice de proyección pasan todas las rectas que unen los puntos del espacio con sus consiguientes representaciones, localizadas todas ellas en el plano focal. Por consiguiente, los puntos situados en un espacio exterior tridimensional pasan a estar reproducidos en una imagen bidimensional. La proyección resultante mantiene las propiedades proyectivas de las figuras reales, por otro lado, las propiedades solo se conservan en posiciones espaciales. De esta manera, los fotogramas garantizan recobrar la geometría interna si se tienen datos recientes del certificado de calibración de la cámara métrica y aparecen impresas las marcas fiduciales en la fotografía (Martín, 1993).

En la siguiente figura (2.6) aparecen esquemáticamente representados en terreno y el plano de la fotografía (negativo) y el punto centro de proyección, es decir, el lente de la cámara.

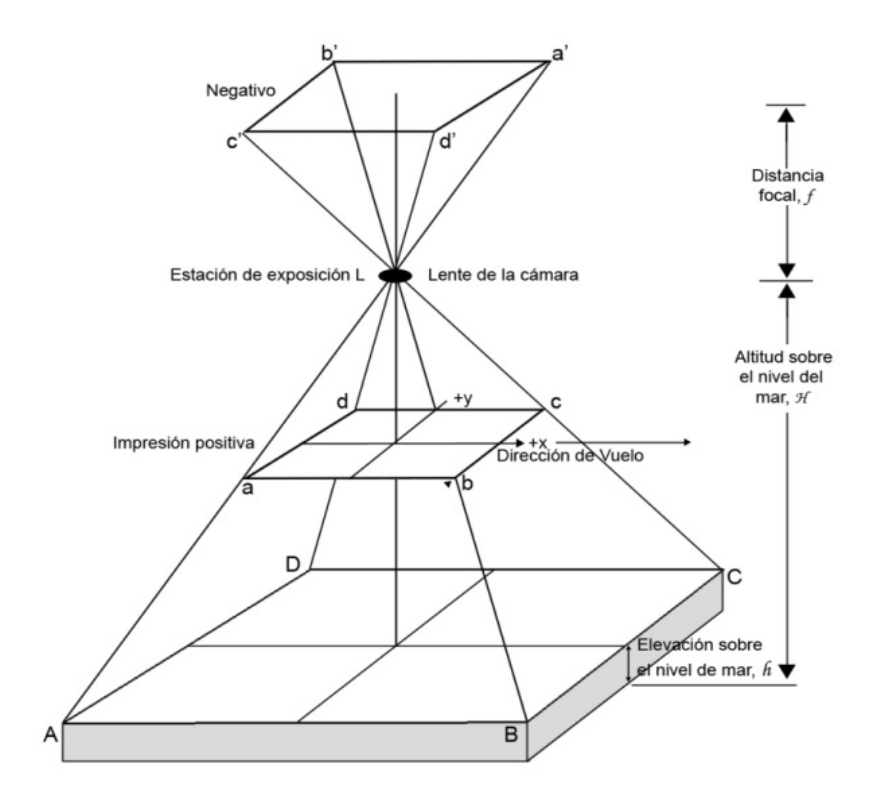

**Figura 2.6** Propiedad geométrica de las fotografías aéreas, podemos observar el terreno, el plano de la fotografía (negativo) y el punto centro de proyección (lente de la cámara), (Tomado de Ramírez, 2013).

#### <span id="page-26-0"></span>*2.3.3.3 Fotografía aérea estereoscópica*

 De acuerdo con Ramírez (2013), la fotografía aérea estereoscópica se obtiene a partir de disparos consecutivos de la cámara a lo largo de la línea de vuelo (Figura 2.7). Cada fotografía se sobrepone con otra, de modo que cada foto-centro se presente en por lo menos tres fotografías consecutivas (Torres, 2010), siendo esto fundamental para poder producir la visualización estereoscópica, posicionándose sobre un sistema de referencia topográfico (X, Y, Z) si y sólo si las coordenadas de cada uno de los puntos en las exposiciones sobre este mismo sistema de referencia son conocidas.

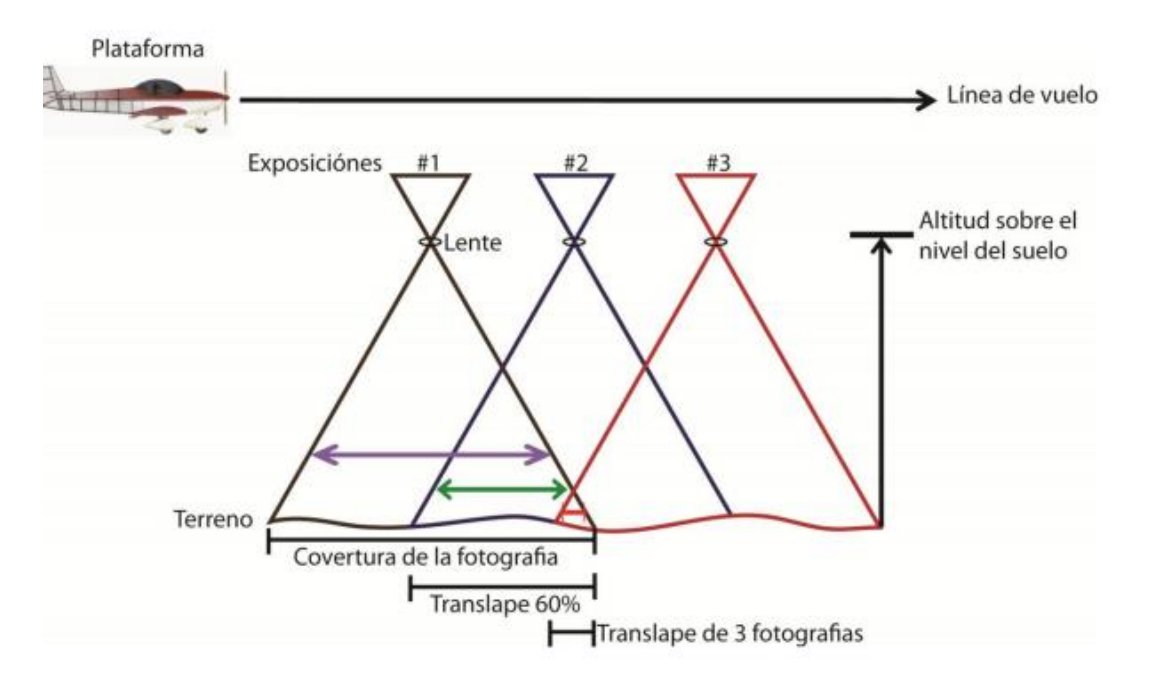

**Figura 2.7** Proceso de adquisición de un estereopar de fotografía aérea (Tomado de Ramírez, 2005).

#### <span id="page-26-1"></span>*2.3.3.4 Estereoscopia*

 La visión estereoscópica es una capacidad físico-psicológica que el ser humano goza, permitiéndole ver en tres dimensiones aquellos objetos que contempla por medio de su visión binocular (Universidad Nacional de San Juan, s.f.).

El principio básico de las imágenes estereoscópicas es que, por medio de un par de imágenes desde la misma perspectiva, pero con una diferencia menor de ángulo entre ellas, el cerebro es capaz de unir esas dos imágenes formando, de esta manera, una sola, dando como resultado la visión tridimensional (Ricouz, 2005).

Dado que el par de fotografías aéreas consecutivas a lo largo del vuelo presentan una misma porción del terreno, que a primera instancia parecieran idénticas, es posible decir que se han obtenido dos imágenes perspectivas de un mismo objeto (Sánchez, 2007).

La propiedad conocida como "recubrimiento" permite al observador, a partir de dos fotografías de una misma zona, pero capturadas en el vuelo fotogramétrico desde puntos diferentes, obtener una sensación tridimensional. La visión directa del modelo estereoscópico es difícil, por lo tanto, se utilizan diferentes sistemas de visualización, destacando entre estos los estereoscopios, anaglifos, filtros de polarización y diafragmas sincrónicos (Sánchez, 2007).

Dos fotografías verticales, con traslape longitudinal y tomadas en dirección de la misma línea de vuelo, al orientarlas correctamente, deben presentar una imagen estereoscópica nítida. Empero, desde el punto de vista de Zapata (2003), esta puede verse afectada por diversos factores:

- Una variación en la altura de vuelo entre fotografías consecutivas.
- Deficiencia de alineamiento durante el vuelo.
- Excesivo paralaje entre imágenes consecutivas

#### <span id="page-27-0"></span>*2.3.3.5 Paralaje*

 Se nombra como paralaje estereoscópico a todo desplazamiento aparente en la posición de un objeto fijo en un punto homólogo entre dos imágenes de un par fotogramétrico (Sánchez y Pereda, 2014).

Si se colocan marcas idénticas sobre puntos homólogos en un par estereoscópico, que estén situados en cada una de las fotografías, ambas marcas se fusionarán y se proyectarán como una sola "marca flotante" integrada al modelo estereoscópico, donde aparentemente forma parte de la imagen a la misma altura de la zona circundante (Figura 2.8) (Luna, 2009).

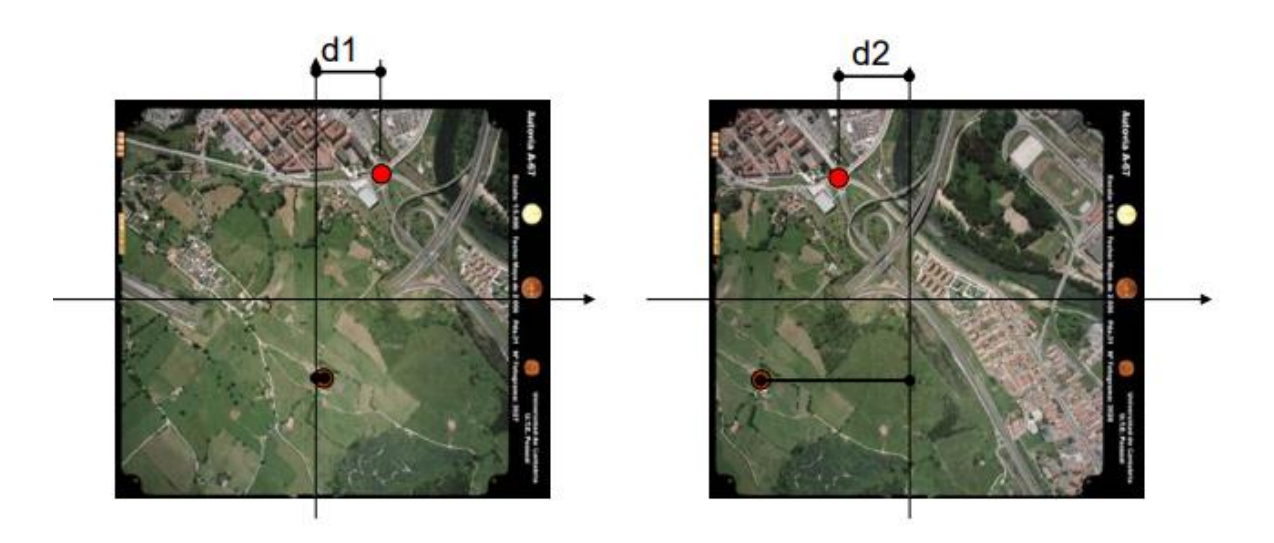

**Figura 2.8** Paralaje estereoscópico para un punto (Tomado de Sánchez *et al.,* 2014)

El fin de determinar el paralaje de manera estereoscópica, llevó a Stoize a crear el índice flotante, el cual sigue siendo hasta el presente el fundamento de todos los aparatos de restitución. El procedimiento estriba en fijar un par fotográfico aéreo para su observación estereoscópica y, posteriormente, insertar sobre los puntos conjugados de uno, algunas marcas (Martín, 1993).

## <span id="page-29-0"></span>**2.4 FASES DE UN PROYECTO FOTOGRAMÉTRICO**

 Para llevar a cabo un proyecto fotogramétrico se requiere, primeramente, un planeamiento cuidadoso. Consiste en proveer la cobertura fotográfica del área a levantar, desempeñando las especificaciones suministradas por el cliente y reflejada en el pliego de condiciones (Pérez, 2001).

#### <span id="page-29-1"></span>*2.4.1 Plan de vuelo*

 Se le denomina plan de vuelo al conjunto de cálculos preliminares a la realización de un vuelo fotográfico. El éxito de todo proyecto fotogramétrico depende más de la buena calidad de las fotografías que de cualquier otro aspecto, por lo que esta es la fase principal. Se ejecuta a una altitud que se calcula de acuerdo a la escala deseada y a la distancia focal de la cámara, procurando cubrir con sus imágenes cierta zona para obtener una buena cobertura estereoscópica (Martín, 1993).

Durante el planeamiento de vuelo es conveniente tomar en cuenta cuál será el uso de la fotografía. De los diversos usos que se pueden ejecutar, es deseable tener unas buenas condiciones métricas para la obtención de planos por fotogrametría aérea, ya que se efectuarán en ellas mediciones precisas (Luna, 2009).

Previamente, hay un conjunto de decisiones como la proyección del mapa, elipsoide de referencia, formato de los fotogramas, etc., que impacta en las condiciones del vuelo (Pérez, 2001).

Según Pérez (2001), Neira (2005) y Basterra (2011), otras condiciones referentes a la calidad de la fotografía desde el punto de vista geométrico son:

- Certificado de calibración de la cámara. Indica los parámetros de orientación interna (distancia y punto principal, distorsiones, coordenadas de las marcas fiduciales).
- Seguridad de recubrimiento total en el área.
- Arrastre de la imagen en la fotografía.
- Horas útiles de capturas fotográficas.
- Altura de vuelo. Se define como la distancia del centro de proyección respecto al plano del terreno.
- Distancia focal. Es la distancia existente entre el centro de la lente y el plano focal por el cual se apoya la película.
- Eje óptico
- Nadir.

Marcas fiduciales. Son indicaciones que encuentran en los bordes de la película, regularmente colocadas en forma opuesta y uniéndose mediante una línea indican el punto principal de la fotografía (Figura 2.9).

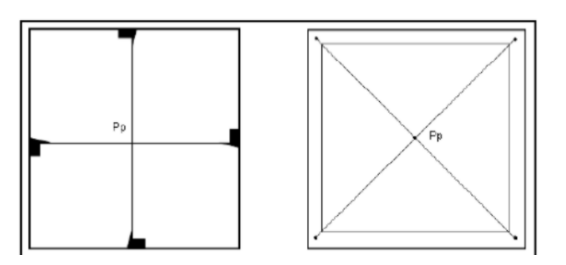

**Figura 2.9** Marcas fieles o fiduciales.

- Punto central o principal. Es la proyección ortogonal del centro de proyección sobre el plano de la fotografía. Corresponde al centro geométrico de la fotografía.
- Punto transferido. Es el conjunto de puntos que se observan en fotografías distintas, llamados también puntos homólogos (Figura 2.10).

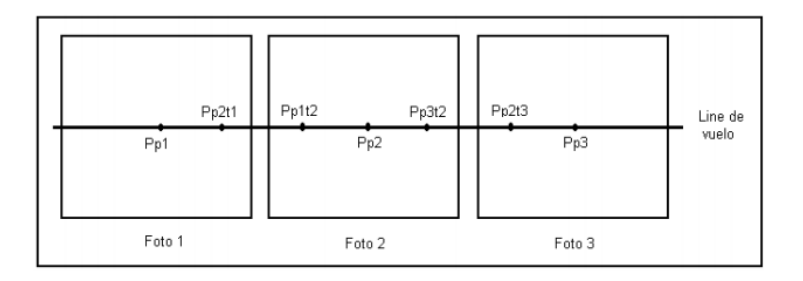

**Figura 2.10** Puntos principales y transferidos

● Desviación. Es el motivo por el cual puede no coincidir el eje óptico con la vertical del lugar, esto se debe a dos causas: el cabeceo del avión durante la exposición o a la inclinación de las alas, conocido también como alabeo (Figura 2.11).

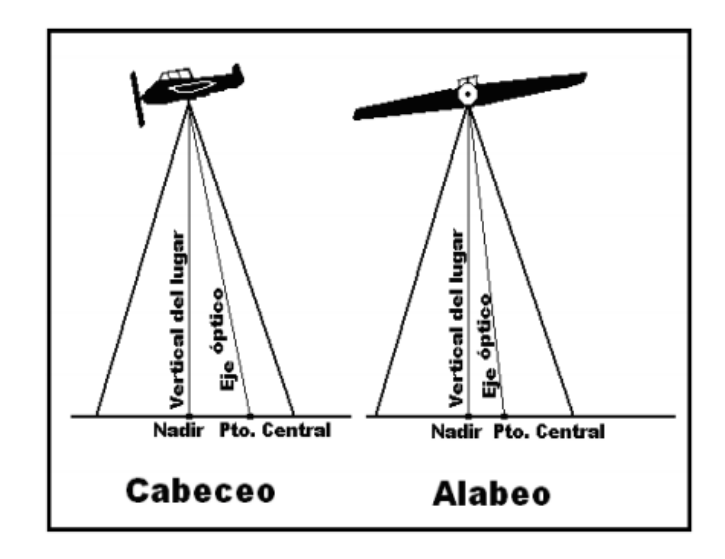

**Figura 2.11** Efecto de cabeceo y alabeo producidas por las distorsiones en una fotografía.

● Línea de vuelo. Se denomina así a la unión de pares sucesivos de puntos principales de cada fotografía, indicando a su vez la dirección del vuelo (Figura 2.12).

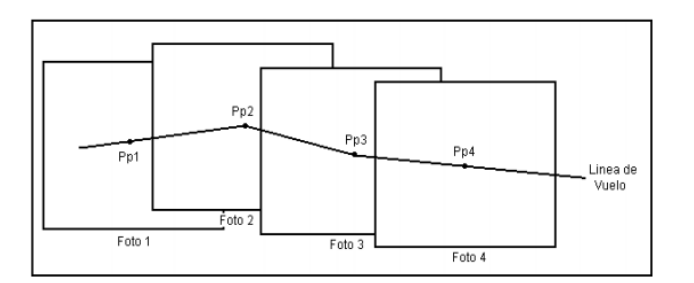

**Figura 2.12** Representación de una línea de vuelo

- Rumbo. Es el sentido que sigue el avión para la captura de fotografías.
- Banda. Se llama así a cada barrido que hace el avión durante la toma de fotografías, necesario para cubrir la zona (Figura 2.13).

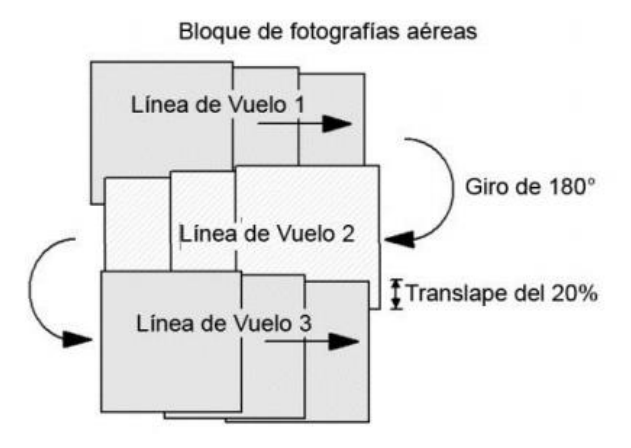

**Figura 2.13** Proceso de adquisición de un bloque de fotografías aéreas

- Aerobase. Es la distancia existente entre dos tomas u obturaciones sucesivas en el terreno.
- Fotobase. Es la proyección de la aerobase en la fotografía.

Como se puede apreciar en la figura 2.14 para obtener la visión tridimensional o estereoscópica es necesario que exista entre tomas sucesivas un traslape del 60% (o dentro del rango de 55% a 70%). A esto se le conoce como recubrimiento longitudinal (véase *a*). Por otro lado, el recubrimiento lateral, es el traslape lateral preferentemente del 25% (o bien, entre 10% y 30%). Es útil al momento de realizar fotomosaicos (véase *b*).

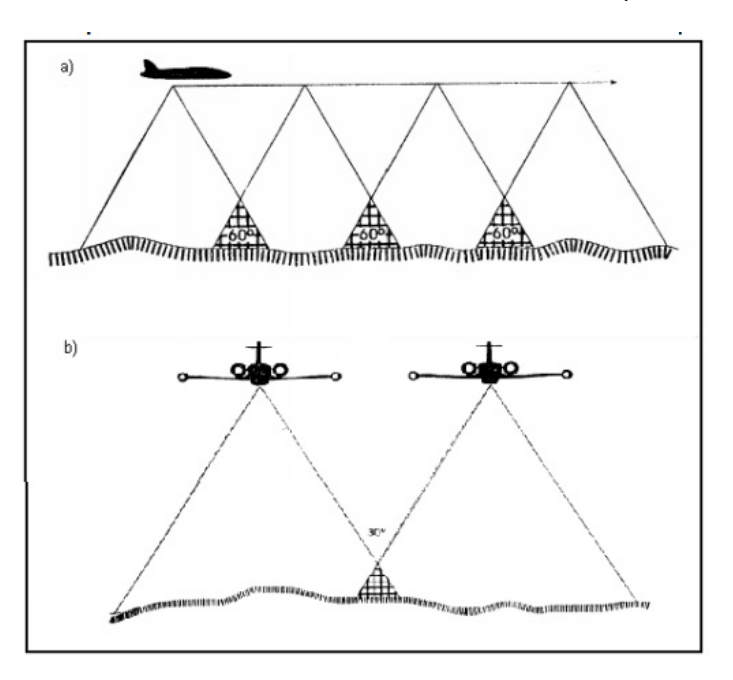

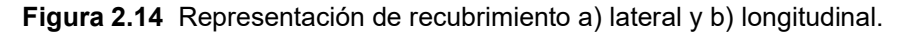

Para lograr estos objetivos, el avión tendrá que volar a una altitud y velocidad constante y describiendo una ruta predeterminada, para poder llevar a cabo sus disparos con intervalos regulares, que corresponden a trayectos iguales (Zubrinic y Reuter, 2001).

#### <span id="page-33-0"></span>*2.4.2 Puntos de apoyo*

 Se denomina punto de apoyo o de control a una marca física en terreno del cual es conocida su posición con base en un sistema de coordenadas, pudiéndose usar como guía (Figura 2.15). Por lo regular, dichos puntos se establecen con el fin de dar información valiosa en los procesos de georreferenciación de objetos espaciales y/o fenómenos de interés según las necesidades o naturaleza de cada proyecto (Perdomo *et al.*, 2015).

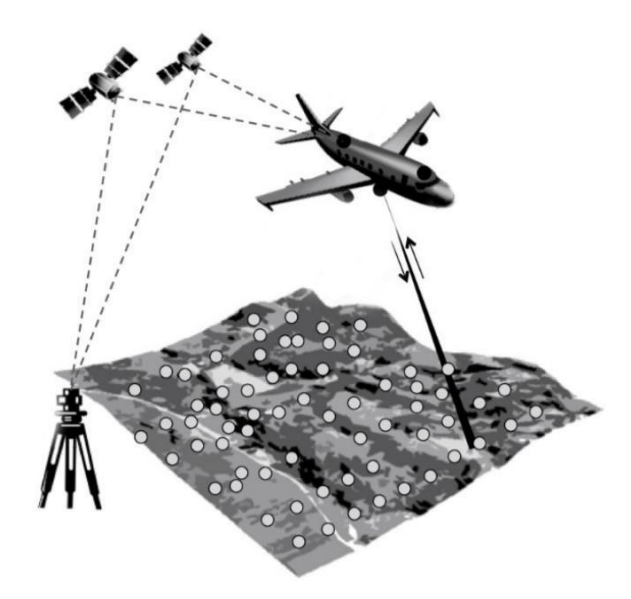

**Figura 2.15** Elementos que intervienen en un vuelo fotogramétrico (Tomado de Orozco, 2015).

Los puntos de apoyo terrestre se encuentran perfectamente identificados tanto en terreno como en las fotografías para evitar errores al momento de restituir. La posición de estos puntos se precisa por las coordenadas X e Y, y referida tanto a un sistema de ejes cartesianos como a un plano horizontal de comparación Z, por lo que se tiene que determinar el control horizontal para la localización planimétrica y el control vertical para las elevaciones de tal manera que sumados hacen un total de tres puntos de coordenadas altimétricas conocidas, para poder llevar a cabo la elevación del modelo (Braulio, 2005).

La red geodésica se define como un conjunto de puntos localizados en la superficie terrestre, por medio de los cuales se establece su posición geográfica. A partir de ella se conforma la base geométrica que es referencia para todos los sistemas espaciales. Se compone de una red de puntos de control, en los cuales se apoyarán los levantamientos cartográficos. Estos son los puntos de partida o control para trabajos de posicionamiento.

Para poder enlazar un punto de control base a partir de vértices ya establecidos, los usuarios tendrán que colocar un receptor GNSS (Sistema Global de Navegación por Satélite), en el vértice más adecuado, con base en los requerimientos del proyecto cuyas coordenadas son conocidas y otro receptor en el vértice a establecer (Perdomo *et al.*, 2015).

Desde la posición de Pérez Álvarez (2001), la elección de los puntos de apoyo debe ser de acuerdo a los siguientes criterios:

- El detalle planimétrico tendrá que ser identificable en todos los fotogramas.
- Los puntos se escogerán dentro de un área marcada desde gabinete, con el fin de que cumplan las necesidades para efectuar la orientación absoluta del modelo.
- De ser posible, los puntos estarán definidos por alineaciones rectas, como son: esquinas de corrales, cruces de caminos, casas, etc. (Véase Figura 2.16).
- De preferencia será un detalle artificial y estable.
- Los puntos altimétricos conviene escogerlos en partes de terreno con pendiente escasa (es decir, lo más horizontal posible), procurando evitar en la medida de lo posible los detalles que pudieran comprometer la puntería estereoscópica.
- Los puntos de control se marcan en todos los fotogramas y en la fotografía.
- Las coordenadas deben estar referidas al sistema cartográfico actual con base en la Red Geodésica Nacional.

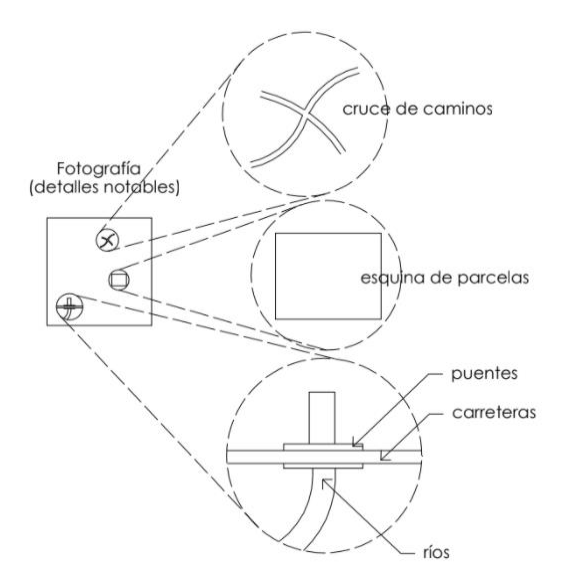

**Figura 2.16** Identificación de puntos de control terrestre (Tomado de Braulio, 2005)

Por otra parte, como podemos ver en la figura 2.17 la documentación entregable de todo trabajo de apoyo debe contener los puntos de apoyo señalados, reseñas de los vértices geodésicos usados, reseñas de los puntos de control con croquis, explicación literal y coordenadas, relación de coordenadas y cálculo de la red con los parámetros de las transformaciones hechas (Sánchez, 2007).

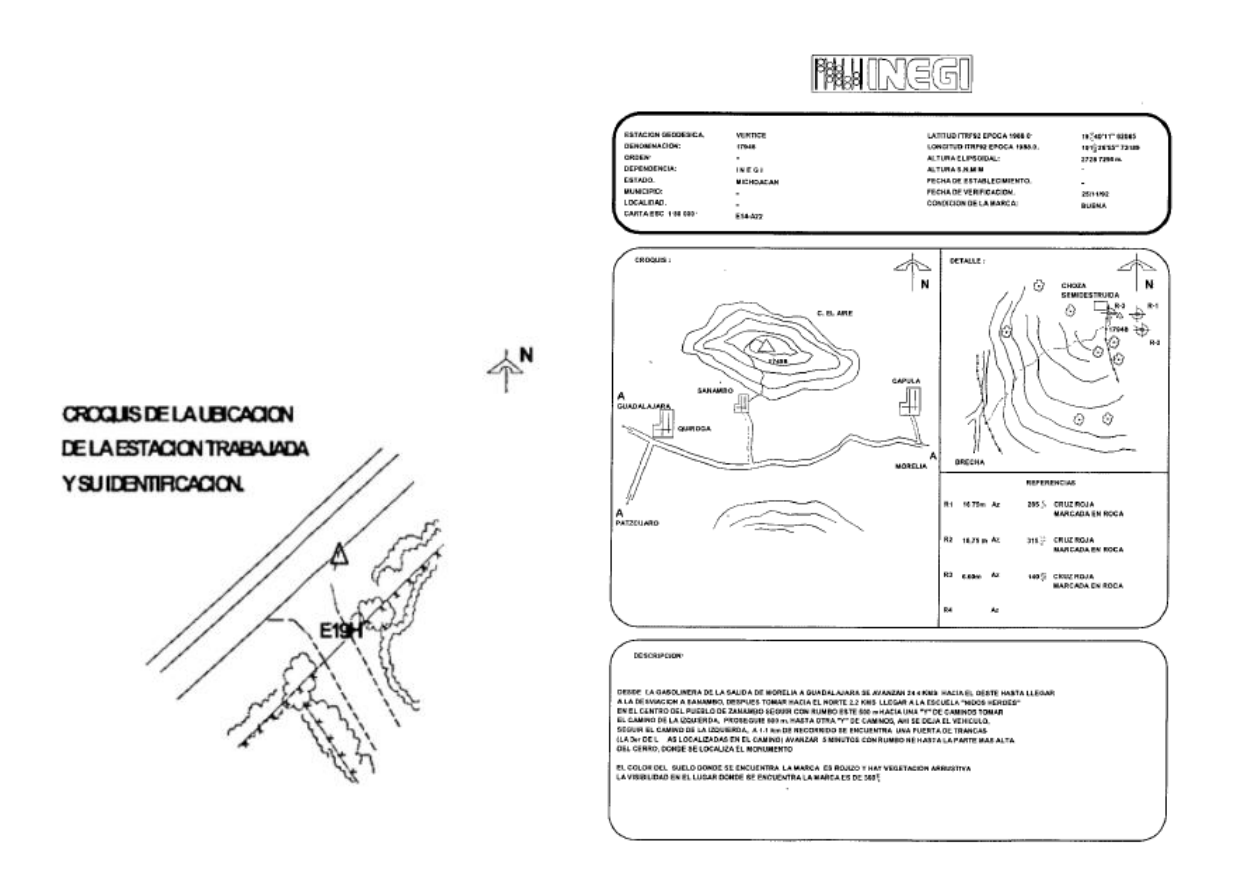

**Figura 2.17** Ejemplo de croquis y documento descriptivo con coordenadas de la estación trabajada en campo (Tomado de Luna, 2009).

#### <span id="page-35-0"></span>*2.4.3 Aerotriangulación*

 La aerotriangulación se encarga de obtener las coordenadas de diferentes puntos del terreno por medio de los procedimientos de la fotogrametría. Fue concebida para realizar los levantamientos topográficos a partir de la fotografía, disminuyendo al mínimo los trabajos efectuados en campo (Pérez, 2001).

En esta parte el operador fija una serie de datos del proyecto tales como los datos de la cámara, coordenadas de los puntos de control (Zapata, 2003) y los parámetros de orientación externa, posición y ángulos de una pasada o bloque (Soria, 2014).

Durante la práctica de aerotriangulación el vuelo cumple con el pliego de condiciones técnicas, de esta manera, los virajes omega y phi de la cámara se pueden considerar muy pequeños o iguales a cero. Dado que el giro kappa depende del trayecto del avión, este se puede conseguir por medio del proyecto de vuelo. En caso de no contar inicialmente con la información respecto al posicionamiento y orientación del fotograma, se acude a algoritmos matemáticos que establezcan los parámetros de orientación externa aproximados (Pérez, 2001).
Cómo señalan Ramírez (2013), Sánchez y Pereda (2014) existen dos tipos de orientación:

- Interior. Se ejecuta mediante la detección, localización precisa e identificación de marcas fiduciales presentes en la fotografía, también conocer los parámetros de calibración de la cámara. Tiene la finalidad de reproducir el haz perspectivo que conforma cada fotografía aisladamente. Durante esta etapa se resuelven y aplican correcciones (al centro fiducial, distorsiones del objetivo, atmosféricas del ángulo de incidencia del rayo perspectivo del objetivo y por esfericidad) a las fotocoordenadas medidas en el sistema de referencia de la imagen.
- Exterior. Describe la transición entre los sistemas de coordenadas de la cámara con las coordenadas del objeto. Da a conocer la posición de las imágenes en el momento en el cual fueron capturadas con base en el sistema de coordenadas del terreno. Para lograr esta finalidad es necesario identificar puntos homólogos en el modelo, y establecer su enlace con la posición en el sistema de referencia del terreno de los mismos. Las variables de la posición y orientación angular relacionada con una imagen están definidas por la orientación exterior incluyendo los elementos (Xo, Yo, Zo) los cuales definen el centro de perspectiva (o) con respecto al sistema de coordenadas espaciales. Habitualmente se establecen 3 ángulos de rotación para definir la orientación angular, siendo estos Omega ω (rotación alrededor del eje fotográfico X), phi Φ (rotación alrededor del eje Y) y Kappa k (rotación alrededor del eje fotográfico).

Soria (2014) y Lizana (2008) expresan que para conseguir estos parámetros de cada par estereoscópico (coordenadas del centro de proyección) se requiere la existencia de:

- Preparación del bloque:
	- Selección de fotogramas
	- Definición de las pasadas
	- Estudio de recubrimientos transversales y longitudinales
- Puntos de apoyo o control terrestre
- Puntos de enlace. Estos se determinan por medio de aerotriangulación, consiste en conectar una pasada a la adyacente del bloque. Se localizan sobre el centro de recubrimiento transversal que tienen en común dos pasadas. Por lo regular se usa el mismo punto para unir modelos sucesivos y pasadas adyacentes.
- Puntos de paso. Comprende un doble propósito, en la aerotriangulación se utiliza para enlazar modelos individuales para la formación de la pasada y a lo largo de la fase de restitución servirá para ejecutar la orientación absoluta de los modelos. Dichos puntos se escogen en el área de recubrimiento común entre dos modelos, de tal manera que aparecerán en tres fotografías sucesivas de una pasada. Se colocarán dos puntos en los extremos (centro del recubrimiento longitudinal de pasadas adyacentes), mientras que el tercero se situará en el centro (Figura 2.18).

Existe una correlación basada entre dos objetos conocidos como puntos de interés, dado a la gran cantidad de datos de imágenes, la pirámide o piramidal que es una estructura de datos regularmente usada durante las técnicas de correlación de imágenes para reducir el procesamiento e incrementar la confiabilidad de la correlación, consiste de la representación de la misma imagen representada varias veces en cada nivel, a una resolución espacial

particular, desde el nivel de resolución inferior hasta el más alto [\(https://es.slideshare.net/grancara/7-conceptos-fotogrametricos\)](https://es.slideshare.net/grancara/7-conceptos-fotogrametricos).

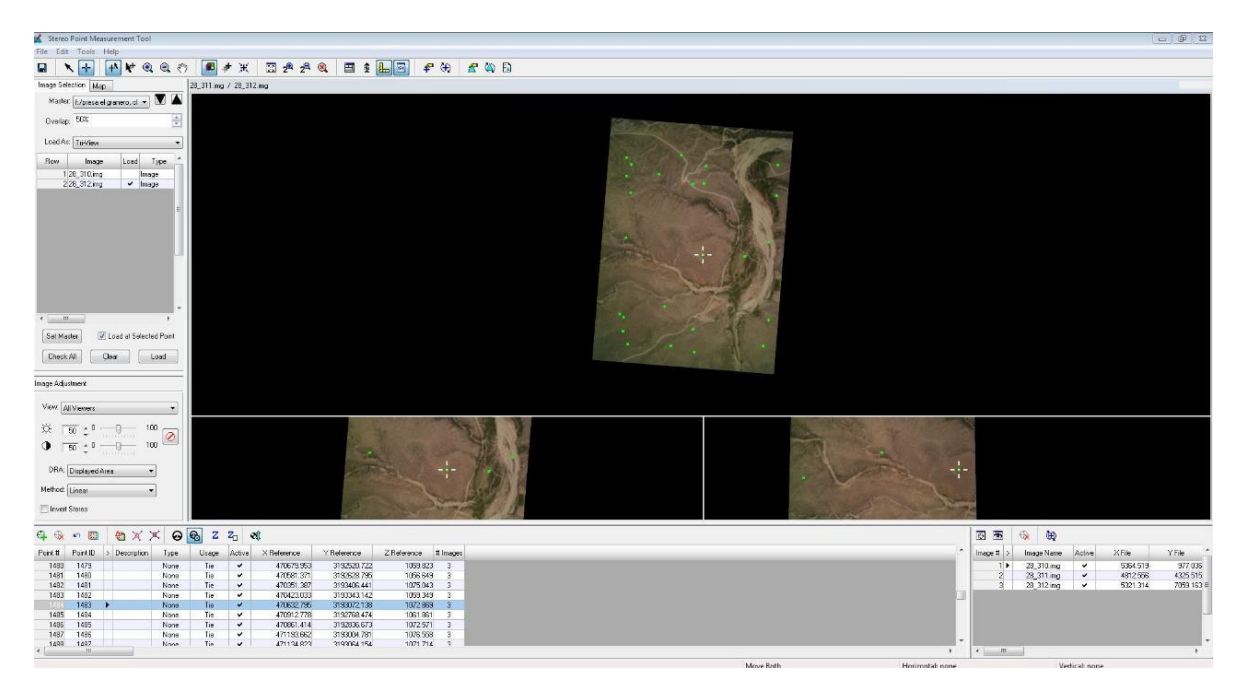

**Figura 2.18** Localización de puntos paso sobre imágenes aéreas (Argeomática, 2020).

#### *2.4.4 Modelo digital de elevación*

 De acuerdo con el portal de INEGI, un Modelo Digital de Elevación o MDE "es una representación visual y matemática de los valores de altura con respecto al nivel medio del mar, que permite caracterizar las formas del relieve y los elementos u objetos presentes en el mismo". Dichos valores se encuentran contenidos en un archivo ráster con estructura regular, el cual es generado mediante el uso de equipo de cómputo y software especializados.

Los MDE tienen dos cualidades esenciales: la exactitud y la resolución horizontal o grado de detalle digital de representación en formato digital, las cuales varían dependiendo del método que se emplea para generarlos.

Existen dos tipos de MDE (INEGI):

- Modelo Digital de Superficie (MDS). Representa todos los elementos existentes o presentes en la superficie de la tierra (vegetación, edificaciones, infraestructura y el terreno propiamente).
- Modelo Digital de Terreno (MDT). Recrea la forma del terreno una vez que fueron removidos todos los elementos ajenos al mismo (vegetación, edificaciones y demás elementos que no forman parte del terreno).

Existe una gran diversidad de fuentes de datos, técnicas especializadas o métodos de obtención, así como el empleo de soluciones tecnológicas con los que se realizan este tipo de MDE, la elección de dichos elementos depende de la ampliación que se le va a dar a este, así como el objetivo que se requiere alcanzar (INEGI):

- Métodos Directos. Se obtienen mediante mediciones directamente sobre el terreno real, en los cuales se encuentran:
	- Levantamientos topográficos con estación total o con GNSS.
	- Empleo de altímetros transportados desde plataforma aérea como radar o láser.
- Métodos Indirectos. Documentos analógicos o digitales elaborados previamente:
	- Digitalización de curvas de nivel y puntos de altura de la cartografía topográfica.
	- Restitución fotogramétrica numérica, analítica y digital.

Teniendo en cuenta que una cota está definida por un valor de altitud (Z) acompañado de valores X e Y, podemos decir que forman la unidad básica de un MDE (Quirós, 2014) y tal como expresa Pérez (2001), para representar los puntos del terreno a estudiar, la estructura de datos se divide en dos grupos, la estructura Vectorial, que está basada en entidades geométricas y en dónde las más empleadas son las curvas de nivel y los TIN (Triangulated Irregular Network):

Entiéndase por curvas de nivel a las líneas definidas por coordenadas X, Y, y que posee la elevación en cada uno de los puntos de la línea como identificador (Figura 2.19) (Alonso, 2006).

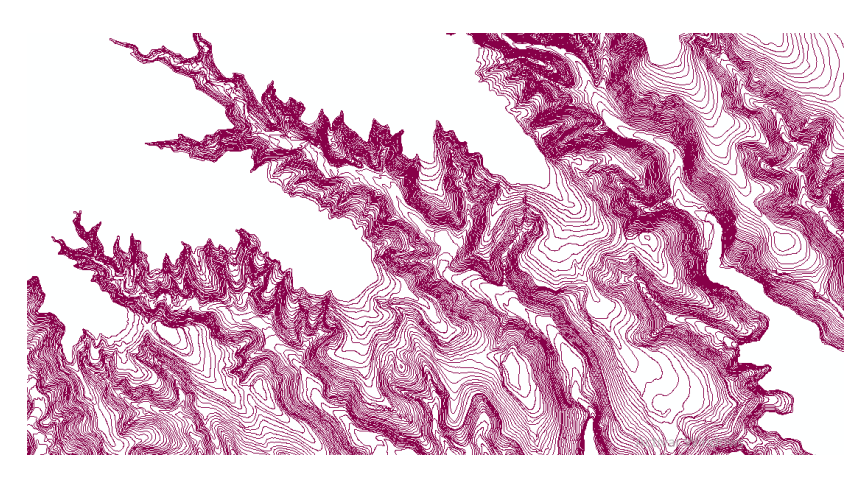

**Figura 2.19** Representación vectorial de un MDE por medio de curvas de nivel

Respecto a la red de triángulos irregulares (TIN), son construidos mediante el ajuste de un plano a tres puntos cercanos no colineales los cuales construyen un triángulo isósceles y se apoyan sobre el terreno adaptándose a la superficie con grados diferentes de detalle y dependiendo de la complejidad del terreno (Figura 2.20) (Pérez,2001).

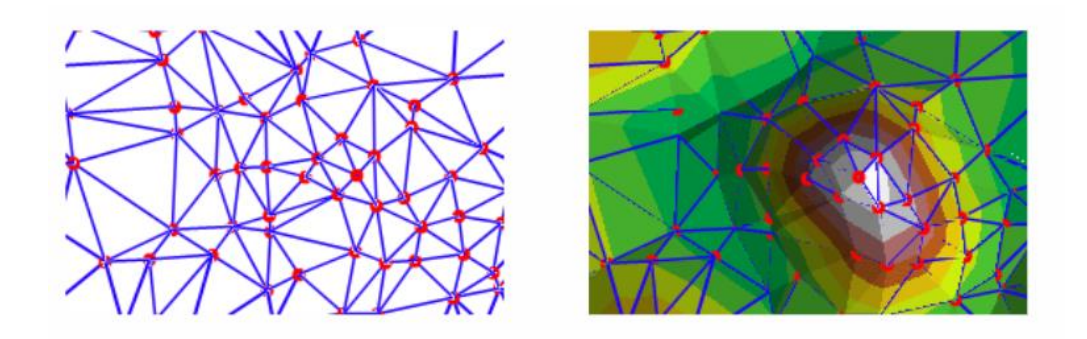

**Figura 2.20** Red de Triángulos Irregulares (TIN) (Tomado de <https://desktop.arcgis.com/es/arcmap/10.3/manage-data/tin/fundamentals-of-tin-surfaces.htm> )

Por último, tenemos a las estructuras ráster las cuales representan el terreno por medio de estructuras matriciales regulares y constantes teniendo similitud en su estructura con una imagen digital en donde cada píxel contiene información de la elevación media del terreno en superficie (Figura 2.21) (Quirós, 2014).

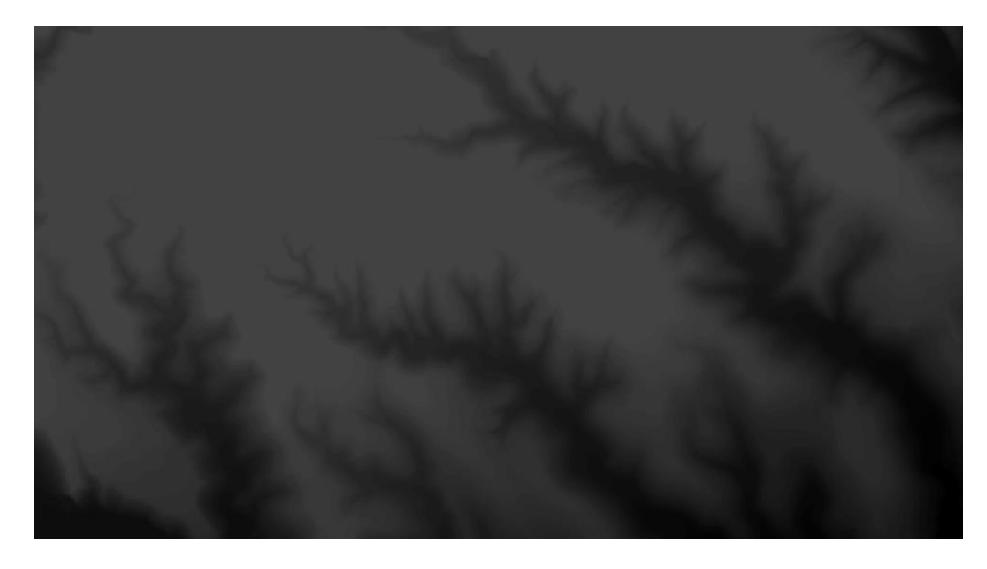

**Figura 2.21** Representación en formato ráster de un MDE

Los MDE tienen sus aplicaciones relacionadas con el uso y manejo de recursos naturales, de las cuales se distinguen en áreas como son: geodesia y fotogrametría, ingeniería civil, planeación y manejo de recursos naturales, ciencias de la tierra, en aplicaciones militares, cartografía especializada, prevención y atención a desastres naturales, entre otras (INEGI).

#### *2.4.5 Ortofotografías*

 La ortofotografía es una proyección ortogonal de una fotografía aérea, el cual debido a la riqueza informativa que representa sobre el terreno permite realizar medidas sobre un plano gráfico, es generada a partir de varias fotografías aéreas en las cuales se eliminan los desplazamientos generados por el relieve del terreno originados a causa de la proyección cónica y aumentan según nos vayamos alejando del centro de proyección de la imagen, debido a la rugosidad del terreno o a abruptos cambios de altura o profundidad. El proceso de transformación de una imagen cónica a ortogonal se realiza mediante la rectificación y la incorporación del modelo digital del terreno (Vozmediano, 2006).

#### *2.4.6 Ortorrectificación*

 Las imágenes digitales crudas usualmente contienen distorsiones geométricas tan significativas que no pueden ser utilizadas directamente como base de información sin haber sido procesadas. Estas distorsiones van desde variaciones de altitud, orientación y la velocidad de la plataforma del sensor hasta factores como distorsiones panorámicas, curvatura de la tierra, refracción atmosférica y relieve del terreno (Lillesand *et al.*, 2004 *apud* Loaiza 2007).

Las correcciones geométricas buscan compensar las distorsiones introducidas por estos factores para que la imagen corregida tenga la más alta integridad geométrica (Lillesand et al., 2004 *apud* Loaiza, 2007). Dichas correcciones permiten transformar una imagen cónica a ortogonal, suprimiendo el desplazamiento producido por la inclinación del eje de la toma y, en caso de rectificarse conjuntamente con un MDE, se elimina también el efecto orográfico (Soria, 2014). El proceso recibe el nombre de ortorrectificación, ya que se trata de un tipo especial de rectificación que corrige específicamente el desplazamiento del terreno (Figura 2.22) (Oracle, 2003 *apud* Loaiza, 2007).

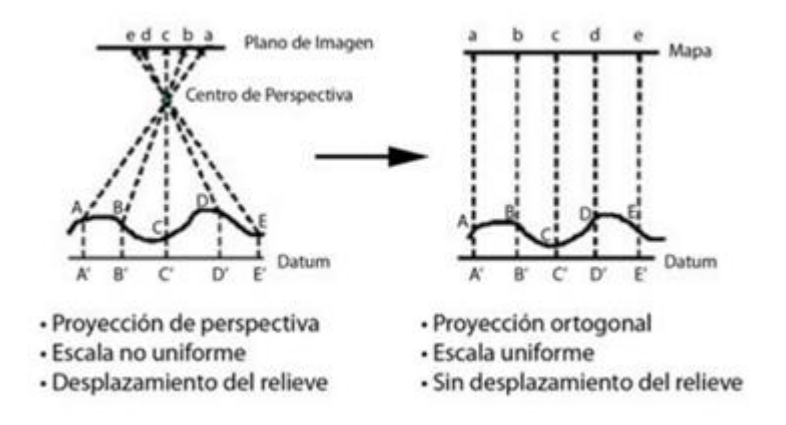

**Figura 2.22** Proyección de perspectiva y proyección ortogonal de una imagen (Okeke, 2006 *apud* Loaiza modificado, 2007).

En otras palabras, la ortorrectificación es el proceso de extender la imagen para que coincida con la exactitud espacial de un mapa al considerar la ubicación, la elevación y la información del sensor (ArcGIS, 2020).

De acuerdo con Loaiza (2007), el proceso de corrección geométrica está normalmente implementado como un procedimiento de dos pasos:

- Las distorsiones sistemáticas o predecibles. Son bien entendidas y se corrigen fácilmente aplicando fórmulas matemáticas que se derivan de modelar la fuente de las distorsiones matemáticamente (Lillesand *et al.*, 2004).
- Las distorsiones al azar o impredecibles. Se corrigen analizando puntos de control bien distribuidos que se encuentren en la imagen. Estos puntos de control son elementos con posición conocida en el terreno y que se pueden ubicar de forma precisa en la imagen (Lillesand *et al.*, 2004).

Finalmente, citando a Vozmediano (2006) y como se aprecia en la siguiente Figura (2.23), se establecen los siguientes parámetros para realizar la transformación:

- Aerotriangulación.
- Tamaño del píxel de la imagen digital.
- Tamaño de la malla del modelo digital del terreno.
- Coordenadas cartográficas de referencia del modelo digital del terreno.

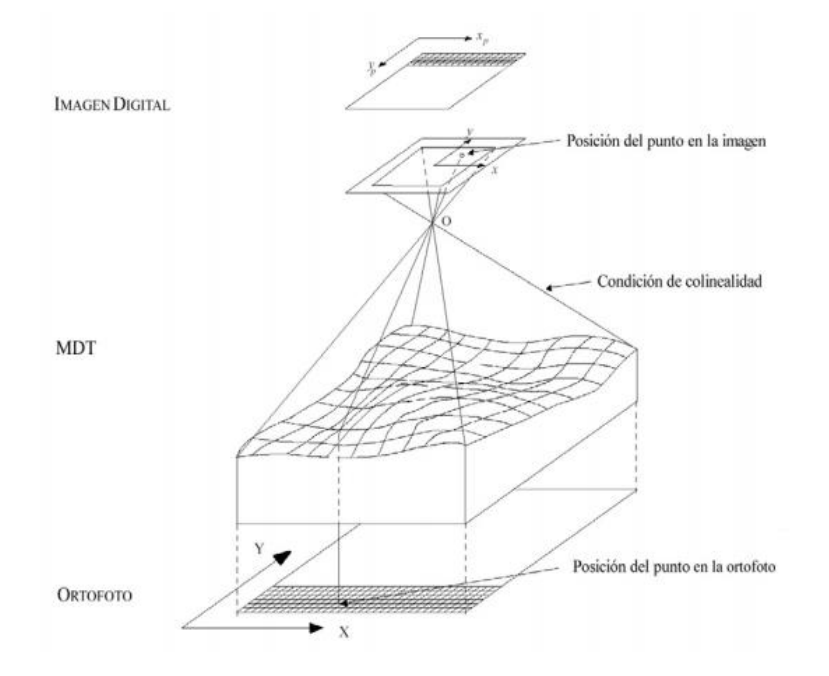

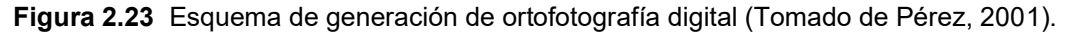

## *2.4.7 Fotomosaico*

 Con base en Ciro (2005) y Luna (2009), se define como un ensamblaje de dos o más fotografías que contienen entre sí un área común. Se clasifican a su vez en:

- Controlados. Las fotos han sido rectificadas y trianguladas. Si se observa dicho conjunto de fotografías se podrá apreciar una sola en lugar de varias.
- Semicontrolados. Las fotografías se rectificaron o triangularon.
- No controlados. No se ha llevado a cabo la rectificación ni la triangulación.

Cada una de las ortofotografías se realiza con cierto nivel de recubrimiento con respecto a sus vecinas. En la confección del fotomosaico pueden aparecer algunas perturbaciones tales como son (Pérez, 2001):

- Diferencias en la dirección de las sombras (edificios, bosques, entre otros).
- Disconformidades geométricas pequeñas como las que se presentan en edificios y puentes, relacionadas con efectos de paralaje. Es conveniente recordar que los MDT definen la superficie sin tomar en consideración las altitudes de puentes y edificios.
- Diferencias fenomenológicas en fotos capturadas en diferentes estaciones del año.
- Diferencias de reflectancia en zonas de agua (ríos, lagos, embalses), arenosas o de nieve.

Durante esta fase del proceso de imágenes solo se consideran aquellas zonas de recubrimiento entre las dos ortofotografías consideradas. El área común se centra con base en los límites reales comunes y posteriormente inicia un proceso interactivo por el cual se define una trayectoria de corte en el área común, de tal manera que solo se guardará en la base de datos la zona correspondiente a cada una de ambas ortofotografías. Las ventajas de esto son (Pérez, 2001 y Vozmediano, 2006):

- Disminuir al máximo los efectos visuales del paralaje.
- Minimizar los efectos visuales de las sombras.
- Llevar a cabo una representación homogénea en los casos de diferencias fenomenológicas.
- Algunas discontinuidades geométricas, como las presentadas en puentes, edificios, etc. relacionadas a efectos de paralaje.
- Reflectancia en zonas de agua, arenosas o de nieve.

Vozmediano (2006) refiere que de las zonas de solape entre fotografías contiguas de las cuales se marcan las líneas de unión y corte se distingue en dos grupos:

- Unión efectuada entre los píxeles que coinciden en el área de solape: Mezclando el calor de los píxeles coincidentes, asignándole mayor peso al píxel más claro o más oscuro.
- Determinación automática de líneas de unión utilizando criterios geométricos de acuerdo a la proximidad del centro de la ortofoto y la distancia de los límites de la ortofoto.

# **2.5 SISTEMAS DE INFORMACIÓN GEOGRÁFICA (SIG)**

 La localización en el espacio terrestre es la característica principal de la información georreferenciada, esto repercute en la necesidad de establecer un sistema para expresar coordenadas que la definan de manera correcta (Olaya, 2014).

Entiéndase por Sistema de Información Geográfica a aquel que se encarga de la recopilación, almacenamiento, análisis y distribución de información territorial del Planeta, dicho sistema se compone principalmente de hardware y software y se maneja mediante personas, organizaciones y convenios institucionales (http://www3.uacj.mx/ICB/UEB/Documents/2019/Hojas%20Tecnicas%202019/8.%20SIG.p df).

Dicho esto, la gestión de datos espaciales es posible gracias a ellos, están diseñados para elaborar modelos complejos con datos georreferenciados, la generación de mapas, informes, gráficos etc., así como ubicar espacial y geográficamente la componente espacial cada elemento representado (Olaya, 2014).

De acuerdo con Alonso (2006) existen tres tipos de programas que se han utilizado tradicionalmente para el manejo de datos espaciales:

- Permiten el trazo de puntos, líneas y polígonos a partir de un sistema de coordenadas.
- Facilitan la creación de mapas permitiendo simbolizar diferentes valores de variables y entidades.
- Generan mapas apoyados de imágenes captadas por satélite.

Los Sistemas de Información Geográfica han revolucionado el mundo de la cartografía y su importancia tiene que ver con la ubicación del territorio, ya que es vital conocer dónde ocurre un fenómeno o bien solo obtener información de una zona en específico

Olaya (2014), considera que una forma de entender el sistema SIG es conociendo cada uno de sus componentes o subsistemas fundamentales:

- Gestión de operaciones de datos de entrada y salida. Concede el acceso a otros subsistemas para realizar funciones con base en ellos.
- Representa y permite la interacción de datos, así como la incorporación de funcionalidades de edición.
- Contiene métodos y procesos de análisis de datos geográficos.

La interpretación de la realidad geográfica permite el paso hacia la realización del dato geográfico estableciendo un modelo conceptual relativo, estudiando la variable y la variación de este. Estos modelos nos brinda una concepción del espacio y los elementos que lo componen, con base en ellos, se reducen las propiedades a un conjunto finito de elementos, por lo que su registro sirve para almacenar la realidad que describen [\(https://volaya.github.io/libro-sig/chapters/Tipos\\_datos.html\)](https://volaya.github.io/libro-sig/chapters/Tipos_datos.html)

Existen dos modelos lógicos conocidos como ráster y vectorial los cuales dan lugar a dos grandes tipos de capas de información espacial dentro de un SIG (Alonso, 2006).

#### *2.5.1 Modelo vectorial*

 Vector se define como un segmento definido por un punto inicial y otro final los cuales definen su tamaño, dirección y sentido, dicho modelo tiene como objetivo la representación vectorial de la información espacial definiendo cada punto geográfico por coordenadas X e Y ya sea un punto, línea o polígono (Figura 2.24) (Morea y Huerta, s.f.).

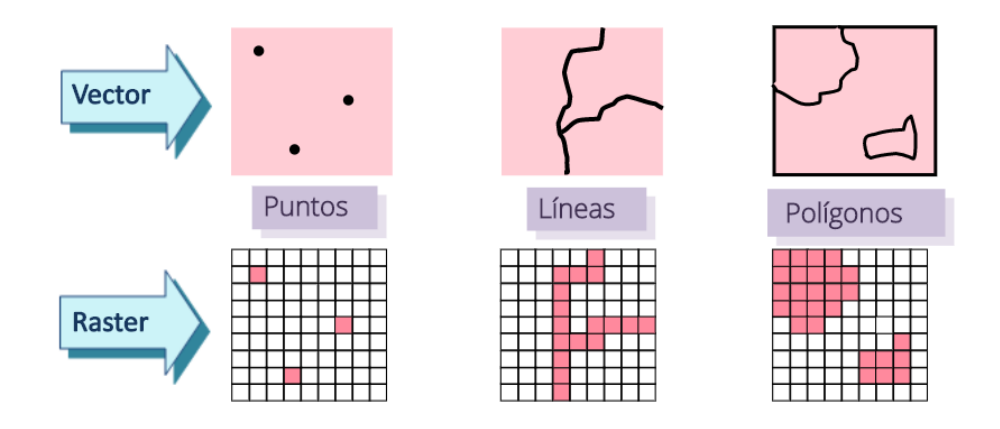

**Figura 2.24** Representación de puntos líneas y polígonos en formato vectorial y ráster (Tomado de <https://slideplayer.es/slide/10197002/> ).

Dicho con palabras de Morea *et al*., (s.f.) se definen los objetos de la siguiente manera:

- Punto: vector con el mismo punto inicial y final, sin distancia y con dimensión topológica 0.
- Línea; sucesión de vectores en donde el punto final de cada uno corresponde exactamente con el punto inicial del siguiente, y con dimensión topológica 1.
- Polígono; sucesión de vectores con la misma relación que una línea, pero donde el punto inicial del primer vector coincide con el punto final del último vector, definiendo un área interior y con dimensión topológica 2.

#### *2.5.2 Modelo ráster*

 Es una matriz regular de celdas compuesta de cuatro elementos fundamentales en donde cada una contiene información siendo el identificador de un objeto o el valor de una variable (Figura 2.25) (Alonso, 2006):

- La matriz, que puede contener tres tipos de datos:
	- Valores numéricos en caso de que la variable sea cuantitativa.
	- Si la variable es cualitativa, se representa mediante identificadores numéricos correspondientes a etiquetas de texto las cuales describen los diferentes calores de la variable.
	- Cada una de las entidades representadas contendrán identificadores numéricos únicos en caso de que la capa ráster contenga puntos, líneas o polígonos (entidades).
- Información geométrica sobre de la matriz y su posición en el espacio:
	- Número de columnas
	- Número de filas
	- Coordenadas de las esquinas de la capa
	- Resolución o tamaño de píxel en latitud y en longitud
- Una tabla de colores que permita decidir de qué color se usará cada celda en la pantalla.
- Una tabla que haga corresponder a cada identificador numérico una etiqueta de texto descriptiva, en caso de que la variable sea cualitativa.

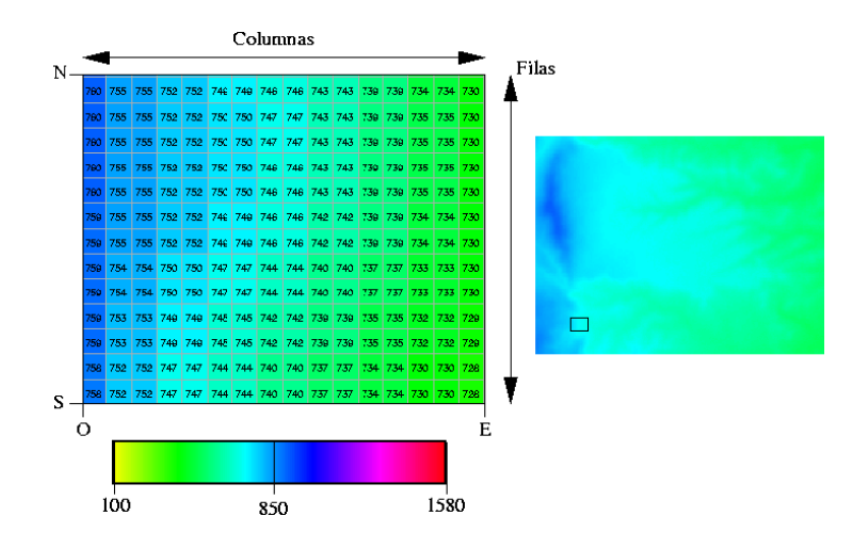

**Figura 2.25** Codificación de una variable cuantitativa en formato ráster (Tomado de Alonso, 2006)

El desarrollo de un SIG consiste en la unión de aplicaciones y programas informáticos variados de acuerdo a como se quiera representar o entender el espacio o fenómenos situados en él (cartografía automática tradicional, sistemas de gestión de bases de datos, herramientas de análisis digital de imágenes, sistemas de ayuda de toma de decisiones y técnicas de modelización física) debido a esto se han creado softwares informáticos específicos conforme al objetivo que el usuario tenga y las funciones y módulos que el software maneje (Alonso, 2006).

### *2.5.3 Erdas*

 Erdas Imagine es un SIG ráster el cual proporciona herramientas para crear, manipular y analizar imágenes de satélite, fotografías aéreas, y teledetección con el fin de incrementar el valor de la información geoespacial (Lucero, 2012).

Es un software geoespacial en el cual es posible la triangulación y ortorrectificación precisa de imágenes recopiladas de diversos tipos de cámaras y sensores satelitales. Los costos y tiempos asociados a la recopilación de fotografías aéreas, imágenes satelitales, digitales y cámaras de video son drásticamente reducidos gracias a este paquete de fotogrametría digital (ERDAS Inc., 2010).

De acuerdo con el manual Erdas Inc. (2010), el producto aborda cuestiones y problemas relacionados con:

- Recolección de puntos de control terrestre en el campo u oficina.
- Medición de puntos de control terrestre y puntos de enlace en varias imágenes.

• Integración de datos del sistema de posicionamiento global aerotransportado (GPS) y otras fuentes fotogramétricas.

- Usar fotografías escaneadas.
- Triangular múltiples imágenes automáticamente.
- Extraer MDT automáticamente a partir de imágenes.

El archivo de imagen (.img) es un archivo propio de Erdas Imagine. Se pueden configurar en cualquier tamaño, contiene datos de imágenes ráster, información del sensor, información de la capa, estadísticas, proyección, capas piramidales, datos de atributos, etc., (Figura 2.26).

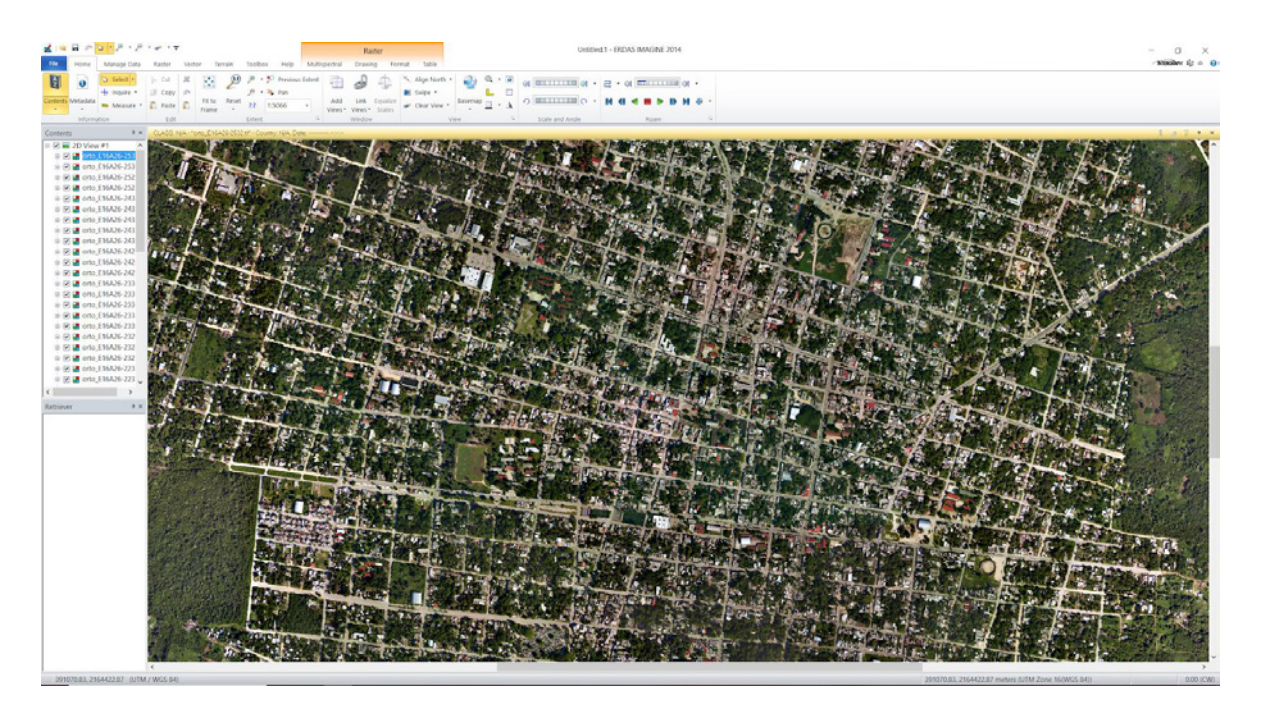

**Figura 2.26** Erdas Imagine 2014

#### *2.5.4 Metashape*

 Metashape es un es un software independiente que se encarga de realizar el procesamiento fotogramétrico digital de imágenes generando datos espaciales en tercera dimensión para su aplicación en aplicaciones en un SIG, así como para medidas de objetos a varias escalas (Agisoft Metashape, 2020).

Con este software se procesan imágenes RGB, térmicas o multiespectrales, nubes de puntos como información espacial, modelos poligonales texturizados, ortofotomosaicos y modelos digitales de terreno y de superficie georreferenciados. Adicionalmente el procesamiento ayuda a eliminar sobras y a hacer una selección de artefactos con textura de los modelos, calcular índices de vegetación etc., (Figura 2.27) (Agisoft Metashape, 2020).

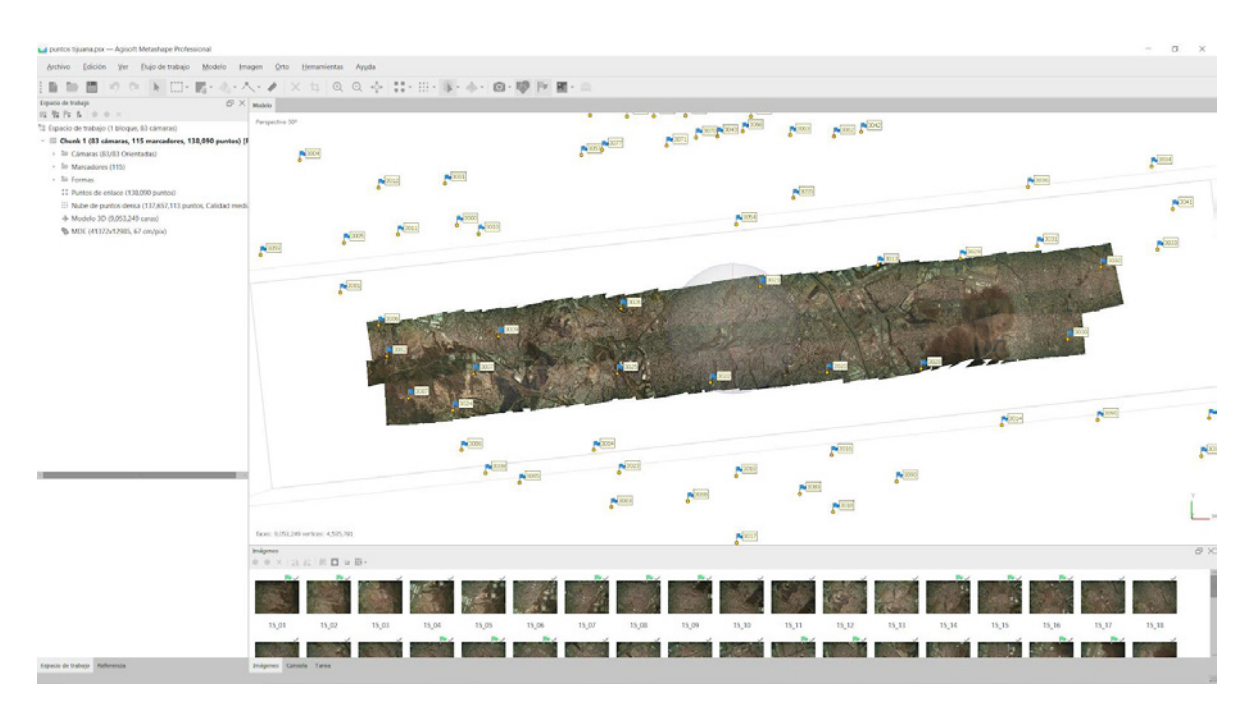

**Figura 2.27** Metashape Professional

**CAPÍTULO III: METODOLOGÍA**

 Los insumos principales para la ejecución de esta tesina, corresponden a datos referenciados en el sistema de coordenadas UTM zona 13 Norte, Datum WGS84, los cuales fueron desarrollados y tomados por la empresa Argeomática S.A. de C.V., (2020).

Para llevar a cabo el proyecto de la presa Ing. Luis L. León, se trabajó con un computador Dell Vostro 3471 de 9na generación de Intel Core i7 (8 núcleos, 12 Mb de memoria caché, hasta 4.7 Ghz), Windows 10 Pro, Memoria de 8 Gb y disco duro SATA a 6Gb/s de 1 Tb a 5400 RPM. Además, se utilizó la Fotogrametría y los Sistemas de Información Geográfica como herramientas para recopilar datos y transformarlos en información distribuida espacialmente. La metodología que se presenta a continuación, incluye una secuencia de procedimientos en los que, de manera general, se desarrollan y analizan imágenes digitales.

#### • **Plan de vuelo**

Con un total de 11 líneas de vuelo, se utilizó una cámara digital marca Optech para obtener las fotografías, las cuales tienen un traslape longitudinal de 60% y lateral del 30%, un recubrimiento total de área y una resolución de imagen de 10 cm (Figura 3.1).

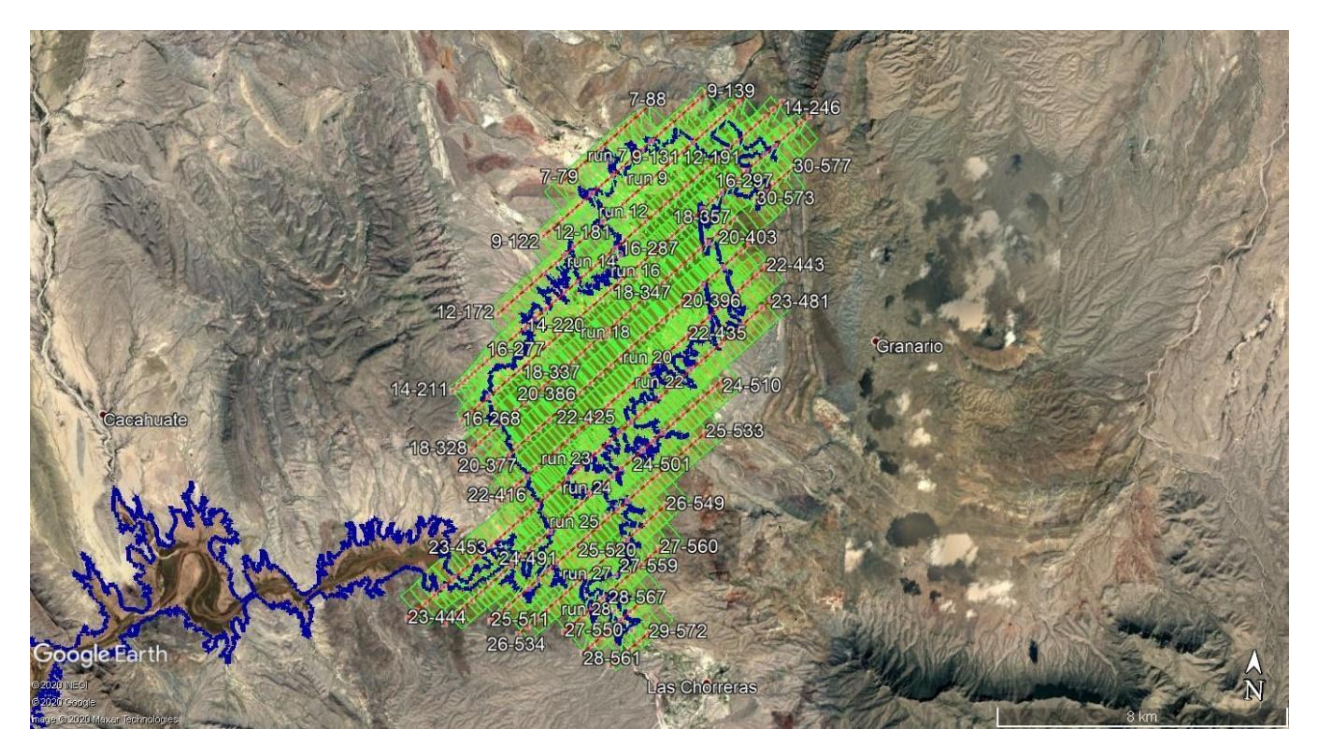

**Figura 3.1** El polígono azul delimita el contorno de la presa, específicamente en el Nivel de Agua Media Extraordinaria (NAME), incluyendo parte del río; las líneas rojas representan la dirección de vuelo con orientación NE-SW y los recuadros verdes indican las capturas que se obtienen durante esta etapa.

#### • **Puntos de control**

Se realizó un levantamiento de puntos en el terreno, los cuales están referidos a la red geodésica activa del INEGI (Figura 3.2).

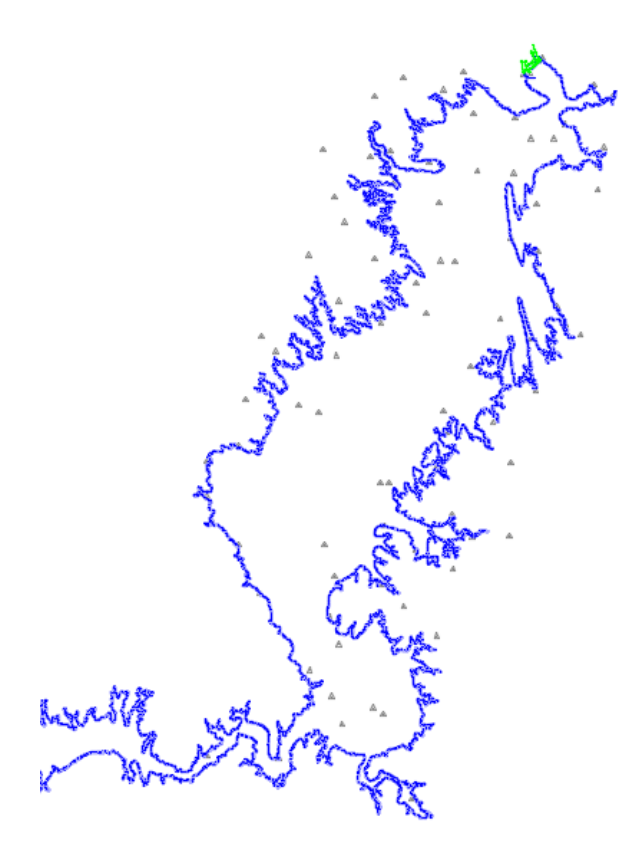

**Figura 3.2** Puntos de control vistos AutoCAD 2020. Estos se resaltan en color gris oscuro.

## • **Aerotriangulación**

Se llevó a cabo mediante el software Erdas 2014, en donde se colocaron manualmente 6 puntos de paso por par estereoscópico y, posteriormente de manera automatizada, se crearon puntos de enlace para obtener centros de proyección y puntos de unión entre bandas y modelos (Figura 3.3).

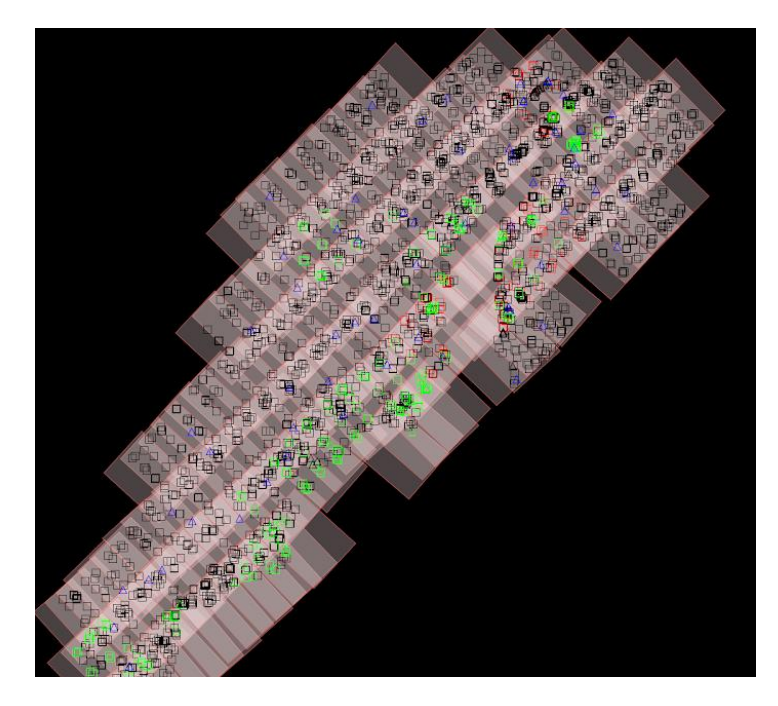

**Figura 3.3** Puntos de paso y de enlace dentro del traslape de las fotografías.

## • **Restitución**

La estructura de datos que se utilizó para el proyecto se llevó a cabo de manera vectorial, ocupando curvas restituidas manualmente por operadores mediante el uso del software Erdas 2014. Posteriormente se editaron en el SIG CadCorp 8.0 (Figura 3.4).

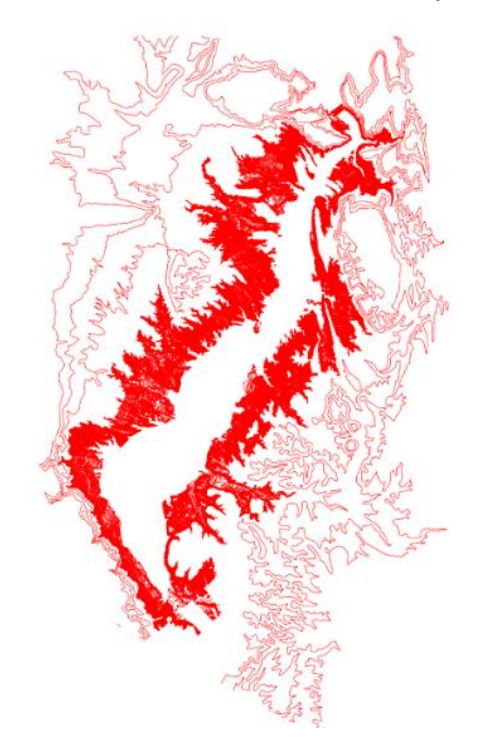

**Figura 3.4** Curvas de nivel editadas y unidas desde el SIG CadCorp 8.0.

# **3.1 PROCESAMIENTO CON ERDAS**

 Como ya se ha mencionado una vez realizado el vuelo fotogramétrico, la medición de puntos de control en campo, la aerotriangulación así como la restitución y edición en gabinete, se procedió al desarrollo de la ortofotografía en el programa Erdas 2014 en dónde su metodología consiste en 3 fases principales:

## • **Modelo Digital de Elevación**

Esta primera fase consistió en agregar curvas de nivel en formato shape (.shp), en el módulo Terrain, surfacing tools especificando el origen Z como atributo de la altitud (Figura 3.5).

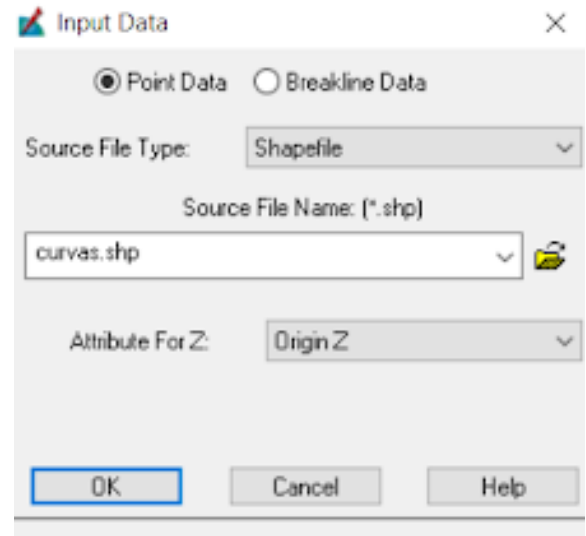

**Figura 3.5** Preparación previa al MDE.

Posteriormente se agregaron los parámetros para realizar el MDE en formato ráster con un tipo de datos de salida a 16 bits y un tamaño de celda en X, Y de 1 metro en cada uno (véase Figuras 3.6 y 3.7).

| 陆<br>图<br>ы                   |            |             |          |                                             |                               |                      |                             |                        |                |                     |  |
|-------------------------------|------------|-------------|----------|---------------------------------------------|-------------------------------|----------------------|-----------------------------|------------------------|----------------|---------------------|--|
| <b>Bow</b><br>Use             | ×          | Y           | ż        | Surfacing                                   |                               |                      |                             |                        |                | ×                   |  |
| 1477799 v                     | 469398.292 | 3195365.628 | 1025 000 | Output File: (".img)                        |                               |                      |                             | Surfacing Method:      |                |                     |  |
| 1477800<br>ں                  | 469396.669 | 3195365.004 | 1025 000 | dem_el granero img<br>ය<br>×.               |                               |                      |                             | Linear Rubber Sheeting |                |                     |  |
| 1477901<br>$\checkmark$       | 469396.534 | 3195365.737 | 1025.000 |                                             |                               |                      |                             |                        |                | $\mathbf{v}$        |  |
| 1477902 -                     | 469395.654 | 3195365.675 | 1025 000 |                                             |                               |                      | <b>Output Information:</b>  |                        |                |                     |  |
| 1477803 v                     | 469394 437 | 3195365.814 | 1025 000 |                                             |                               |                      |                             |                        |                |                     |  |
| 1477804<br>٧                  | 469393.018 | 3195366 022 | 1025 000 | 9098<br>Columns:                            |                               |                      | 15779<br><b>Rows:</b>       |                        |                |                     |  |
| 1477805 V                     | 469391.599 | 3195366.464 | 1025 000 |                                             |                               |                      |                             |                        |                |                     |  |
| 1477806 V                     | 469390 619 | 3195366.736 | 1025.000 | Cell Size X:                                | 1,000000                      | $\ddot{\cdot}$       | Cell Size Y                 |                        | 1,000000       | ÷                   |  |
| 1477807                       | 469389.740 | 3195366.807 | 1025.000 |                                             |                               |                      |                             |                        |                |                     |  |
| 1477808 $\blacktriangleright$ | 469388.828 | 3195366.979 | 1025.000 | Make Cells Square                           |                               |                      |                             |                        |                |                     |  |
| 1477809 v                     | 469387.713 | 3195367.420 | 1025 000 |                                             |                               |                      | <b>Output Conners:</b>      |                        |                |                     |  |
| 1477910 ₩                     | 469395.991 | 3195367.997 | 1025.000 |                                             |                               |                      |                             |                        |                |                     |  |
| 1477811 v                     | 469384.673 | 3195368 405 | 1025.000 | <b>UD</b>                                   | 466094 000612                 | $\ddot{\phantom{a}}$ | LRK                         |                        | 475190.999275  | ÷                   |  |
| 1477812<br>$\checkmark$       | 469383.424 | 3195368.912 | 1025 000 |                                             |                               |                      |                             |                        |                |                     |  |
| 1477813 -                     | 469382.579 | 3195369.184 | 1025 000 | <b>LILY:</b>                                | 3208029.325415                | ÷.                   | LRY:                        |                        | 3192251.457913 | ÷                   |  |
| $1477814$ $\vee$              | 469381.969 | 3195369 221 | 1025 000 |                                             |                               |                      |                             |                        |                |                     |  |
| 1477815 v                     | 469381.295 | 3195369.358 | 1025,000 |                                             |                               |                      |                             |                        |                |                     |  |
| 1477816 V                     | 463380.653 | 3195369.495 | 1025.000 |                                             | 0.0000                        |                      |                             |                        |                |                     |  |
| 1477817 ₩                     | 469380.113 | 3195369.665 | 1025 000 | Background                                  |                               | $\ddot{\phantom{1}}$ | Ignore Zero In Dutput Stats |                        |                | ☑                   |  |
| 1477818 V                     | 469379.268 | 3195369.936 | 1025,000 |                                             |                               |                      |                             |                        |                |                     |  |
| 1477819 v                     | 469378.593 | 3195370.207 | 1025 000 | Unsigned 16 bit<br><b>Output Data Type:</b> |                               |                      |                             | $\sim$                 |                |                     |  |
| 1477820<br>ی                  | 469377.749 | 3195370.713 | 1025.000 |                                             |                               |                      | Contour Map (optional):     |                        |                |                     |  |
| 1477821<br>$\checkmark$       | 469377.006 | 3195371.005 | 1025 000 |                                             |                               |                      |                             |                        |                |                     |  |
| 1477822                       | 469376.095 | 3195371.524 | 1025.000 |                                             |                               |                      | Coritour Interval 70.00     |                        |                |                     |  |
| 1477823<br>v                  | 469374 947 | 3195372 199 | 1025 000 |                                             | Create a Contour Map          |                      |                             |                        |                | $\ddot{\cdot}$      |  |
| 1477824 V                     | 469374.272 | 3195372.537 | 1025.000 |                                             | Create Contours At            |                      |                             | 10,0000                |                | $\ddot{\cdot}$      |  |
| 1477825                       | 469373.631 | 3195372.975 | 1025 000 |                                             |                               |                      |                             |                        |                |                     |  |
| 1477826 V                     | 469372.584 | 3195373.415 | 1025.000 |                                             | Flemove Contours Shorter Than |                      |                             | 1,0000                 |                | $\frac{1}{2}$       |  |
| 1477827<br>٧                  | 469371.538 | 3195373.989 | 1025 000 |                                             |                               |                      |                             |                        |                |                     |  |
| 1477828 V                     | 469370.727 | 3195374.261 | 1025.000 | <b>Smooth but</b>                           | <b>Bill</b> Splate            |                      |                             | Density Points by 5    |                | $\frac{1}{2}$ Times |  |
| 1477829 v                     | 469369.883 | 3195374.766 | 1025,000 |                                             |                               |                      |                             |                        |                |                     |  |
| 1477830 V                     | 463368.804 | 3195375.474 | 1025 000 |                                             |                               |                      |                             |                        |                |                     |  |
| 1477831<br>۰                  | 469367.960 | 3195376.114 | 1025.000 | <b>DK</b>                                   |                               | Batch                |                             | Cancel                 |                | Heb                 |  |
| 1477832 ₩                     | 463367.251 | 3195376.452 | 1025.000 |                                             |                               |                      |                             |                        |                |                     |  |

**Figura 3.6** Asignación de parámetros para la generación del MDE.

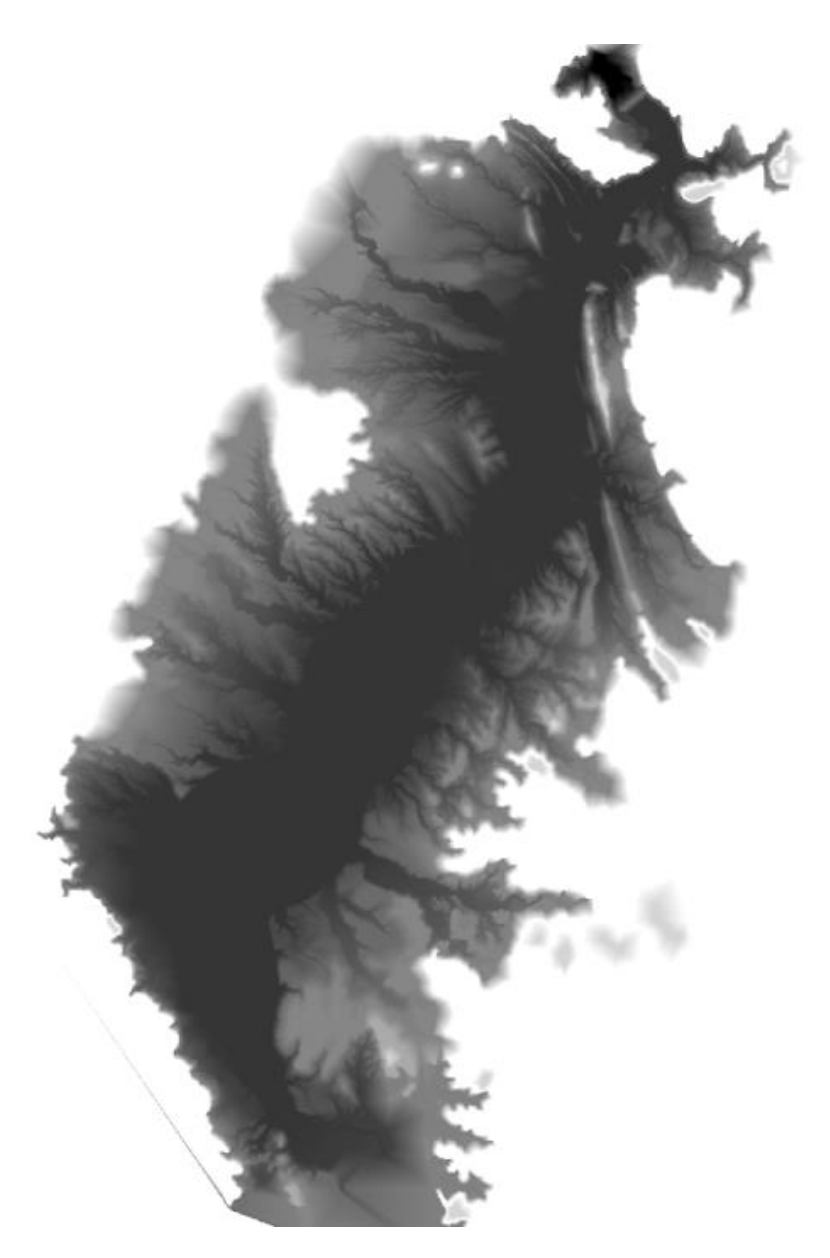

**Figura 3.7** A consecuencia de este proceso se genera el Modelo Digital de Elevación. Se representó en tonos de gris, donde las zonas más bajas están representadas por un matiz oscuro, mientras que las partes altas son más claras.

#### • **Ortorrectificación**

Para efectuar esta segunda fase, teniendo en cuenta los requisitos del software, se rectificaron dos bloques debido al tamaño del proyecto, utilizando el módulo de Erdas Toolbox – Imagine Photogrammetry, se agregó la aerotriangulación con extensión .blk, el MDE en formato .img y las imágenes crudas (Figura 3.8).

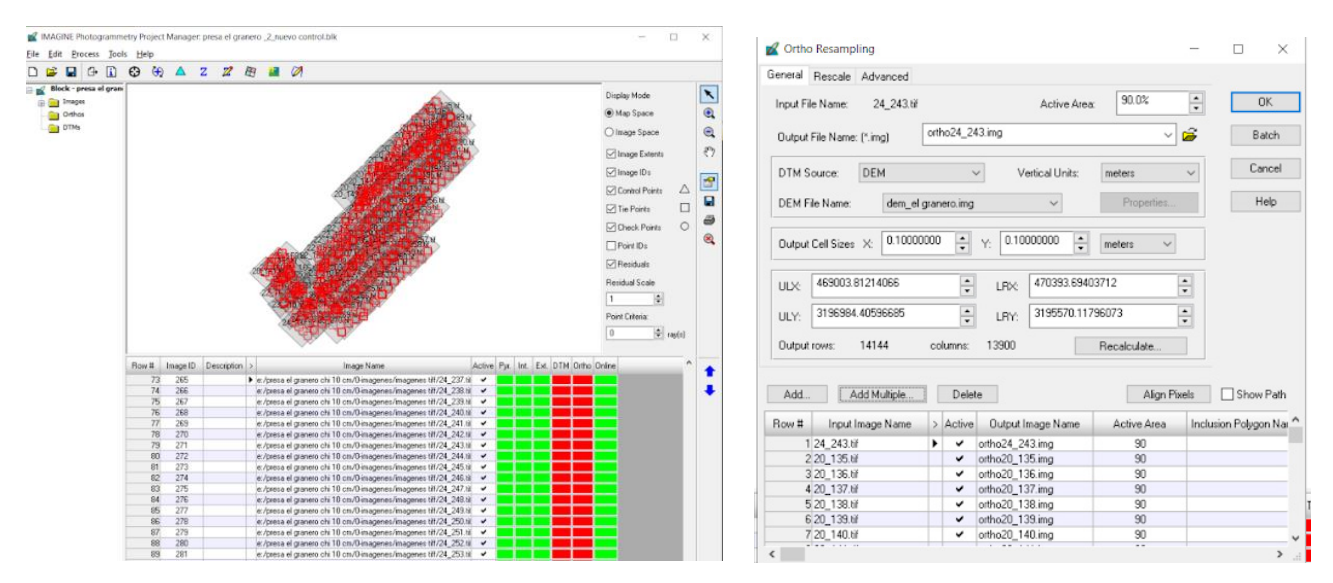

**Figura 3.8** Los criterios utilizados en el desarrollo de esta fase son: formato de la imagen en (.img); resolución de la imagen a 10 centímetros; área útil del fotograma del 90%.

#### • **Mosaico**

En esta tercera y última fase se utilizó el módulo Mosaic Pro en el cual se asignaron parámetros para la unión de los fotogramas ya rectificados (Figura 3.9).

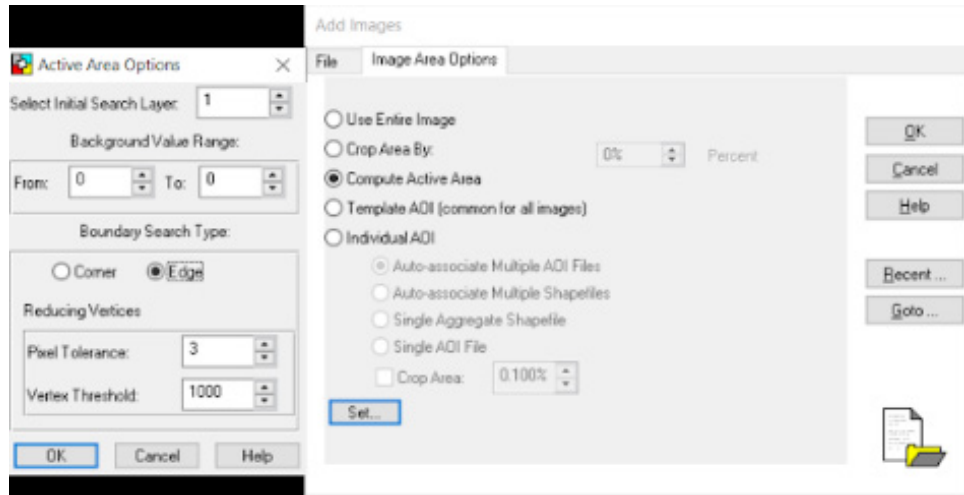

**Figura 3.9** Parámetros ingresados a Mosaic Pro.

El programa realizó el mosaico de manera automática, de modo que las líneas de unión aprovecharon las zonas de traslape y permitieron fusionar los ortofotogramas en uno solo. Dicho procedimiento buscó la zona de máxima similitud entre las imágenes contiguas para pasar la línea de mosaico, procurando no cortar elementos de infraestructura o se tengan discontinuidades geométricas (Figura 3.10).

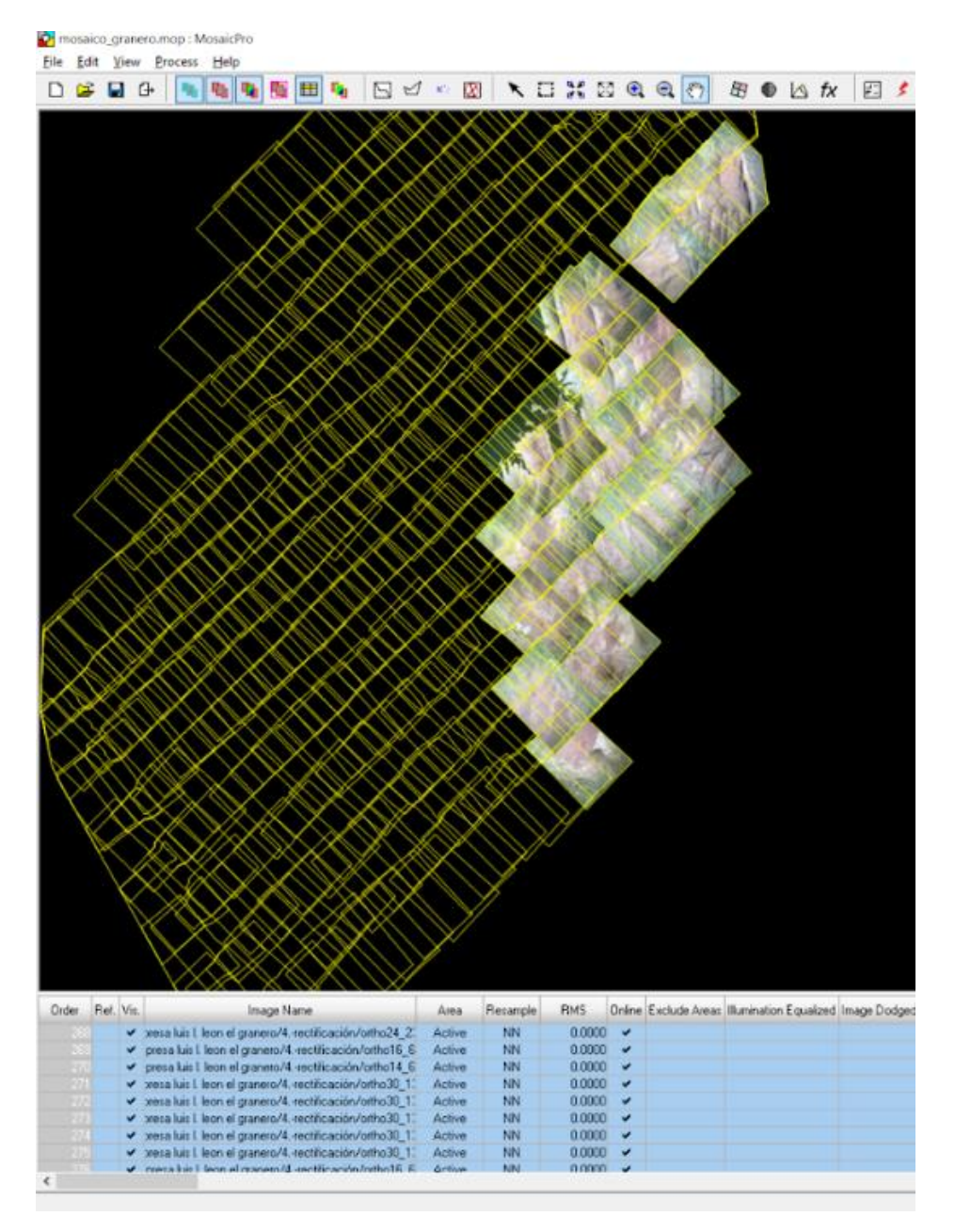

**Figura 3.10** Mosaico con cortes generados automáticamente. Se identifican al momento porque suelen tener una tendencia recta.

Para el caso en que se hayan presentado cortes en elementos importantes o que se haga notorio debido a las sombras proyectadas en superficie, se procedió a editar dichos cortes manualmente, tratando de pasar la línea de manera más discreta. Este paso es muy importante ya que de él depende mucho la calidad de la ortofotografía final (Figura 3.11).

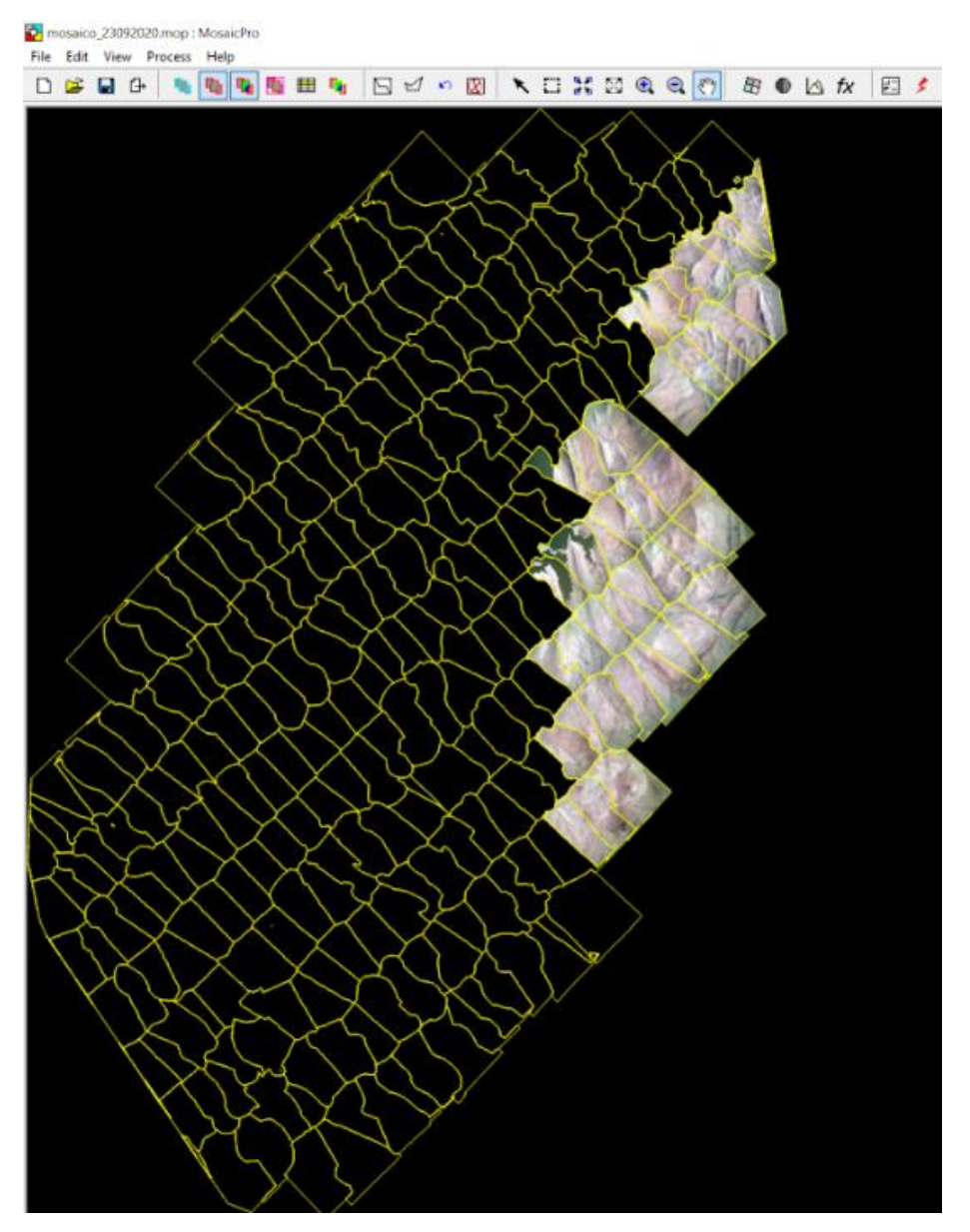

**Figura 3.11** Cortes editados manualmente.

Así pues, al terminar este proceso se seleccionó una foto que sirvió de base para el balanceo de color, posteriormente se agregó la distribución de hojas en formato .shp la cual le dio el tamaño a la ortofotografía resultante, asignándole un formato de extensión .tif (Figura 3.12).

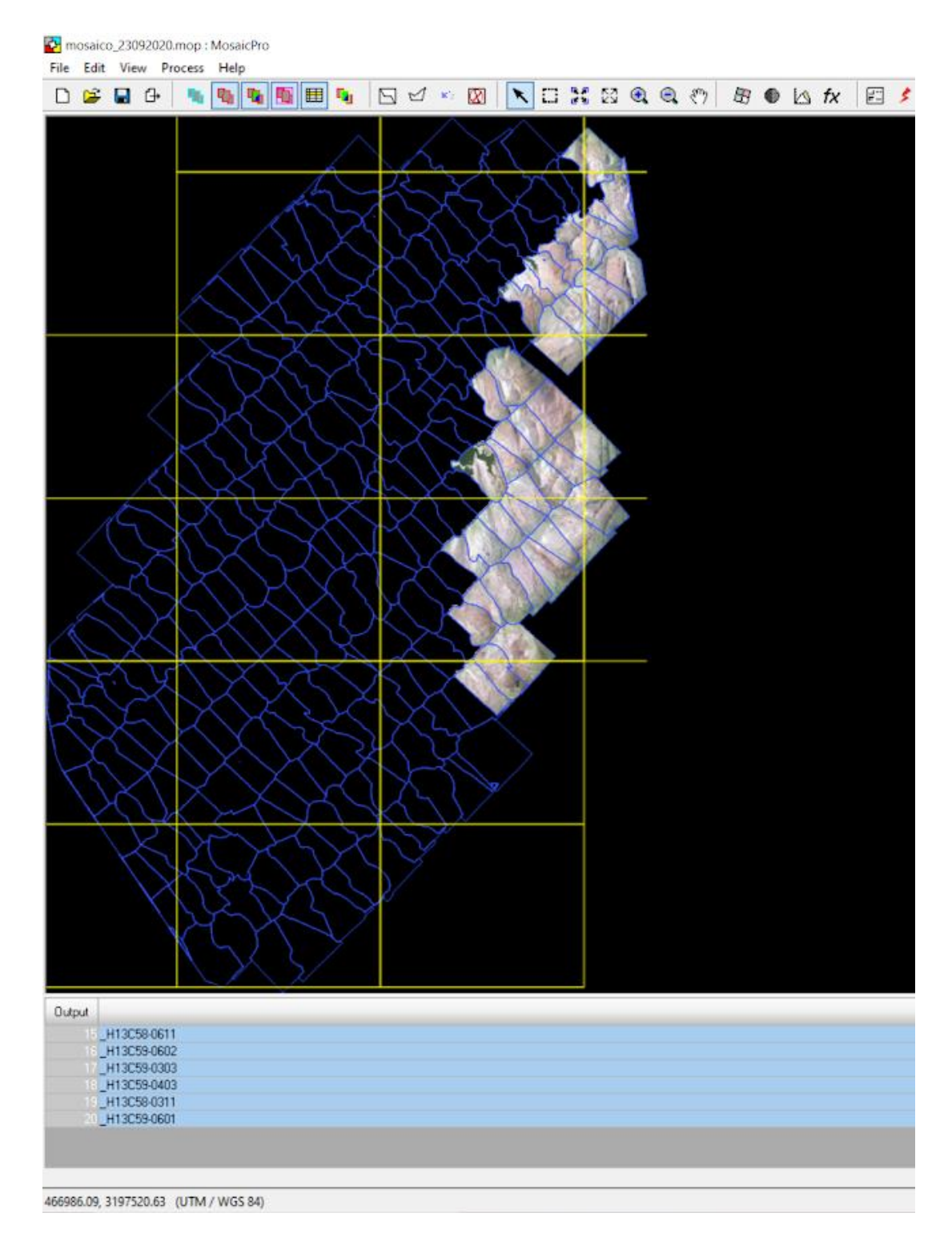

**Figura 3.12** Las líneas amarillas representan la distribución de hojas en las que se obtuvo la ortofoto de manera separada.

# **3.2 PROCESAMIENTO CON METASHAPE**

El procesamiento de fotogrametría en Metashape consta de tres fases fundamentales:

#### • **Imágenes crudas**

La primera fase se denomina alineación y consistió en la triangulación aérea. Aquí el software se encargó de buscar puntos característicos en las imágenes y los comparó por medio de los puntos de unión. Por otra parte, el programa encontró la posición de la cámara para cada fotografía y refinó los parámetros de calibración de la cámara, es decir, estimó la orientación interna y externa.

Se incorporaron fotografías capturadas por una cámara digital marca Optech C10000 y se les asignó el sistema de coordenadas UTM correspondiente a la zona 13 Norte (Figura 3.13).

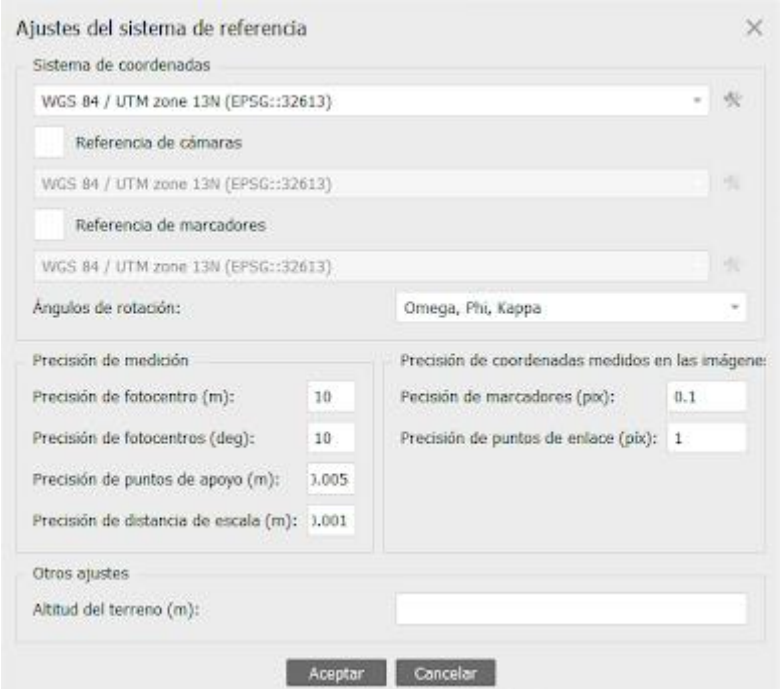

**Figura 3.13** Asignación del sistema de coordenadas para las imágenes.

#### • **Calibración de la cámara**

Se introdujeron parámetros de calibración de la cámara, los cuales representan la orientación interna (Figura 3.14).

| IQ180<br>$\Omega$          | Tipo de cámara:                                           |                |        | Normal                                    | $\sim$         |                  |  |
|----------------------------|-----------------------------------------------------------|----------------|--------|-------------------------------------------|----------------|------------------|--|
| 273 images, 10328x7760 pix | Tamaño de pixel en sensor (mm):                           |                |        |                                           | sin determinar | x sin determinar |  |
|                            | Distancia focal (mm):                                     | sin determinar |        |                                           |                |                  |  |
|                            | Compensación del rolling-shutter                          |                |        | Cámara filmográfica con marcas fiduciales |                |                  |  |
|                            | Valores iniciales Valores ajustados Bandas GPS/JNS offset |                |        |                                           |                |                  |  |
|                            | Tipo:                                                     | Precalibrada   | $\sim$ | Fijar calbración                          |                | 10 回 回           |  |
|                            | f: 9908.03846                                             |                |        |                                           |                |                  |  |
|                            | $\alpha$ 0                                                |                |        | b1:0                                      |                |                  |  |
|                            | $Cyz = 0$                                                 |                |        | b2:0                                      |                |                  |  |
|                            | k1: -1.56e-05                                             | p1: 2.52e-06   |        |                                           |                |                  |  |
|                            | k2: 3.95e-09                                              |                |        | p2: 2.07e-06                              |                |                  |  |
|                            | k3: -1.5e-17                                              |                |        | p3:0                                      |                |                  |  |
|                            | k410                                                      |                |        | p4:0                                      |                |                  |  |

**Figura 3.14** Archivo de calibración de cámara cargado en el programa.

## • **Ángulos de rotación omega, phi y kappa**

Se anexaron los parámetros correspondientes a la orientación externa (Figura 3.15).

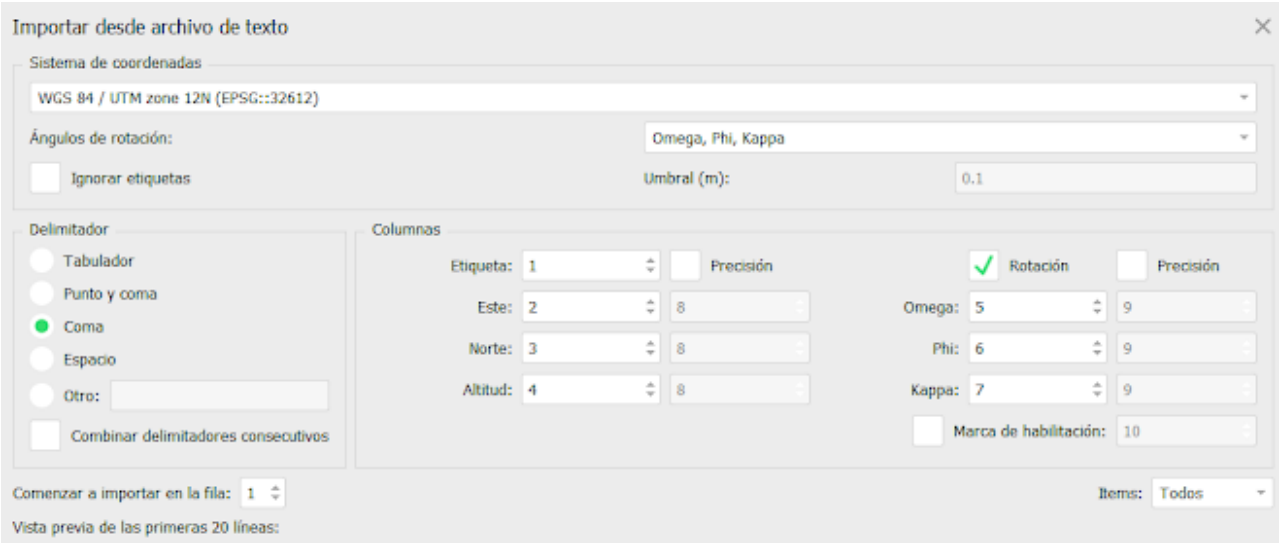

**Figura 3.15** Parámetros de orientación interna.

El resultado de este método se visualiza en forma de puntos dispersos. La nube de puntos dispersa muestra los resultados de la alineación de la imagen y no se utilizará de manera directa para su posterior procesamiento (Figura 3.16).

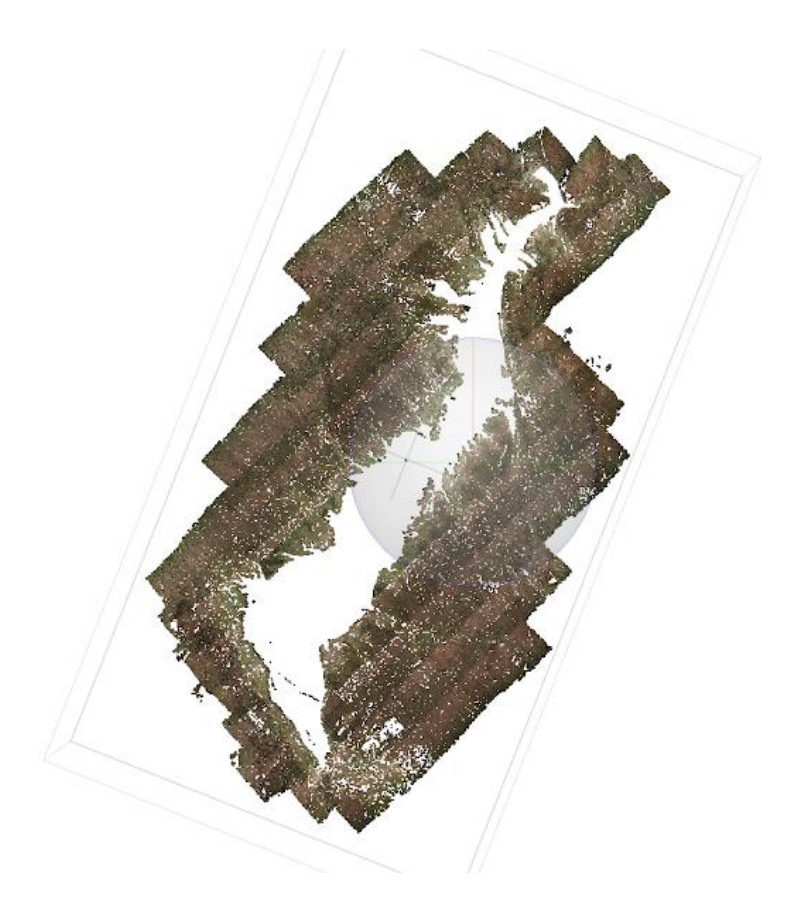

**Figura 3.16** Se obtuvo la nube de puntos dispersos de la superficie de terreno, omitiendo zonas con sombra densa y la parte inundada.

#### • **Orientación de imágenes**

Para orientar las imágenes fue necesario ingresar las coordenadas de los puntos de control terrestre llamados marcadores, con el propósito de georreferenciar las imágenes mediante una correlación automática. De esta manera, primero se importaron las coordenadas de los marcadores ubicándolos meticulosamente en cada imagen (Figura 3.17).

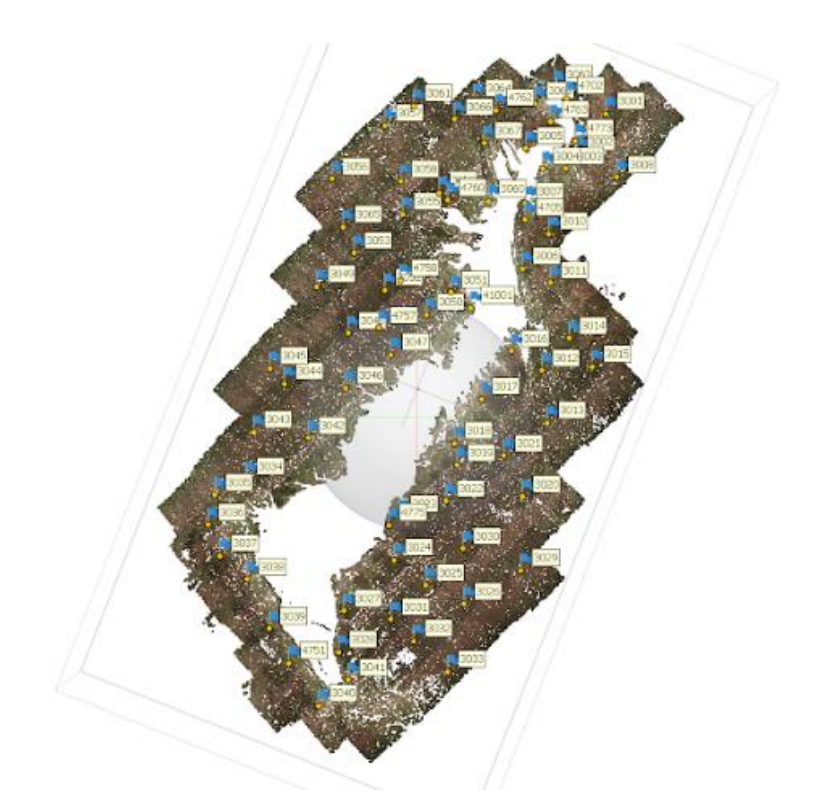

**Figura 3.17** Los puntos de control se representaron con símbolos azules.

#### • **Nube de puntos densa**

Una vez orientadas las imágenes se procede a su fusión mediante nube de puntos densa, con una cantidad total de 331,016,452 puntos, resultado de esta fusión (Figura 3.18).

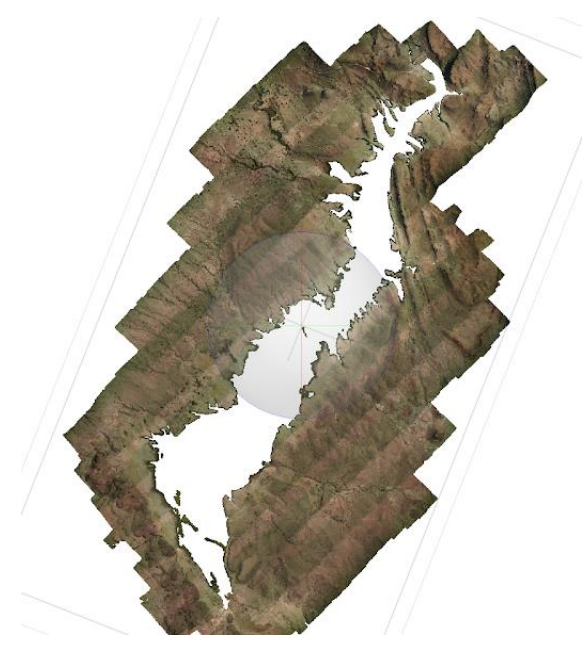

**Figura 3.18** Resultado de la combinación entre la nube de puntos densa y las imágenes.

### • **Modelo Digital de Elevación**

La segunda fase consiste en generar un MDE que se produjo con base en la nube de puntos densos, en el que se incluye tanto el terreno como los objetos que se encuentran en él, tales como: árboles, edificios y otras estructuras (MDS) (Figura 3.19).

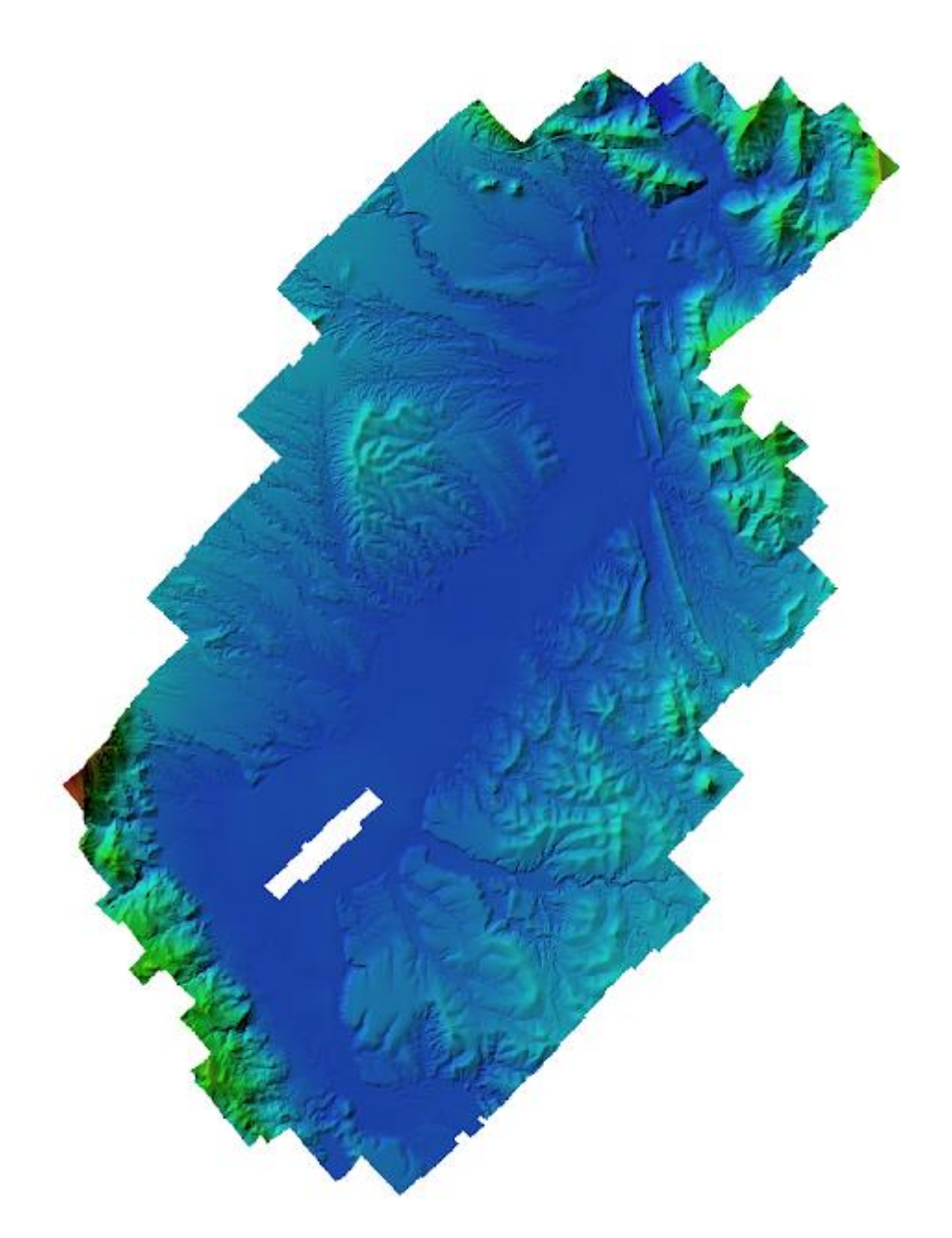

**Figura 3.19** Modelo Digital de Elevación con Metashape. La gama de colores representados, va de los fríos en partes bajas y con tendencia a más cálidos para las zonas altas.

#### • **Ortomosaico**

En la tercera fase se creó el ortomosaico, el cual puede ser georreferenciado y utilizado como la base de numerosos mapas y para su posterior análisis y vectorización. El ortomosaico se generó proyectando las imágenes según sus datos de orientación externa e interna a partir del MDE (Figura 3.20).

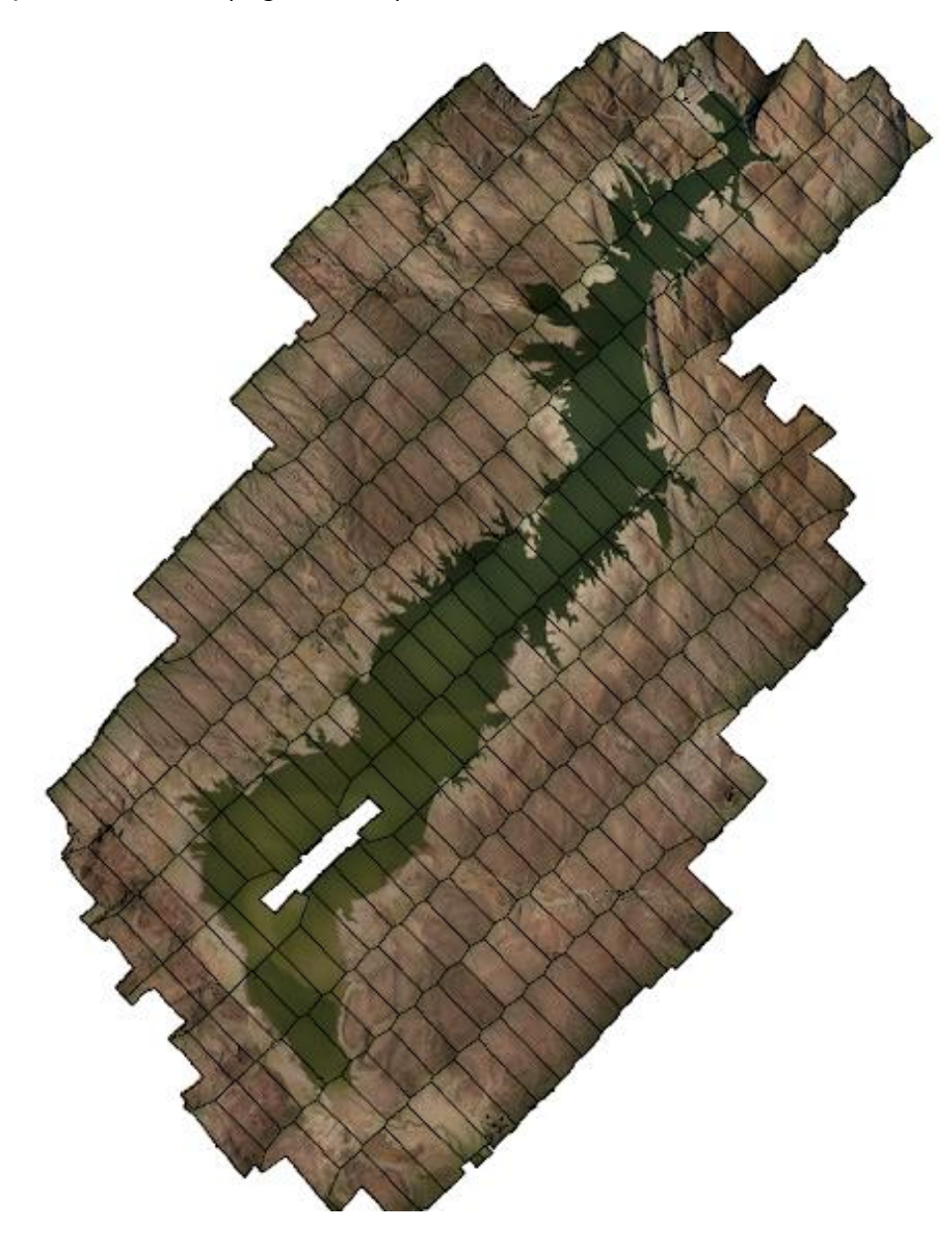

**Figura 3.20** Ortomosaico generado automáticamente por el software.

**CAPÍTULO IV: RESULTADOS**

 El resultado de obtener una ortofotografía de la misma zona de estudio con dos softwares distintos permitió hacer una comparativa desde el procesamiento de datos hasta el producto final. Esto se realizó a partir de las fases que ambos softwares tienen en común.

# **4.1 MODELO DIGITAL DE ELEVACIÓN**

 En Erdas fue necesario tener curvas de nivel trazadas a partir de la restitución fotogramétrica (Figura 4.1).

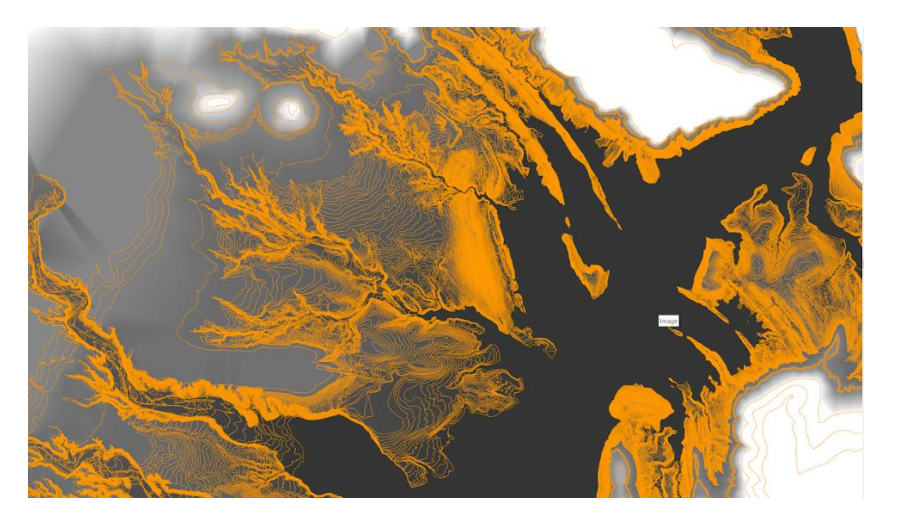

**Figura 4.1** MDE con curvas de nivel sobrepuestas y resaltadas en color naranja.

En Metashape se generó por medio de una nube de puntos densa dado que la zona de estudio no cuenta con una cobertura vegetal de magnitudes importantes, permitió un resultado favorable (Figura 4.2)

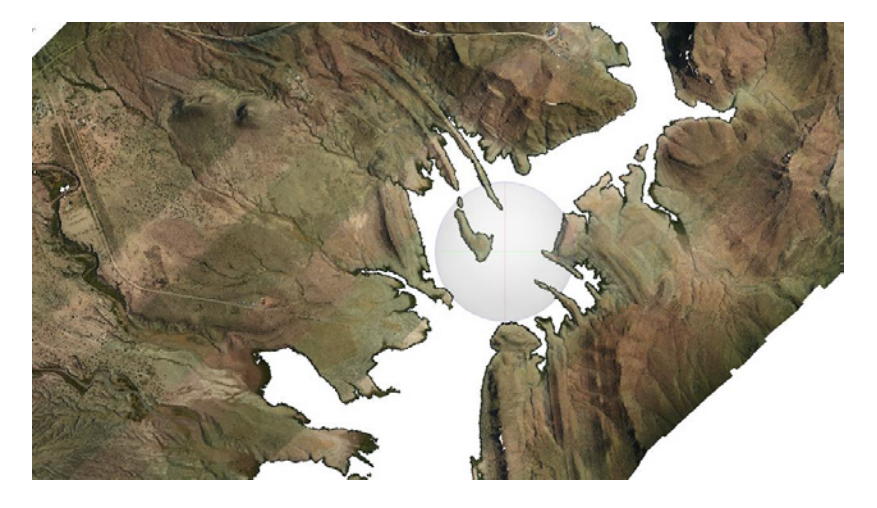

**Figura 4.2** Nube de puntos densa en Metashape. La escala a la que se capturó esta imagen proyecta todos los puntos como si se tratara de la ortofotografía general.

# **4.2 ORTORRECTIFICACIÓN**

 En Erdas se llevó a cabo gracias al conjunto de datos de aerotriangulación, MDE e imágenes en formato TIFF (Figura 4.3).

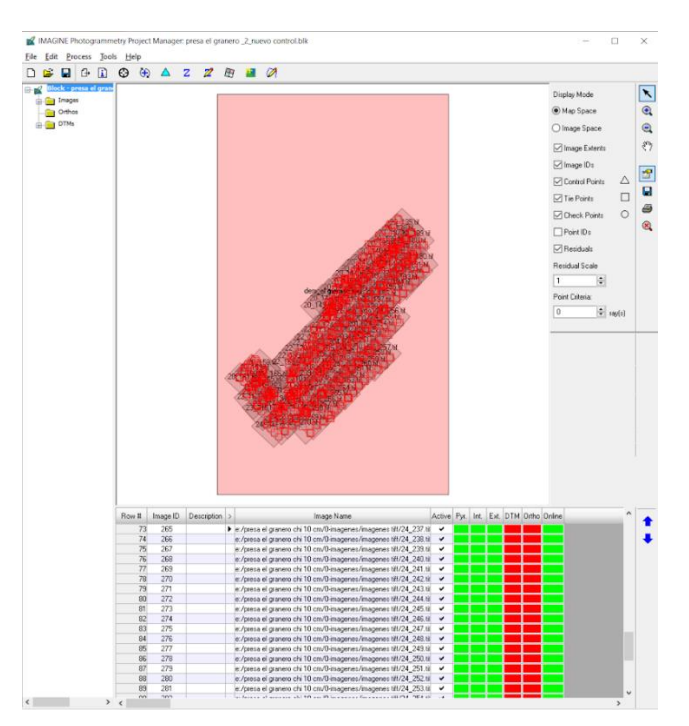

**Figura 4.3** Procesamiento de datos para ortorrectificación.

En Metashape se ocuparon los datos de orientación interna y externa, además de los puntos de control (Figura 4.4).

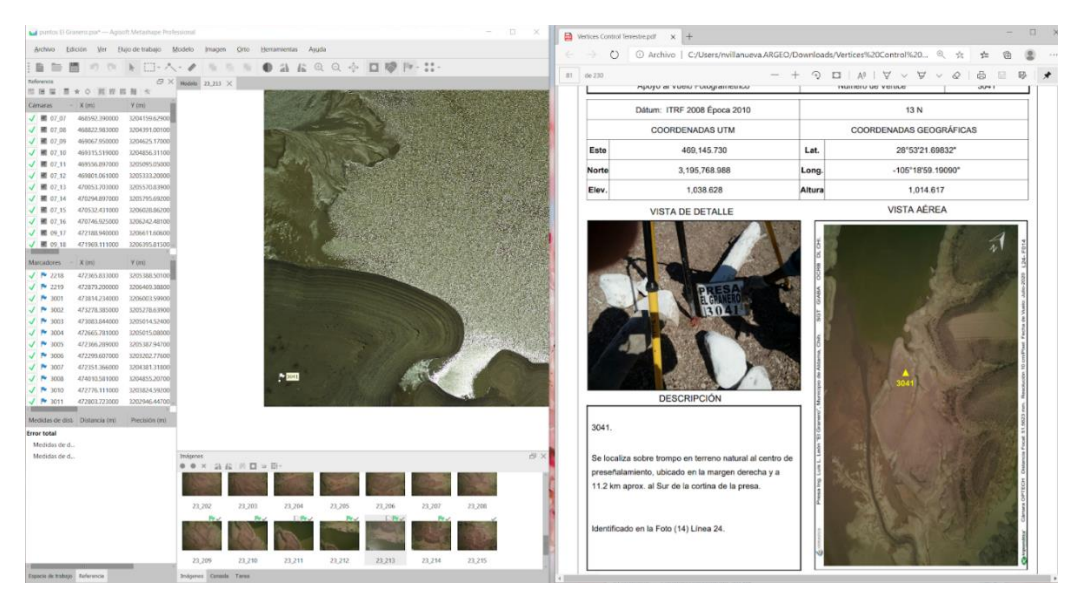

**Figura 4.4** Se utilizaron los puntos de control y se reubicaron en caso de que el software no lo pudiera hacer automáticamente.

# **4.3 ORTOMOSAICO**

 Una similitud entre ambos programas es que ofrecen al operador la posibilidad de editar los cortes, sin embargo, Metashape se ralentiza más durante este proceso ya que hay que seleccionar qué foto se desea en la sobreposición (Figura 4.5), mientras que Erdas lo hace de manera automática. A partir de este punto se presentan las siguientes figuras (4.5 a 4.9) en las que se denota con la letra A el software Erdas y con la B a Metashape.

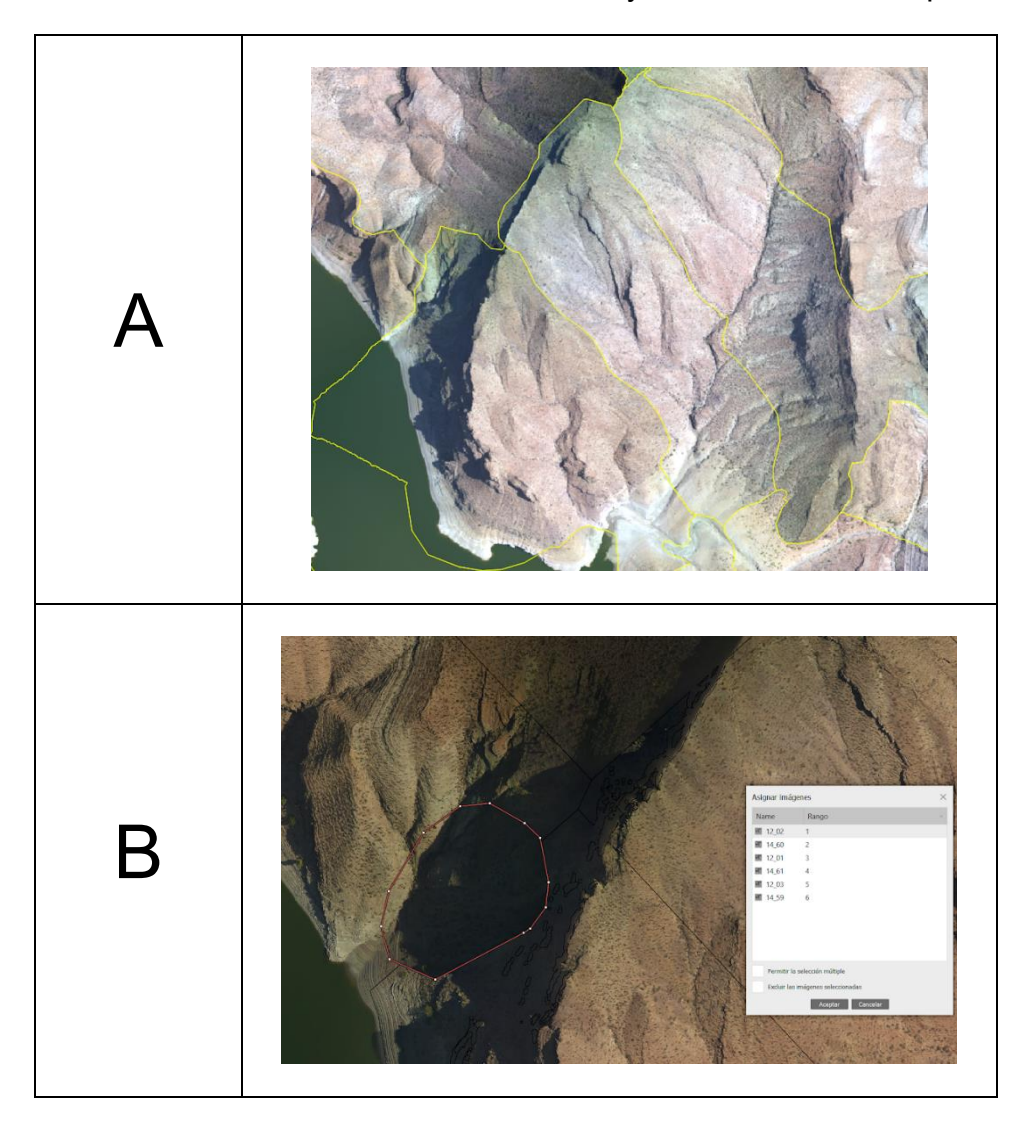

**Figura 4.5 A**. Se presenta la edición de una zona en la que las sombras proyectadas sobre terreno se encuentran desfasadas. **B**. Se muestra un ejemplo de cómo se puede corregir el problema del desfase cortando la imagen hacia la zona en cuestión.

# **4.4 ORTOFOTOGRAFÍAS**

 En Erdas no fue posible producir una ortofoto general del proyecto debido a que el programa no soporta volúmenes altos de información. La única manera en que se obtuvo fue a partir de una distribución de hojas, haciendo su generación de manera individual (véase Ortofotos I y II en el Anexo).

Se eligió una foto base para nivelar las tonalidades del resto, convirtiendo esto en una ventaja frente a Metashape, que no cuenta con la misma herramienta (Figura 4.6).,

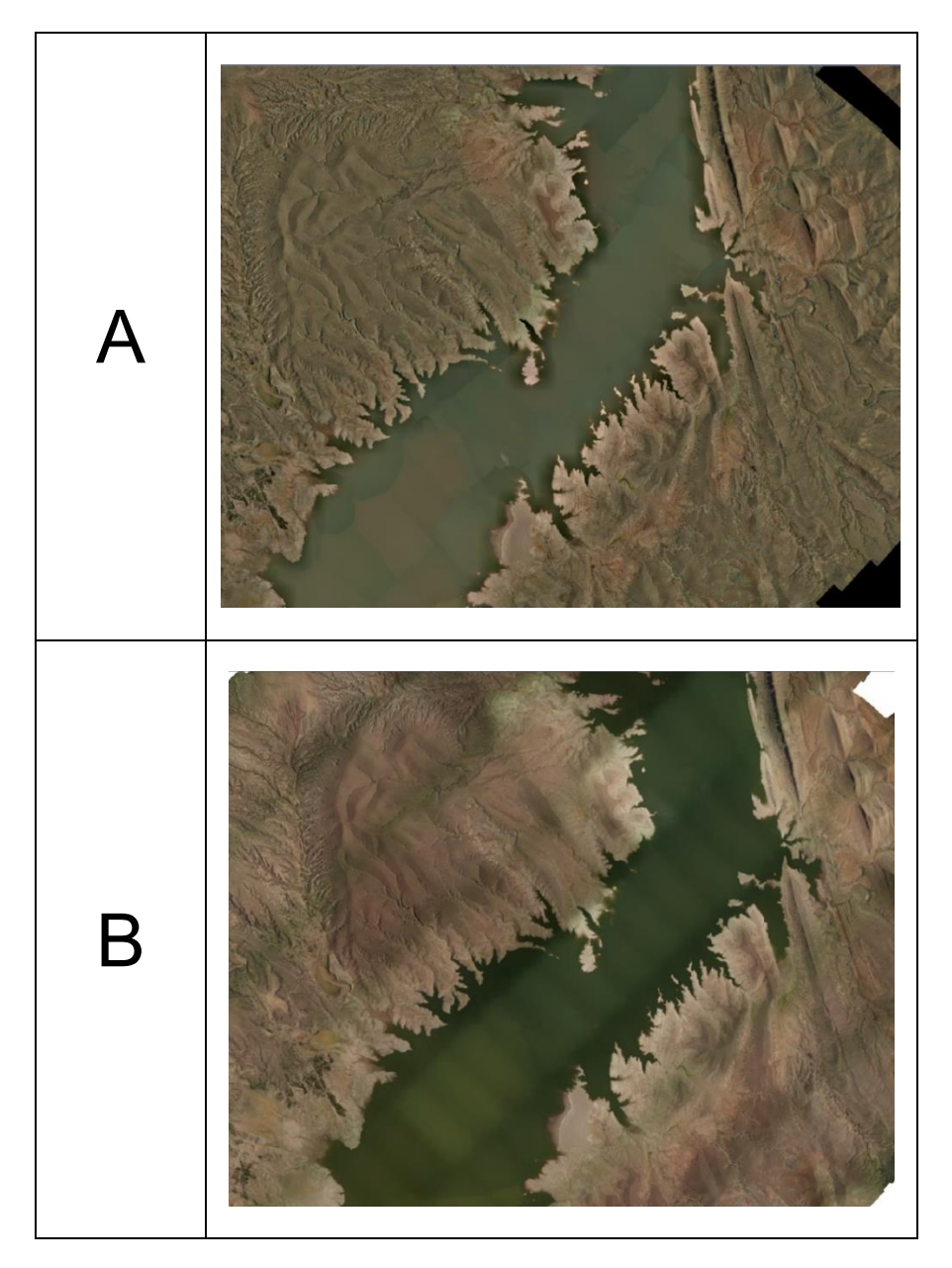

**Figura 4.6** Comparativa de calidad visual entre ambos softwares. **A**. En Erdas la superficie se percibe con tonos más homogéneos entre cada foto, resalta más la variación de estos en la zona de inundación. **B**. En Metashape se distinguen los detalles en los bordes de cada imagen en todo el proyecto.

Se presentaron algunos desfases en la zona de la cortina y obra de toma de la presa (Figura 4.7)

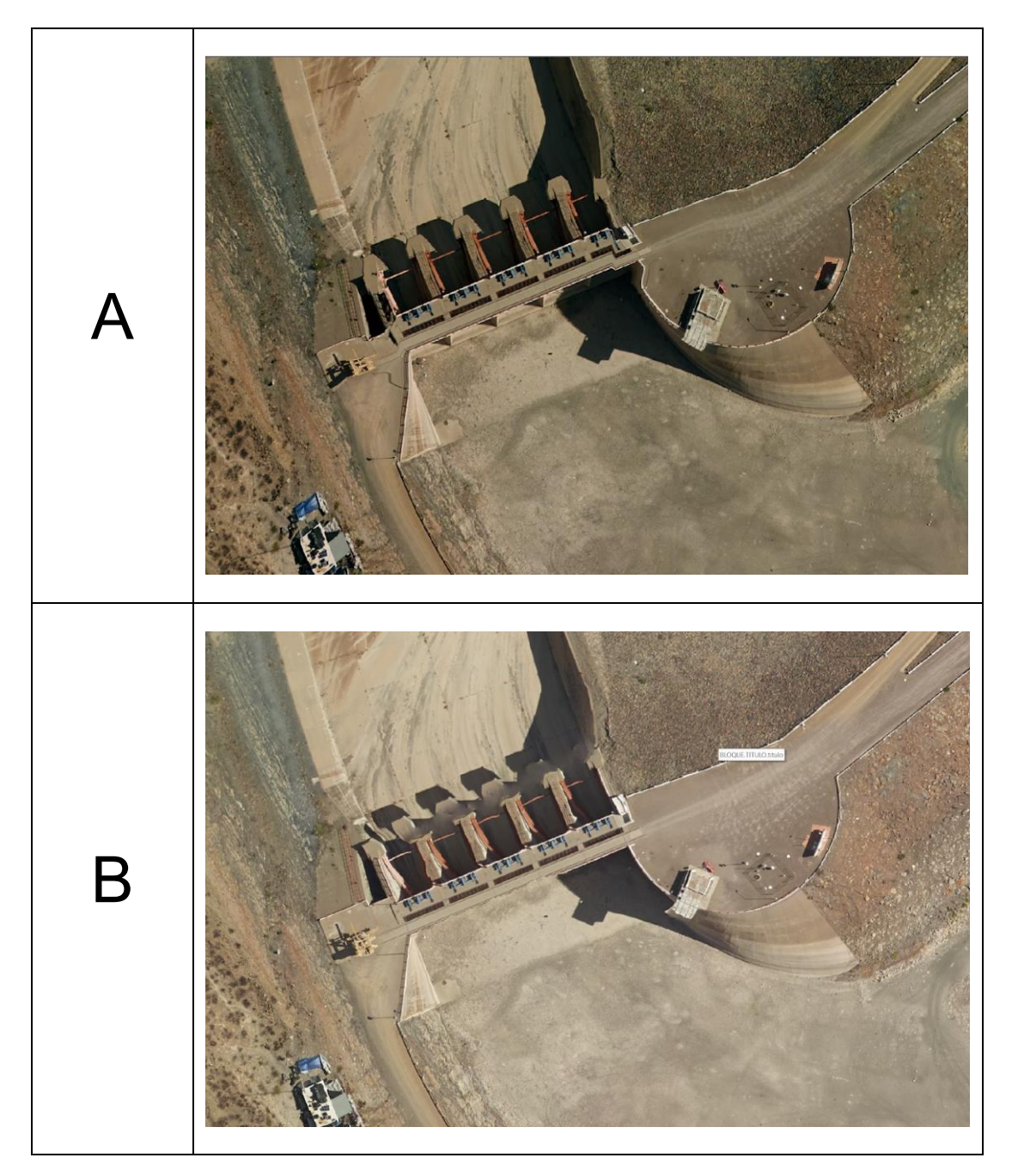

**Figura 4.7** En este par de imágenes se resalta una problemática frecuente cuando la infraestructura es alta con respecto al nivel del terreno. **A**. El puente que pasa a través de la cortina de la presa se desfasó. **B**. El programa no logró identificar por medio de la nube de puntos densa, una parte de la misma estructura.
También se puede observar la discriminación de fotografías que realizó el programa Metashape debido a una lectura de píxeles similares, dado que el programa no puede correlacionar dichos valores entre las fotografías produce un espacio en blanco. Por otro lado, Erdas si logró corregir esto, a partir de la selección manual de una fotografía base para rellenar huecos y evitar el mismo resultado que el software anterior (Figura 4.8).

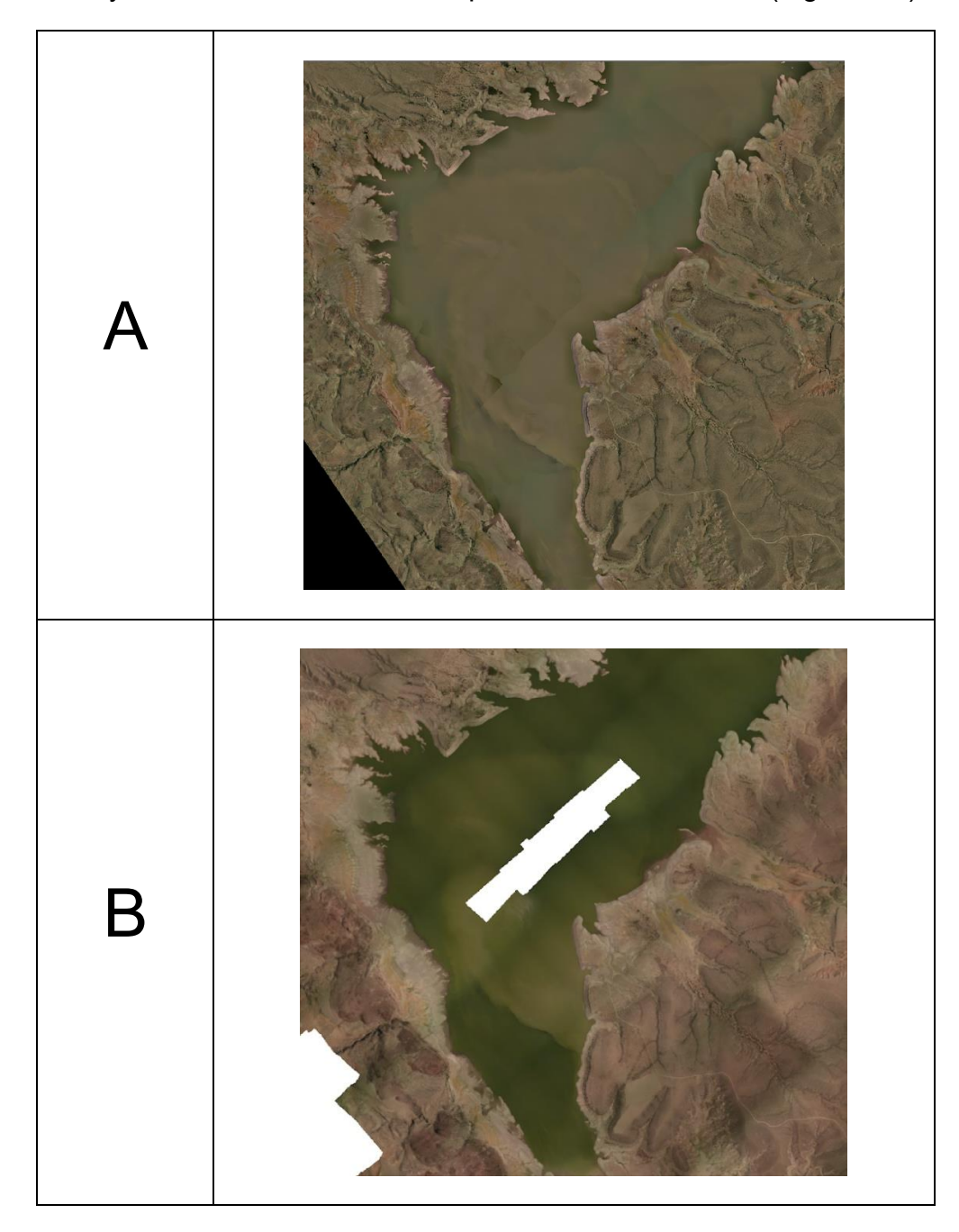

**Figura 4.8 A**. La ortofotografía se produjo completa gracias a la selección de una foto base. **B**. Por homogeneización de píxeles, el programa no reconoció la parte central del cuerpo de agua, por lo que dejó un espacio en blanco de tamaño considerable.

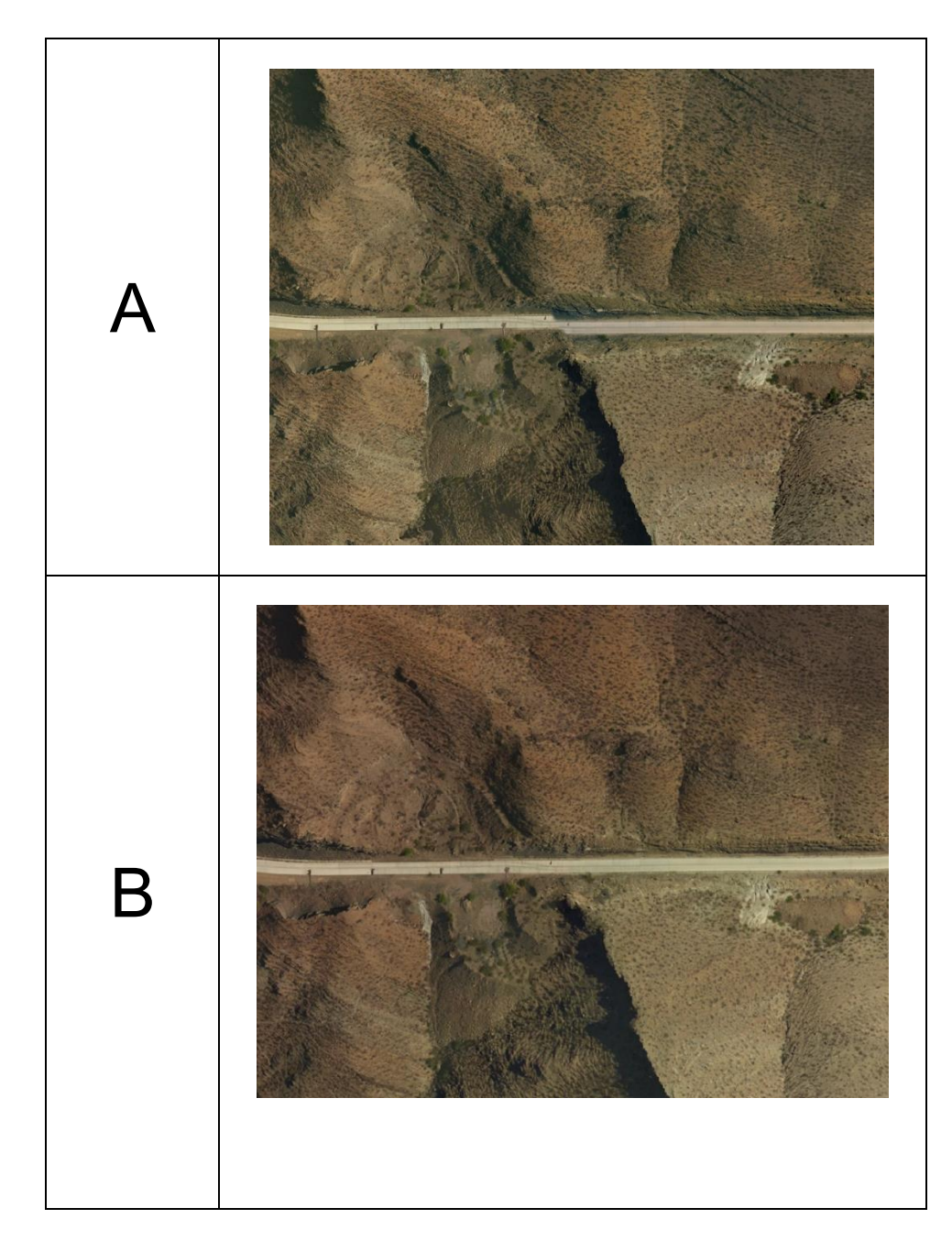

**Figura 4.9 A**. Existen zonas que no fueron restituidas ya que el proyecto no lo solicita, pero se expone aquí para presentar el resultado de no hacer curvas de nivel, el desfase en el camino tiene una magnitud muy notoria. **B**. La nube de puntos densa tuvo excelentes resultados en aquellas partes donde no se requiere hacer restitución.

### **4.5 COMPARACIÓN**

 Todo lo planteado hasta ahora demuestra que tanto el software Erdas como Metashape poseen similitudes y diferencias notorias. En ambos casos, pueden utilizarse para situaciones particulares, según el proyecto demande. A continuación, se presenta la Tabla 4.1 en la que se establece una comparativa entre ambos programas:

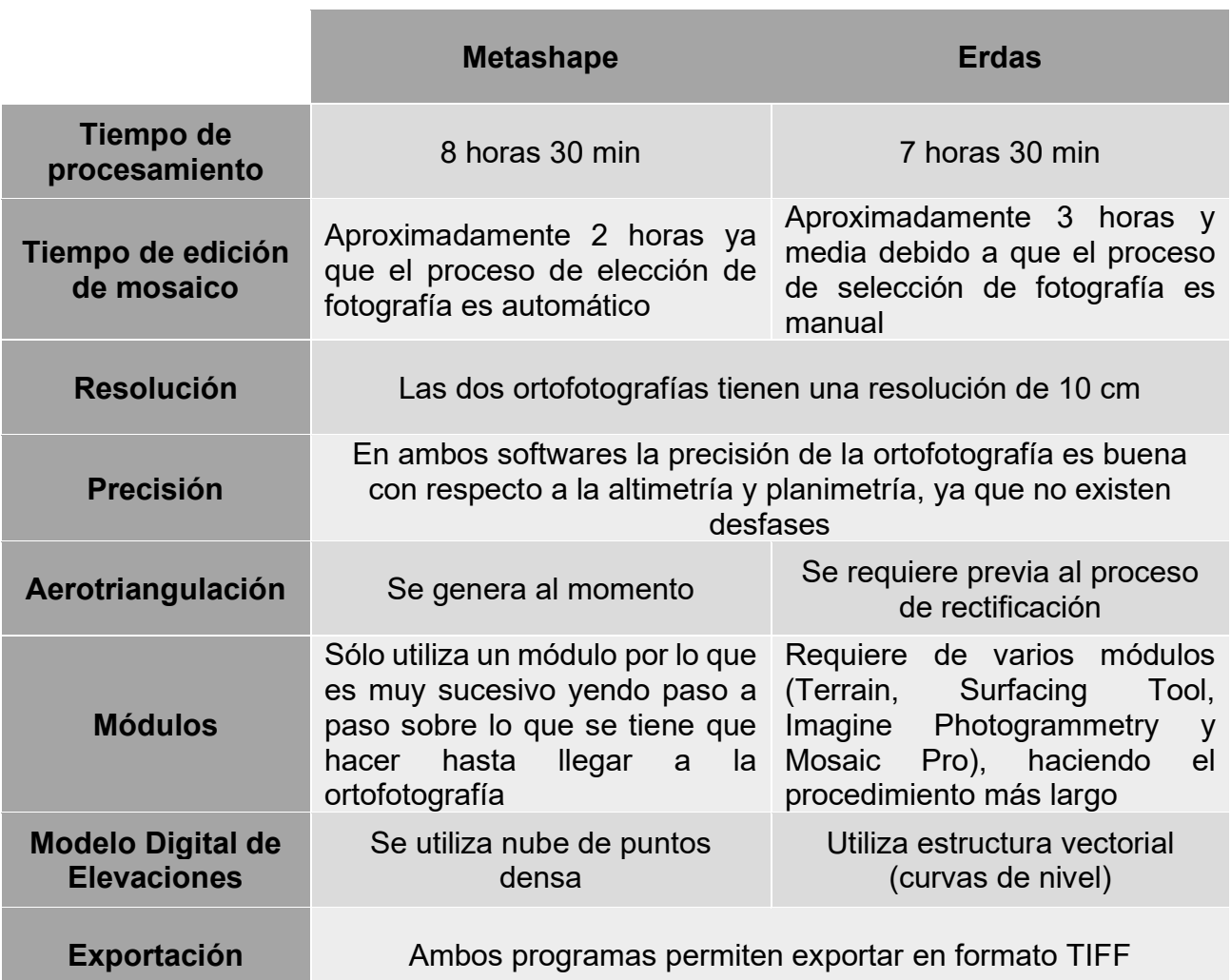

**Tabla 4.1** Comparativa entre los softwares Metashape y Erdas.

### • **Diferencias**

- o Al necesitar curvas de nivel para crear el MDE, Erdas no rectifica zonas con ausencia de información, por lo que puede haber desfases en la fotografía. En cambio, Metashape al utilizar la nube de puntos orienta la imagen completa.
- o Metashape puede generar un informe final de procesamiento el cual incluye: datos de levantamiento, calibración de cámara, posiciones de cámara,

orientaciones de cámara, puntos de control terrestre, modelo digital de elevaciones y parámetros de procesamiento; contrario a Erdas que no ofrece esta opción (véase Informe de Procesamiento Metashape en el Anexo).

#### • **Similitudes**

- o Manejan estructura vectorial (curvas y TIN), dependiendo de las especificaciones del proyecto.
- o Se pueden exportar en formatos compatibles con otros softwares.

## **CONCLUSIÓN**

Tras la realización de este proyecto, se han obtenido múltiples conclusiones:

- Este estudio ha permitido el conocimiento de la fotogrametría actual enfocado a la producción de ortofotografías, así como identificar y poner en práctica las fases de un proyecto fotogramétrico.
- La evolución de los softwares como son los Sistemas de Información Geográfica, posibilita la automatización de los procesos fotogramétricos con alta calidad, reduciendo el tiempo de entrega del proyecto y costos.
- La variedad de softwares fotogramétricos actuales permite la correlación de múltiples imágenes aumentando la calidad del trabajo solicitado.
- Se trata de un documento rápido de obtener y a bajo coste, de fácil distribución, archivación y muy útil para trabajos de actualización de bases de datos cartográfica y temática, catastrales y de orientación urbana, etc., y para localizar posibles errores planimétricos en esos documentos.
- Debido a la cantidad de imágenes captadas, es necesaria una alta capacidad de memoria de la computadora al realizar el proceso en Metashape para obtener resultados en un tiempo razonable.
- Metashape y Erdas son softwares muy versátiles, los cuales permiten el manejo y procesamiento de imágenes, con ligeras diferencias entre ellos en relación a la calidad de los resultados.
- En Metashape se presentó un agujero en el agua debido a que la superficie es muy homogénea, es decir, carece de rugosidad y debido a esto los valores de los píxeles son muy similares, por lo que el programa es incapaz de correlacionar estos valores entre las imágenes. Por otra parte, Erdas si logró corregir este error dado que se le asignó una imagen base para homogeneizar, rellenando todos los huecos.
- Las ortofotografías obtenidas ofrecen una guía visual para optar por alguno de los programas especializados utilizados para la elaboración de este proyecto.

## **BIBLIOGRAFÍA Y CIBERGRAFÍA**

- Alcántara García D. A*.* (2014). *Topografía y sus aplicaciones,* Universidad Autónoma Metropolitana Unidad Azcapotzalco, México
- Alonso Sarria F. (2006). *Sistemas de Información Geográfica. (*Recuperado el 9 de Septiembre 2020) (PDF). <https://www.um.es/geograf/sigmur/temariohtml/node15.html>
- Aparicio Cirre, M. (2008). *Estudio Fotogramétrico del Depósito de Agua de Canteras,* Escuela Universitaria de Ingeniería Técnica Civil, España.
- Basterra, I. (2011). *Cátedra de Fotointerpretación.* Universidad Nacional del Nordeste.
- Braulio Vite, C. (2005). *Principios Básicos de la Fotogrametría Actual.* Ciudad de México: Instituto Politécnico Nacional. Tesis de licenciatura.
- Cheli, A. E. (2011). Módulo 1.- Una introducción a la especialidad. En A. E. Cheli, *Introducción a la Fotogrametría y su evolución* (pág. 15). La Plata: Hespérides.
- Dieter Fritsch S., (2005) *The Photogrammetric Week Series – A Centennial Success Story*.
- *Erdas Field Guide (*s.f.) (Recuperado el 10 Julio 2020) (PDF). [https://es.slideshare.net/grancara/7-conceptos-fotogrametricos.](https://es.slideshare.net/grancara/7-conceptos-fotogrametricos)
- Fotogrametría (s.f.). Centro de Fotogrametría, Cartografía y Catastro (CEFOCCA). Universidad Nacional de San Juan (UNSJ). (Recuperado el 2 de Septiembre 2020) ftp:/[/ftp.unsj.edu.ar/agrimensura/Fotogrametria/Unidad4/VISION-ESTEREO.pdf.](http://ftp.unsj.edu.ar/agrimensura/Fotogrametria/Unidad4/VISION-ESTEREO.pdf)
- Fotogrametría Titulación: I. T. Topografía. (2009). En *Fotogrametría Titulación: I. T. Topografía* (pág. 151). Universidad Politécnica de Valencia.
- Fotointerpretación. (s.f.). En *Apunte de Teoría: Principios de Fotogrametría* (pág. 2). Facultad de Ingeniería Universidad Nacional del Nordeste.
- *Global Mediterránea Geomática*. (s.f.). Obtenido de Ortofotogrametría y tipos de ortofotografía: https://www.globalmediterranea.es/ortofotogrametria-tiposortofotografia/ el 22 de agosto de 2020
- Gutiérrez Palacios, J. (s.f.). Topografía para las Tropas. Cartomap.
- IEDA. (29 de agosto de 2020). *Junta de Andalucía*. Obtenido de http://agrega.juntadeandalucia.es/repositorio/07012014/58/esan\_2014010713\_9170108/DT2\_U5\_T3\_Contenidos\_v01.pdf
- *Introducción a la Fotogrametría Analítica*. (s.f.). Obtenido de Concepto de Fotogrametría Analítica: http://pdi.topografia.upm.es el 25 de agosto de 2020
- Jauregui, L. (2010). Recuento Histórico. En *Apuntes de Fotogrametría*, Luis Jauregui (pág. 2) Universidad de los Andes, Colombia.
- *Junta de Andalucía Consejería de Agricultura, Ganadería, Pesca y Desarrollo Sostenible*. (s.f.). Obtenido de http://www.juntadeandalucia.es el 24 de agosto de 2020
- Lizana C. (2008). *Introducción a la Aerotriangulación,* Universidad de San Juan, Argentina.
- López Martín J., (1993). *Introducción a la Fotogrametría.* Escuela Universitaria de Ingeniería Técnica Topográfica, Universidad Politécnica de Madrid, España.
- Lucero Paredes M. G. (2012). *Comparativa entre herramientas de Sistemas de Información Geográfica Libres y Privativas,* Universidad Autónoma del Estado de México, México. Tesina de Licenciatura.
- Luna Fuentes, J. M. (2009). Generalidades. En *Fotogrametría Digital 1* (pág. 5). División de Educación Continua y a Distancia, UNAM.
- Martín López, J. (1993). Fotointerpretación y Fotogrametría. En *Introducción a la Fotogrametría.* Madrid, España: UPM.
- Morea R., M.L y Huerta R., J. C. (s.f.). *Sistemas de Información Geográfica.*  [https://administracionelectronica.gob.es/pae\\_Home/dam/jcr:3440992b-44ee-4240-](https://administracionelectronica.gob.es/pae_Home/dam/jcr:3440992b-44ee-4240-8000-ac0a502ffb56/Ponencia_130.pdf) [8000-ac0a502ffb56/Ponencia\\_130.pdf](https://administracionelectronica.gob.es/pae_Home/dam/jcr:3440992b-44ee-4240-8000-ac0a502ffb56/Ponencia_130.pdf)
- Neira Ricouz, R. A. (2005). *Fotografía Aérea.* Valdivia, Chile: Universidad Austral de Chile. Tesis de licenciatura.
- Olaya V., (2014). Sistemas de Información Geográfica
- Olaya, V. (s.f.). (Recuperado el 20 Septiembre de 2020) [https://volaya.github.io/libro-sig/chapters/Tipos\\_datos.html.](https://volaya.github.io/libro-sig/chapters/Tipos_datos.html)
- Orozco Hernández D. R. (2015). *La fotogrametría y el Sistema Lidar aplicados en Topografía de Precisión.* Universidad Nacional Autónoma de México, México.
- Perdomo C., Caicedo J., Núñez N., Machado D., García J., Pineda M. C., (2015). *Establecimiento de Puntos de Control Terrestre para la Corrección Planial de Imágenes Tomadas por Drones*, Universidad Central de Venezuela, Venezuela.
- Pérez Álvarez J. A. (2001). *Apuntes de Fotogrametría III*, Universidad de Extremadura, Mérida.
- *Principios de Fotogrametría*. (Recuperado el 20 Agosto de 2020) (PDF) Facultad de Ingeniería, Universidad Nacional del Nordeste. <http://ing.unne.edu.ar/dep/goeciencias/fotointer/pub/teoria2011/parte01/fotom.pdf>
- Quirós Rosado, E. (2014). Introducción a la Fotogrametría. Visión Estereoscópica. En E. Q. Rosado, *Introducción a la Fotogrametría y Cartografía aplicadas a la Ingeniería Civil* (pág. 47). Universidad de Extremadura.
- Ramírez Canales, H. (2013). *Restitución fotogramétrica a partir de fotografía aérea de pequeño formato.* Ensenada, Baja California, México: CICESE. Tesis de Maestría.
- Sánchez Espeso, J., & Pereda García, R. (2013-2014). Metodologías Topográficas y Aplicaciones. En *Introducción a la Fotogrametría digital en Ingeniería Civil* (pág. 1) Universidad de Cantabria, España.
- Sánchez Sobrino, J. (2007). Introducción a la Fotogrametría. En J. Sánchez Sobrino, *E. T. S. I. Caminos, Canales y Puertos Cátedra de Topografía* (pág. 1).
- Santamaría Peña J., Sanz Méndez T., (2011). *Fundamentos de Fotogrametría.*  Universidad de la Rioja, España.
- Santos Clavero, D. (2014). Historia. En *Fotogrametría usando la plataforma aérea UAV (Umanned Aereal Vehicle)* (pág. 6) Escuela Politécnica de Catalunya, Barcelona.
- Sifuentes, R., F. J., & Vázquez A., R. (1997). *Introducción a la Fotogrametría.* México: Trillas.
- Soria Molina Madeleine B. (2014) *Metodología para ejecución y control de calidad para ortofotos, mediante combinación de sensor digital con LIDAR en zonas Rurales*, Universidad Politécnica de Madrid, Madrid.
- Universidad Autónoma de Ciudad Juárez. (2015). (Recuperado el 8 de Agosto de 2020) [http://www3.uacj.mx/ICB/UEB/Documents/2019/Hojas%20Tecnicas%202019/8.%20](http://www3.uacj.mx/ICB/UEB/Documents/2019/Hojas%20Tecnicas%202019/8.%20SIG.pdf) [SIG.pdf](http://www3.uacj.mx/ICB/UEB/Documents/2019/Hojas%20Tecnicas%202019/8.%20SIG.pdf)
- Vozmediano Montoya, D. (Abril, 2006). *Fotogrametría Digital Aplicada a La Obtención De Ortofotos Y Modelos Digitales De Entidades Patrimoniales.* España: Laboratorio de Documentación Geométrica del Patrimonio.
- Zubiric F., Reuter F., (2001). *Planeamiento de vuelo fotográfico para toma de fotografías verticales.* Facultad de Ciencias Forestales, UNSE.

# **ANEXOS**

### **Ortofoto I:** Erdas

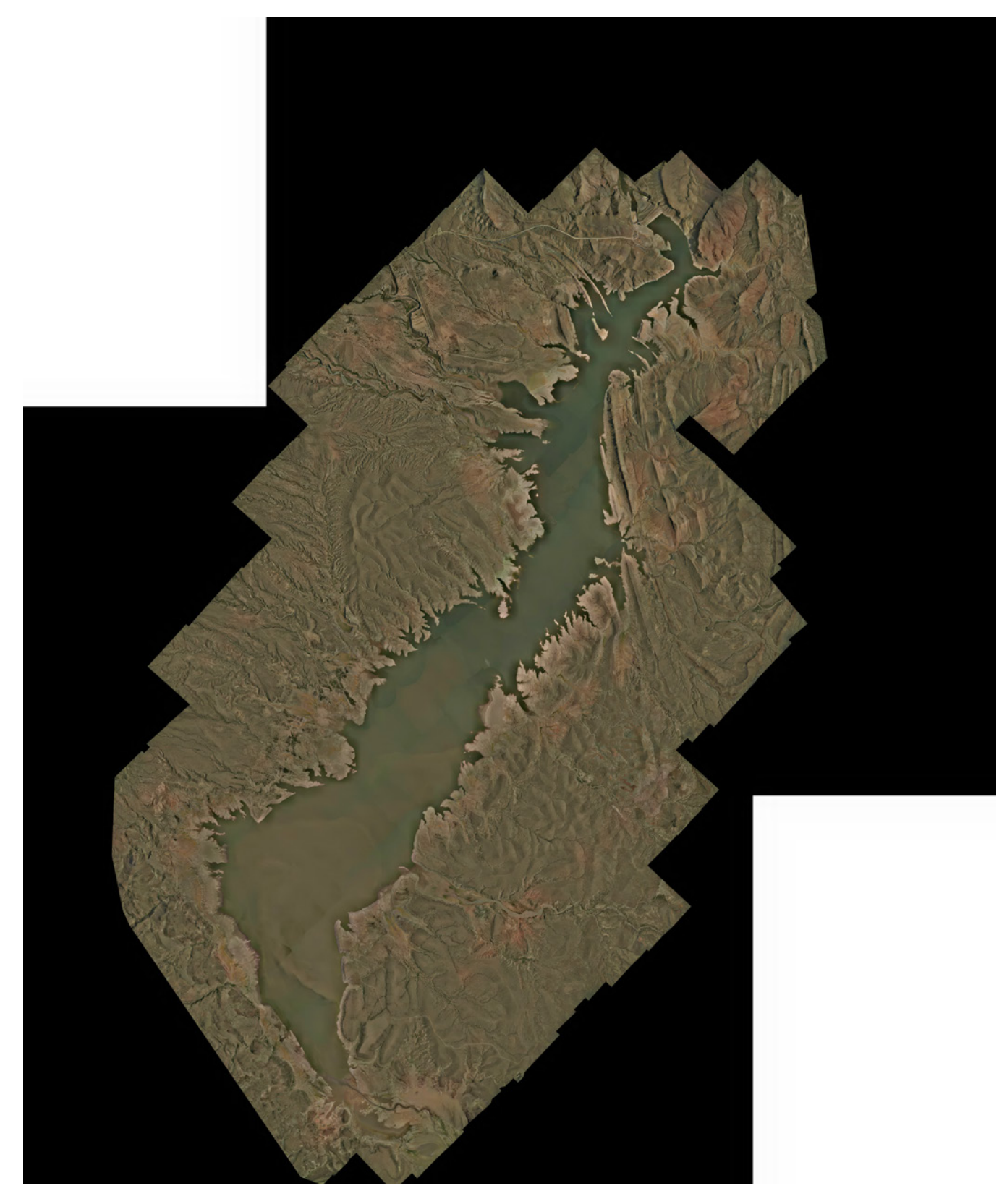

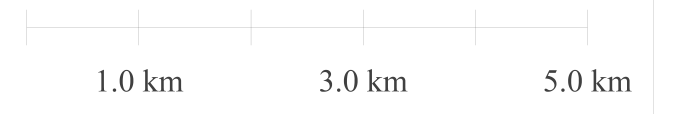

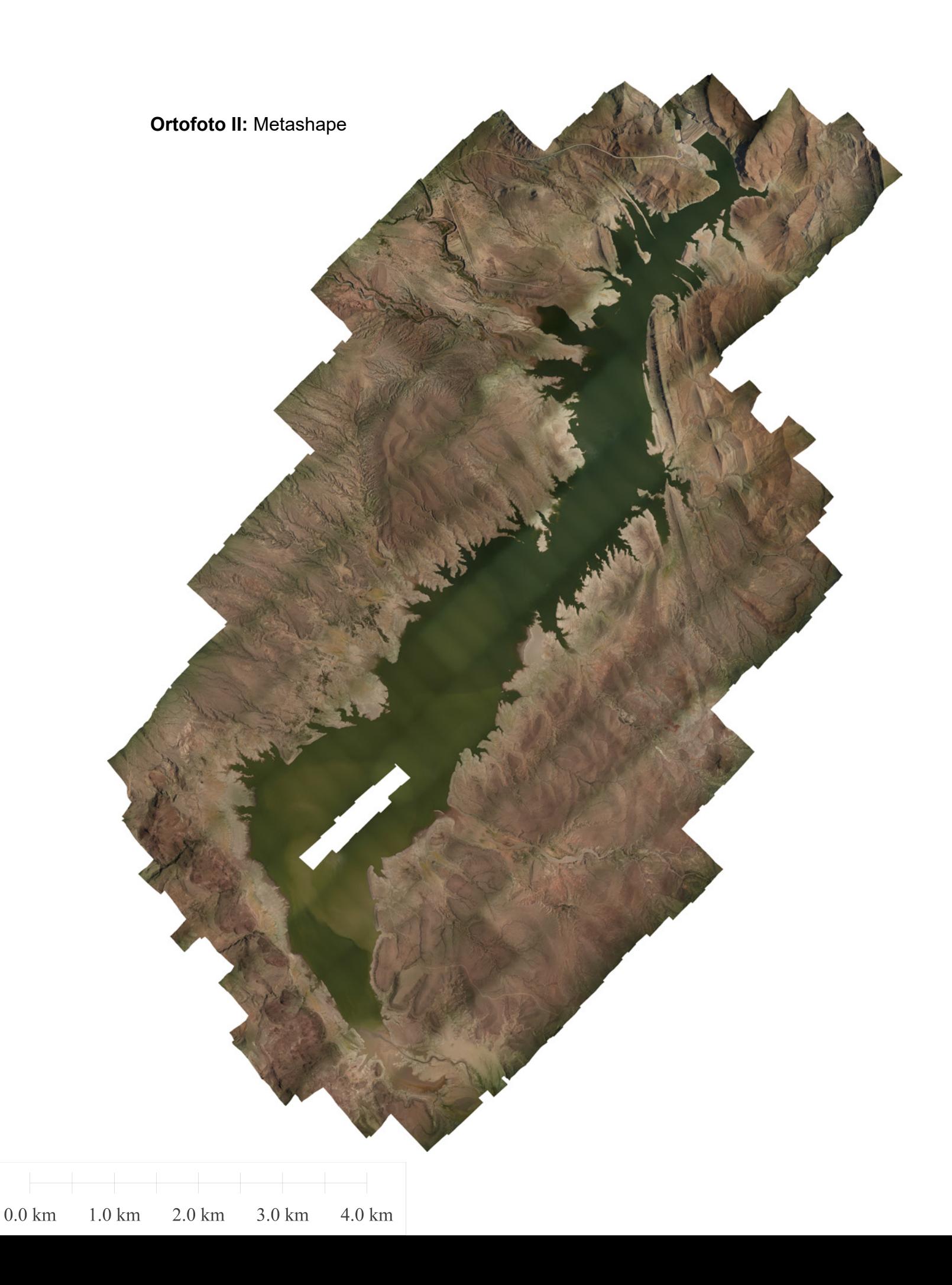

# Agisoft Metashape

Informe de procesamiento October 2020

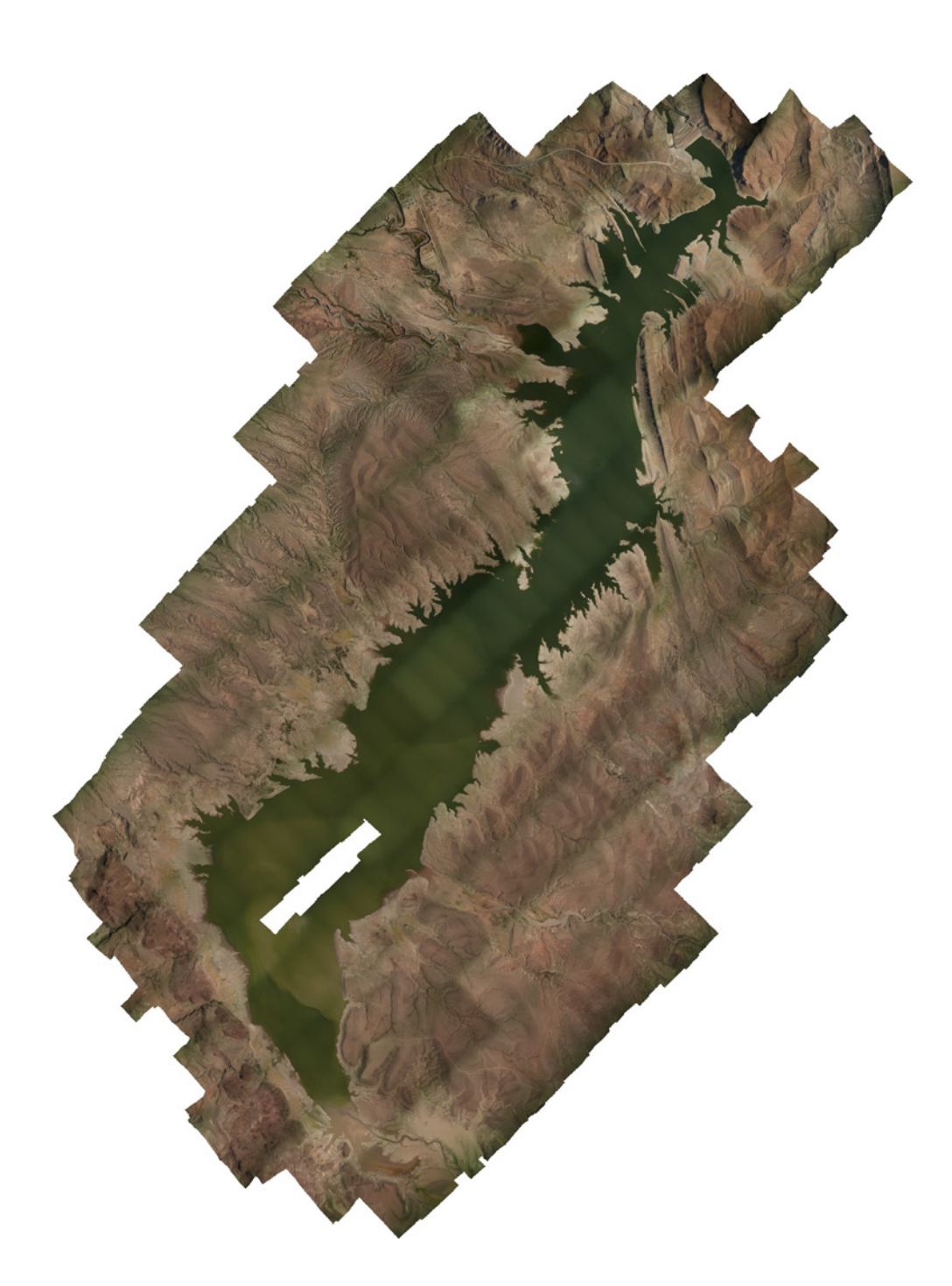

# Datos del levantamiento

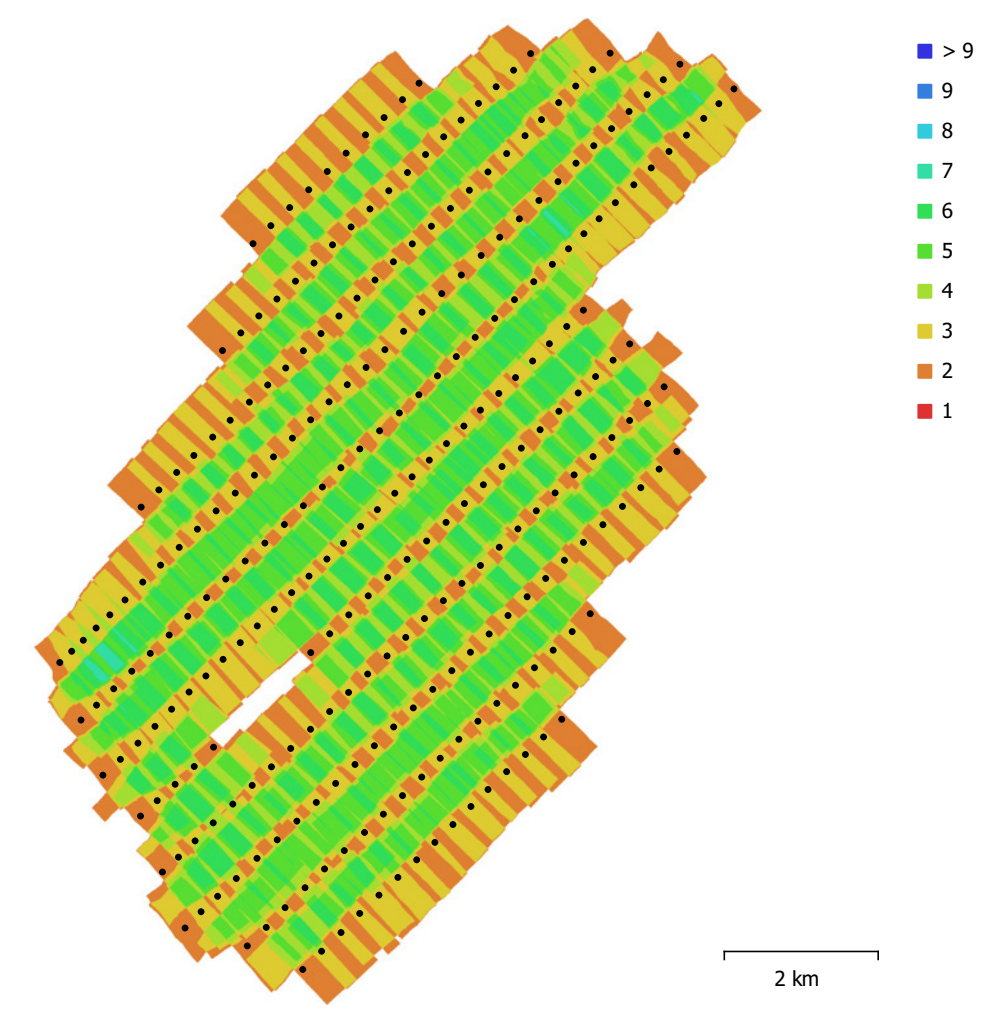

Fig. 1. Posiciónes de cámaras y solapamiento de imágenes.

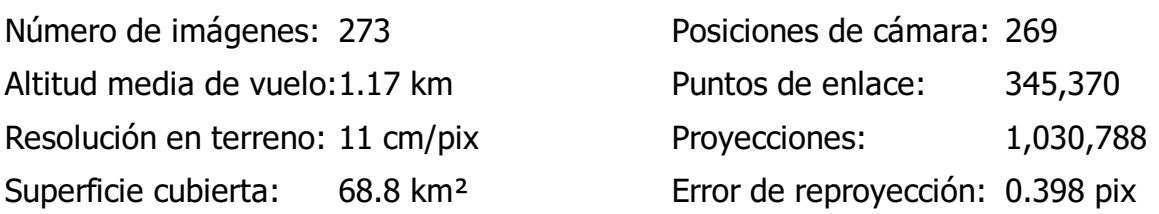

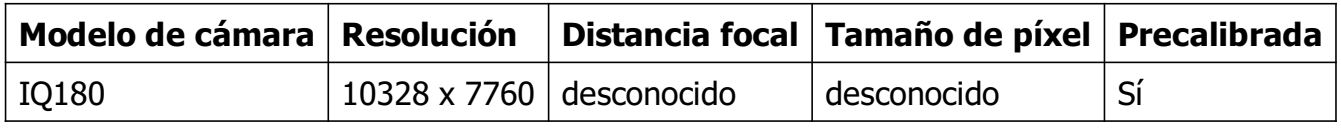

Tabla 1. Cámaras.

# Calibración de cámara

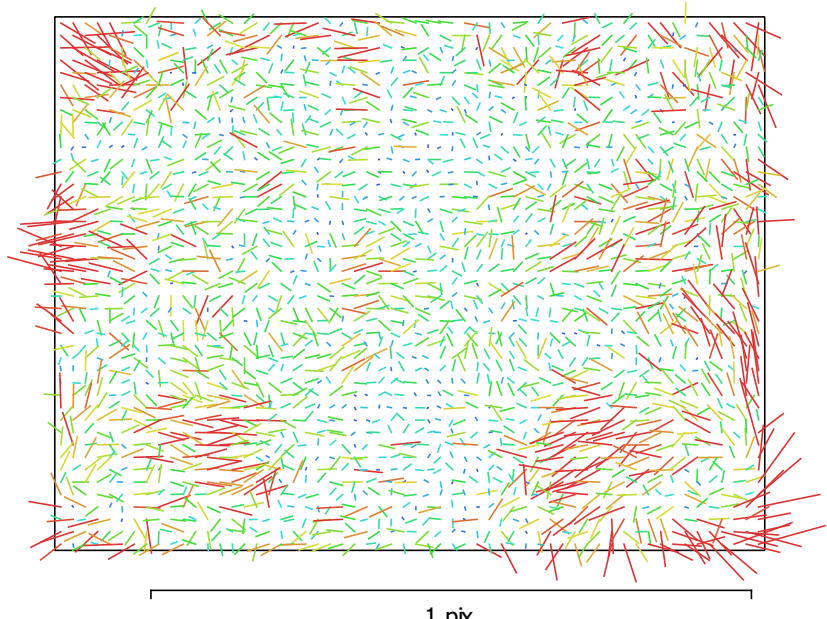

1 pix Fig. 2. Gráfico de residuales para IQ180.

### IQ180

273 imágenes, precalibrado

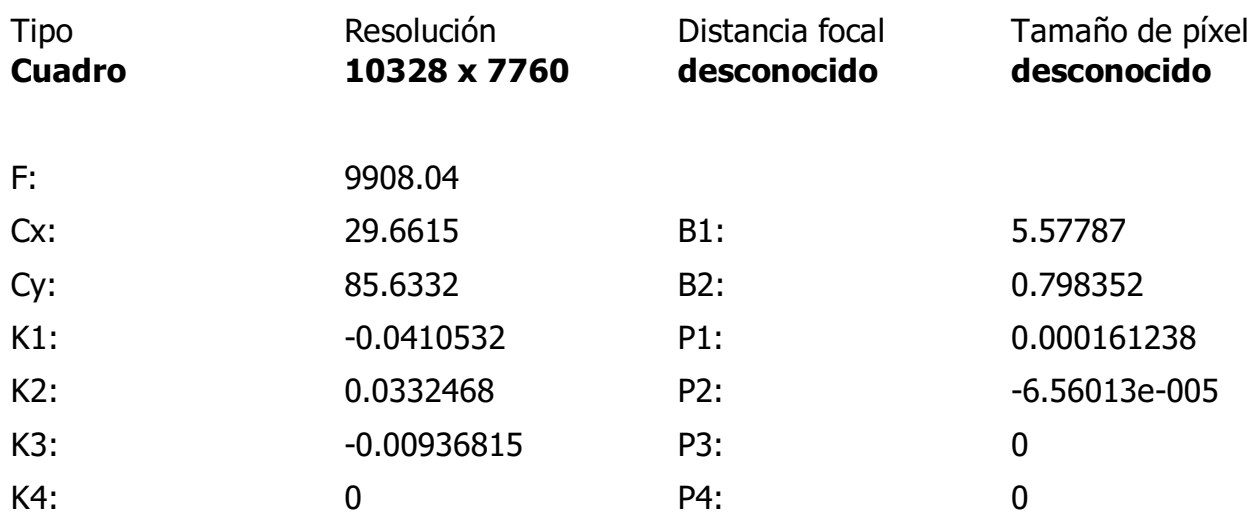

# Posiciones de cámaras

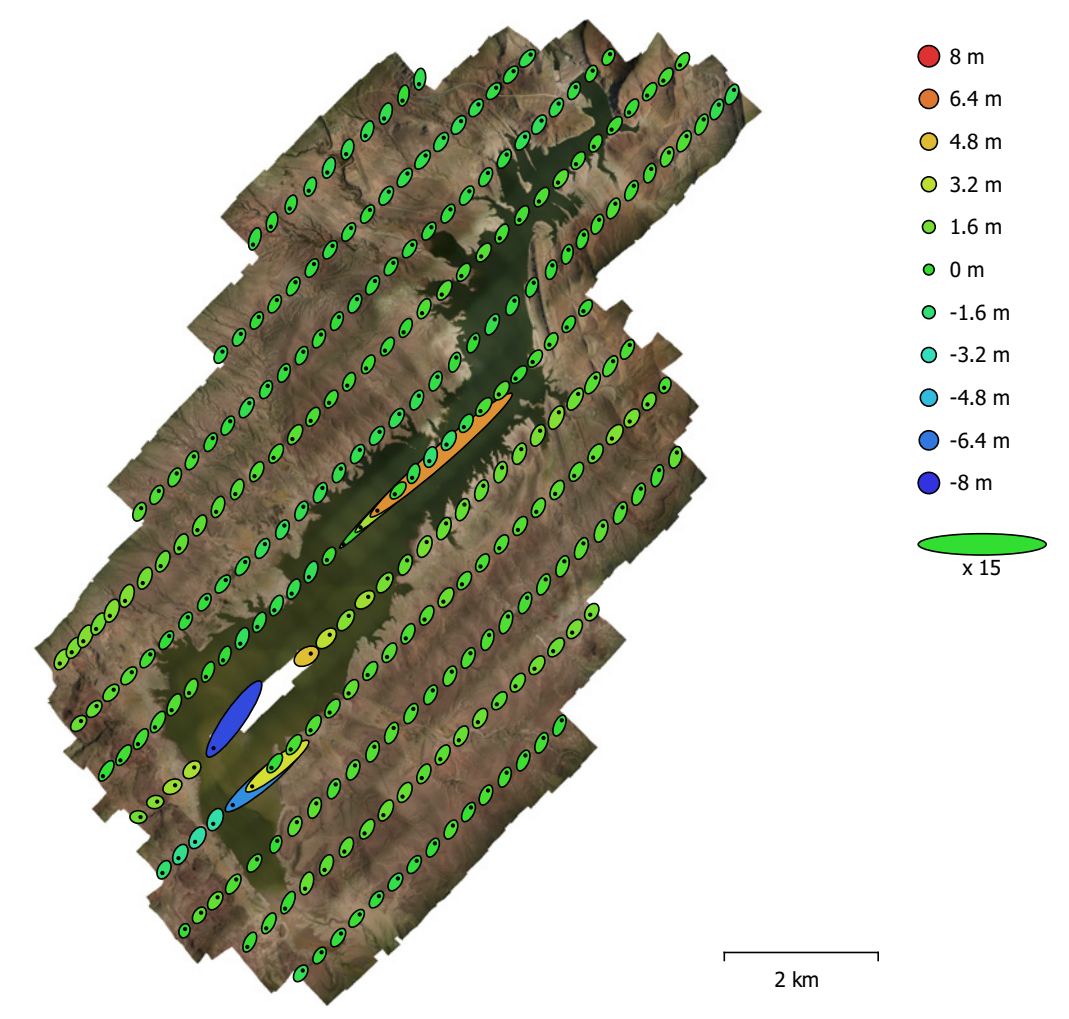

Fig. 3. Posiciones de cámaras y estimaciones de errores.

El color indica el error en Z mientras el tamaño y forma de la elipse representan el error en XY.

Posiciones estimadas de las cámaras se indican con los puntos negros.

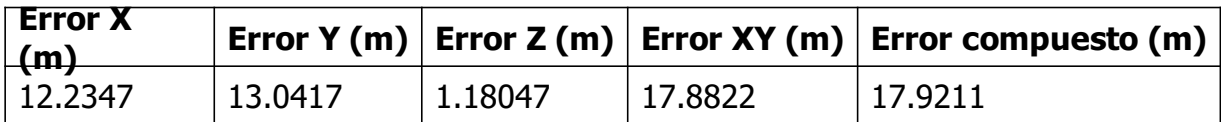

Tabla 2. Errores medios de las posiciones de cámaras.

X - Este, Y - Norte, Z - Altitud.

# Orientaciones de cámaras

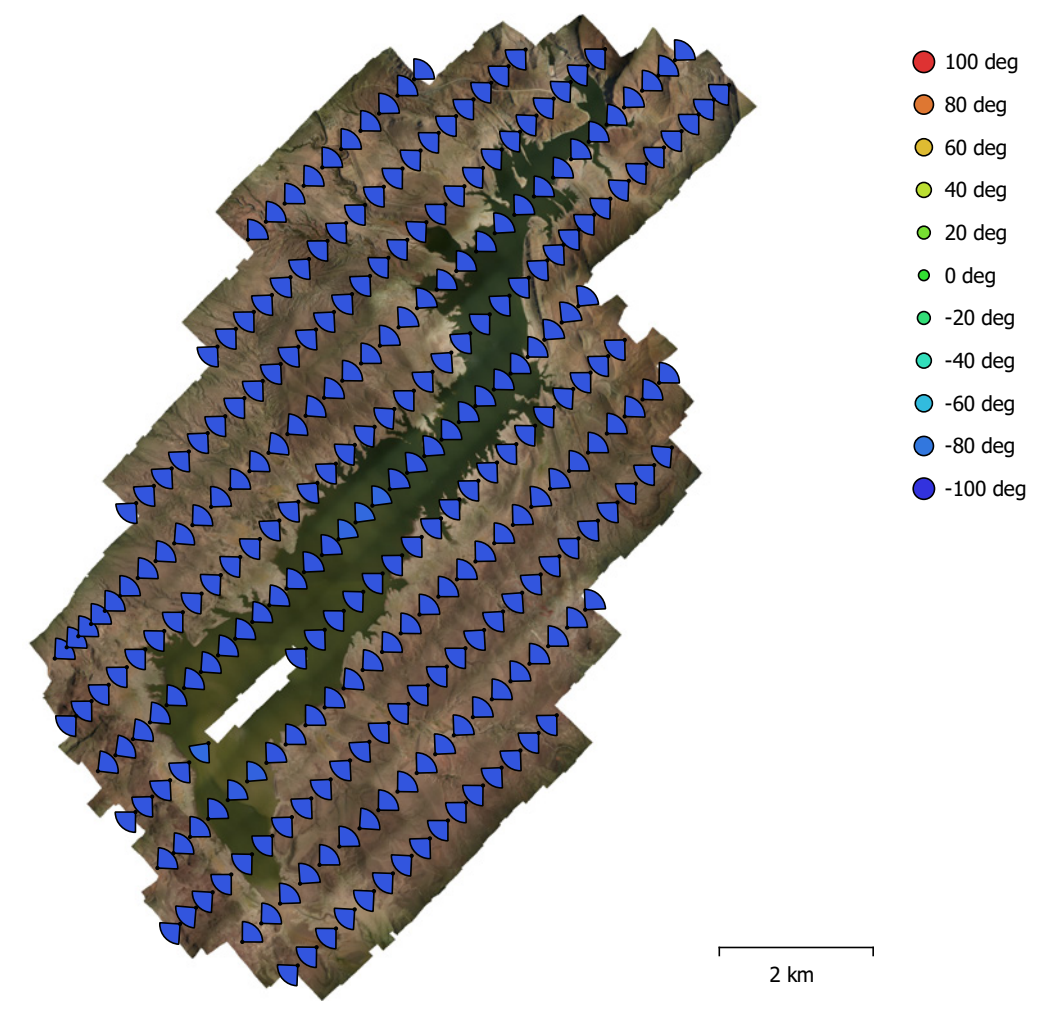

Fig. 4. Orientaciones de cámaras y estimaciones de errores. Los arcos representan estimaciones de error de kappa.

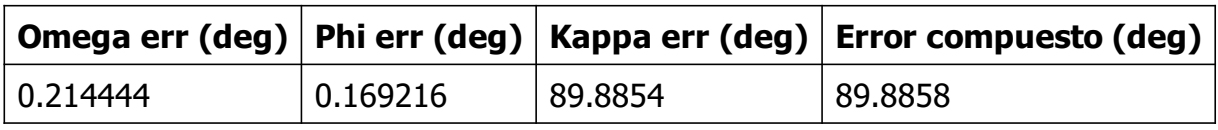

Tabla 3. Errores medios de las rotaciones de cámaras.

## Puntos de control terrestres

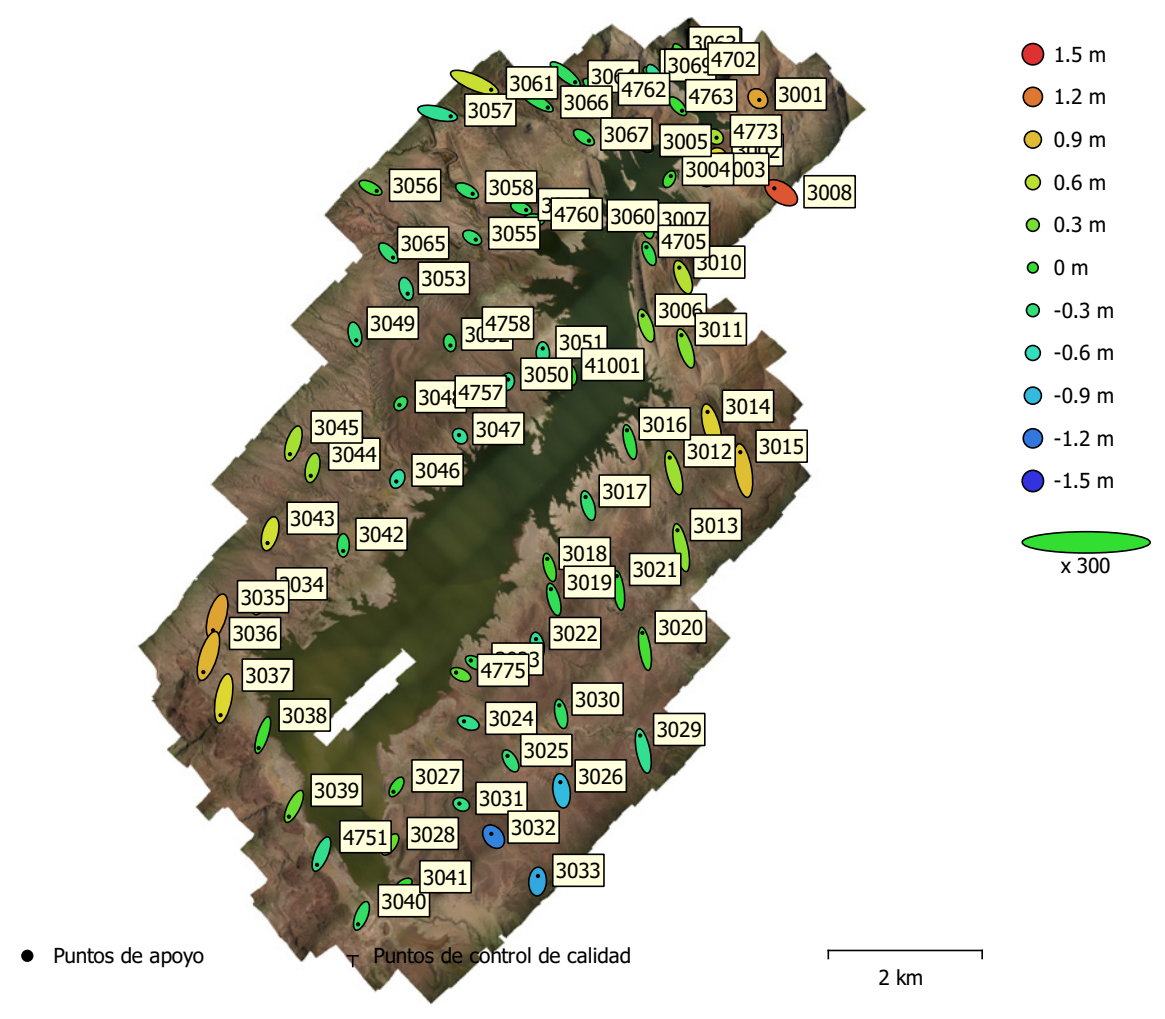

Fig. 5. Posiciones de puntos de apoyo y estimaciones de errores.

El color indica el error en Z mientras el tamaño y forma de la elipse representan el error en XY.

Posiciones estimadas de puntos de apoyo se indican con los puntos negros, puntos de control - con cruzamiento.

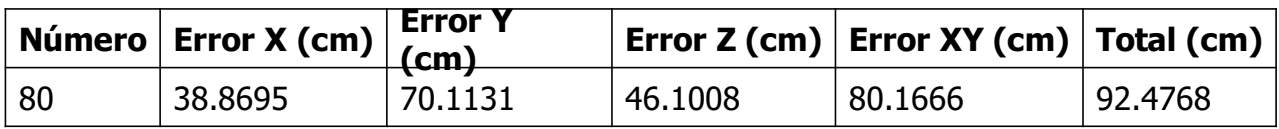

Tabla 4. ECM de puntos de apoyo.

X - Este, Y - Norte, Z - Altitud.

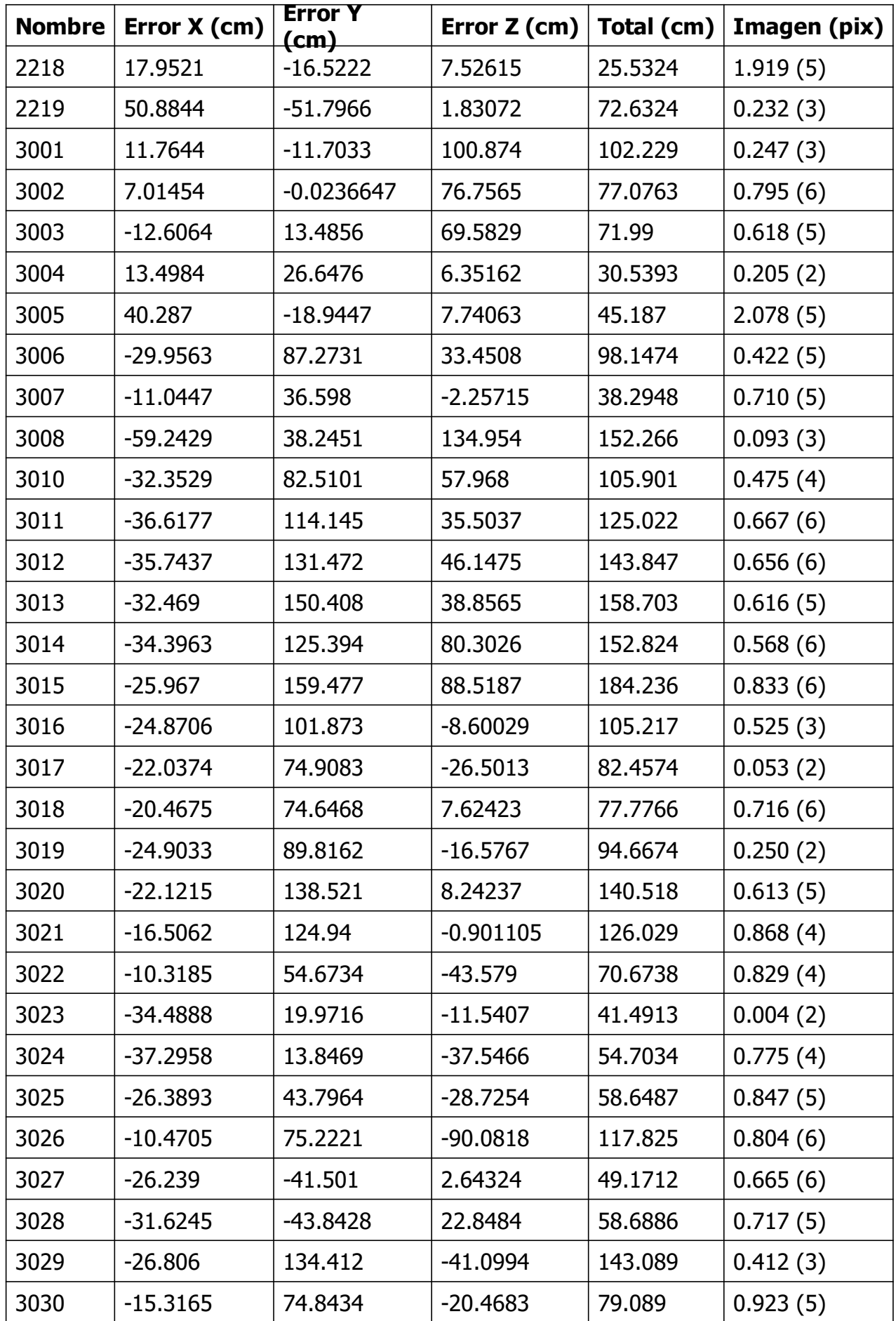

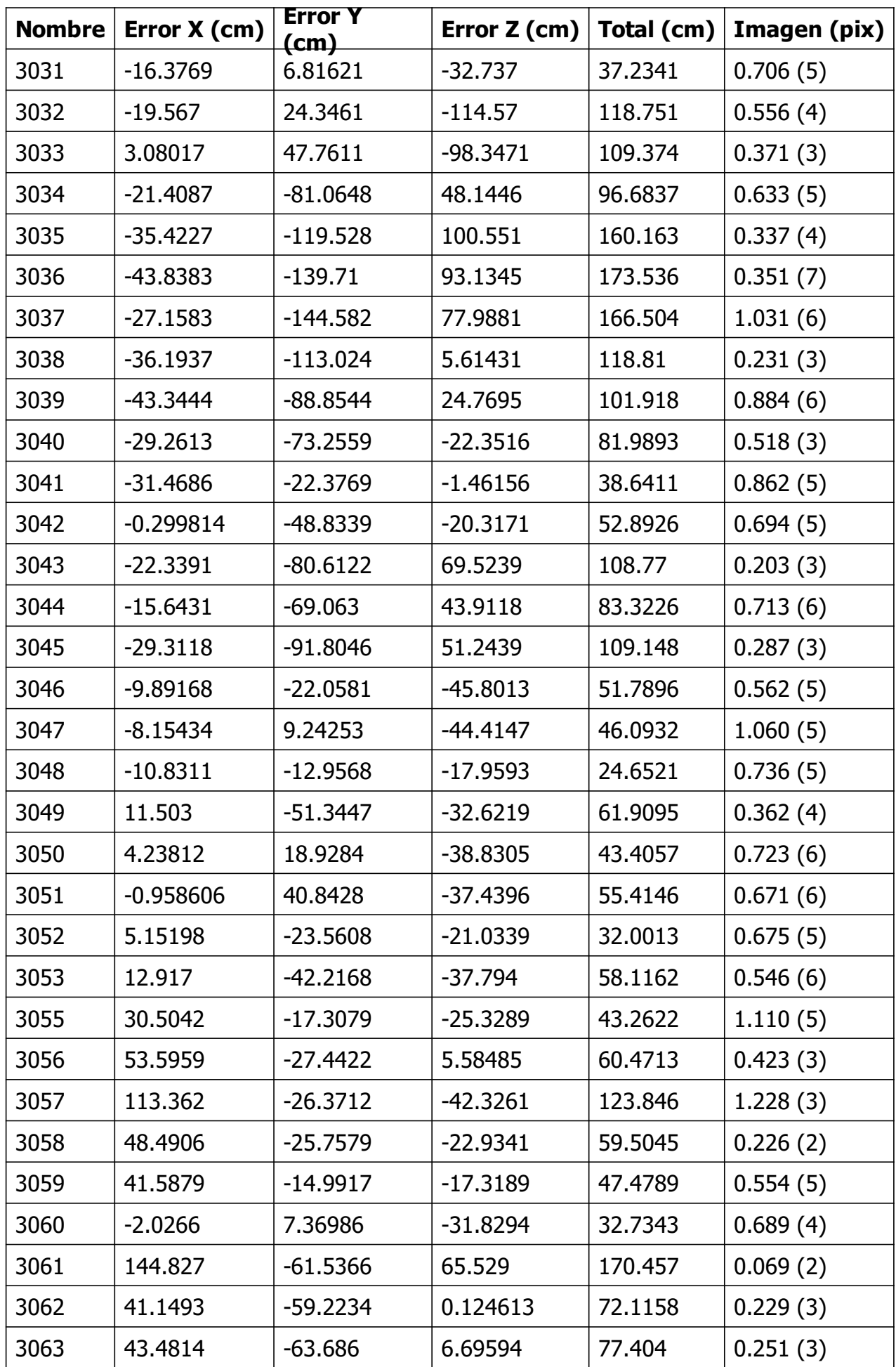

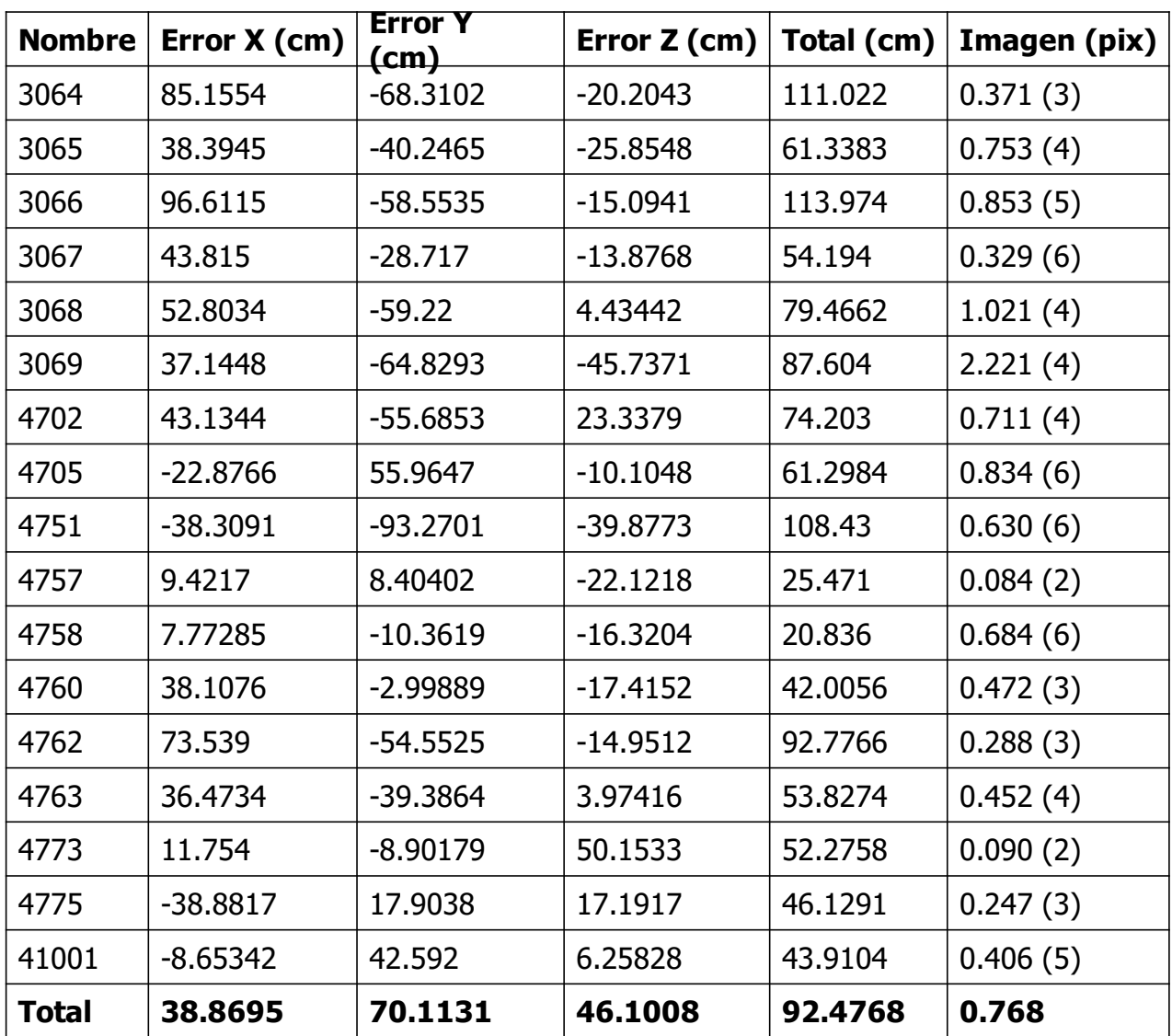

Tabla 5. Puntos de apoyo.

X - Este, Y - Norte, Z - Altitud.

# Modelo digital de elevaciones

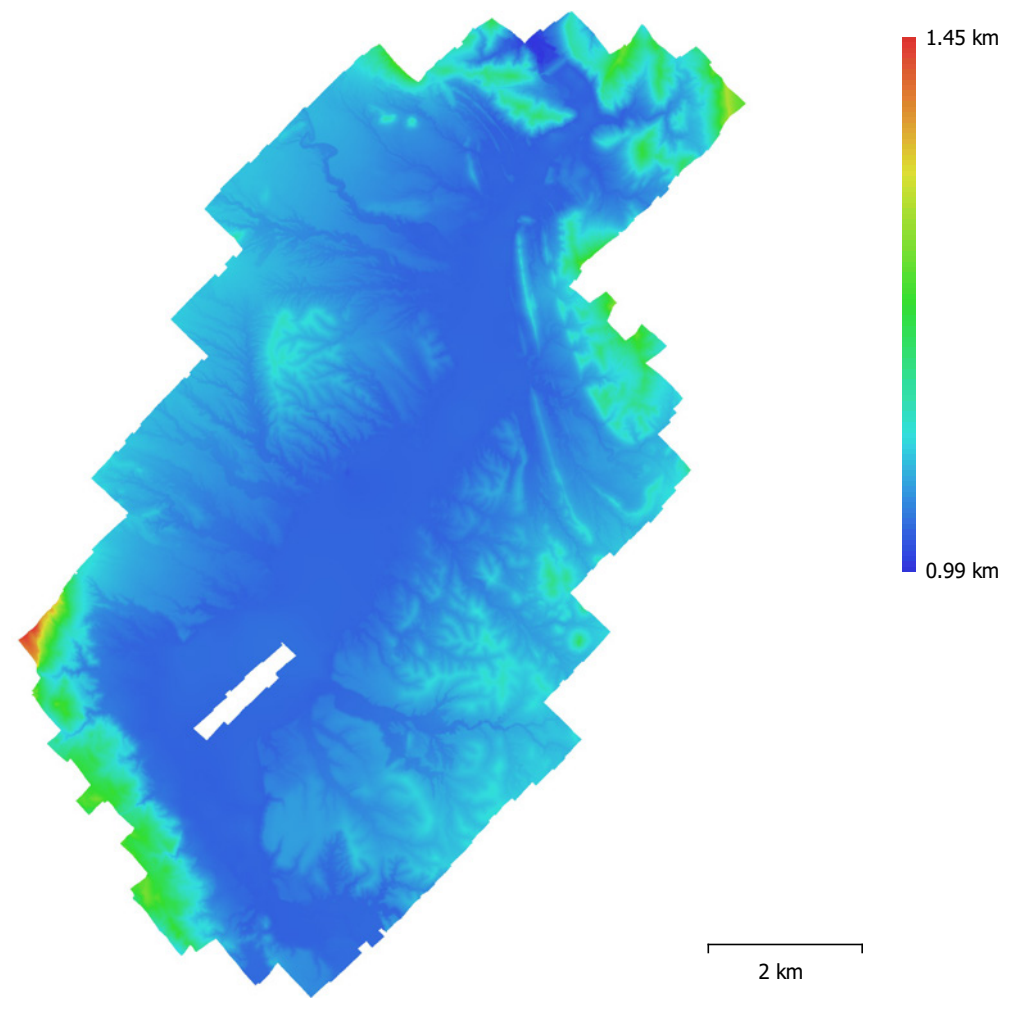

Fig. 6. Modelo digital de elevaciones.

Resolución: 44.1 cm/pix Densidad de puntos: 5.15 puntos/m²

## Parámetros de procesamiento

#### Generales

 Cámaras 273 Cámaras orientadas 269 Marcadores 80 Sistema de coordenadas WGS 84 / UTM zone 13N (EPSG::32613) Ángulo de rotación Omega, Phi, Kappa Nube de puntos Puntos 345,370 de 363,832 RMS error de reproyección  $0.119469$  (0.397768 pix) Error de reproyección máximo  $0.351649$  (22.6484 pix) Tamaño promedio de puntos característicos 3.07833 pix Colores de puntos 3 bandas, uint8 Puntos claves No Multiplicidad media de puntos de paso 3.03251 Parámetros de orientación Precisión **Alta** Pre-selección genérica sintera sintera súa establecidad en el substituto de Sí Pre-selección de referencia en el superior establecer en el superior establecer en el superior en el superior e Puntos claves por foto  $40,000$ Puntos de enlace por foto 4,000 Adaptativo ajuste del modelo de cámara Tiempo búsqueda de puntos homólogos 2 horas 27 minutos Tiempo de orientación 2 minutos 19 segundos Nube de puntos densa Puntos 331,016,452 Colores de puntos and a series and a series and a series and a series and a series of 3 bandas, unt8 Parámetros de reconstrucción Calidad Media Filtrado de profundidad and agreesivo Agresivo Tiempo de generación de mapas de profundidad 3 horas 28 minutos Tiempo de generación de nube de puntos densa 1 hora 57 minutos Modelo Caras 21,794,215 Vértices 10,914,622 Colores de vértices and a series 3 bandas, uint8 Parámetros de reconstrucción Tipo de superficie en activitativo de superficie en activitativo de superficie en activitativo de Bajorrelieve / terreno Datos fuente de la componente de la componente de la componente de la componente de la componente de la componente de la componente de la componente de la componente de la componente de la componente de la componente de la Interpolación **Mateuralista da Contrata de Contrata da Contrata da Contrata da Contrata da Contrata da Contrata** Calidad Media Filtrado de profundidad and a Agresivo Número de caras 22,067,763 Duración del procesamiento 14 minutos 19 segundos Modelo digital de elevaciones Tamaño 28,663 x 37,109 Sistema de coordenadas WGS 84 / UTM zone 13N (EPSG::32613) Parámetros de reconstrucción Datos fuente en el establecer en el establecer en el establecer en el establecer en el establecer en el establ Interpolación **Habilitada** Duración del procesamiento 8 minutos 38 segundos

#### Generales

**Ortomosaico** 

 Tamaño 85,823 x 116,467 Colores 3 bandas, uint8 Parámetros de reconstrucción Modo de mezcla de modo de mezcla de modo de modo de modo de modo de modo de modo de modo de modo de modo de mo Superficie **Modelo digital de elevaciones** Realizar el relleno de agujeros en el substituto Sí Duración del procesamiento 2 horas 41 minutos

#### Software

Versión de la contrada de la contrada de la contrada de la contrada de la contrada de la contrada de la contrada de la contrada de la contrada de la contrada de la contrada de la contrada de la contrada de la contrada de l

Sistema de coordenadas WGS 84 / UTM zone 13N (EPSG::32613)

Plataforma Windows 64